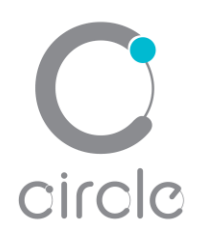

# CIR315B Dual Interface Smart Card Reader Developer Guide

Version 2.00 | August 2021

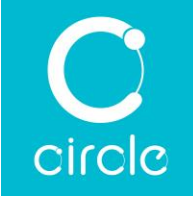

Revision History

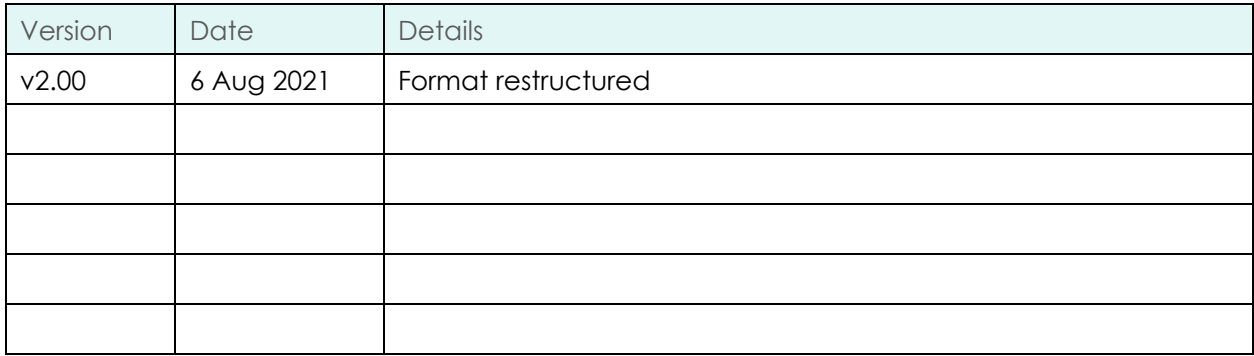

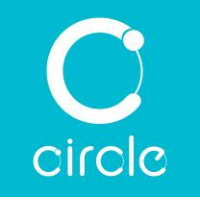

# **Contents**

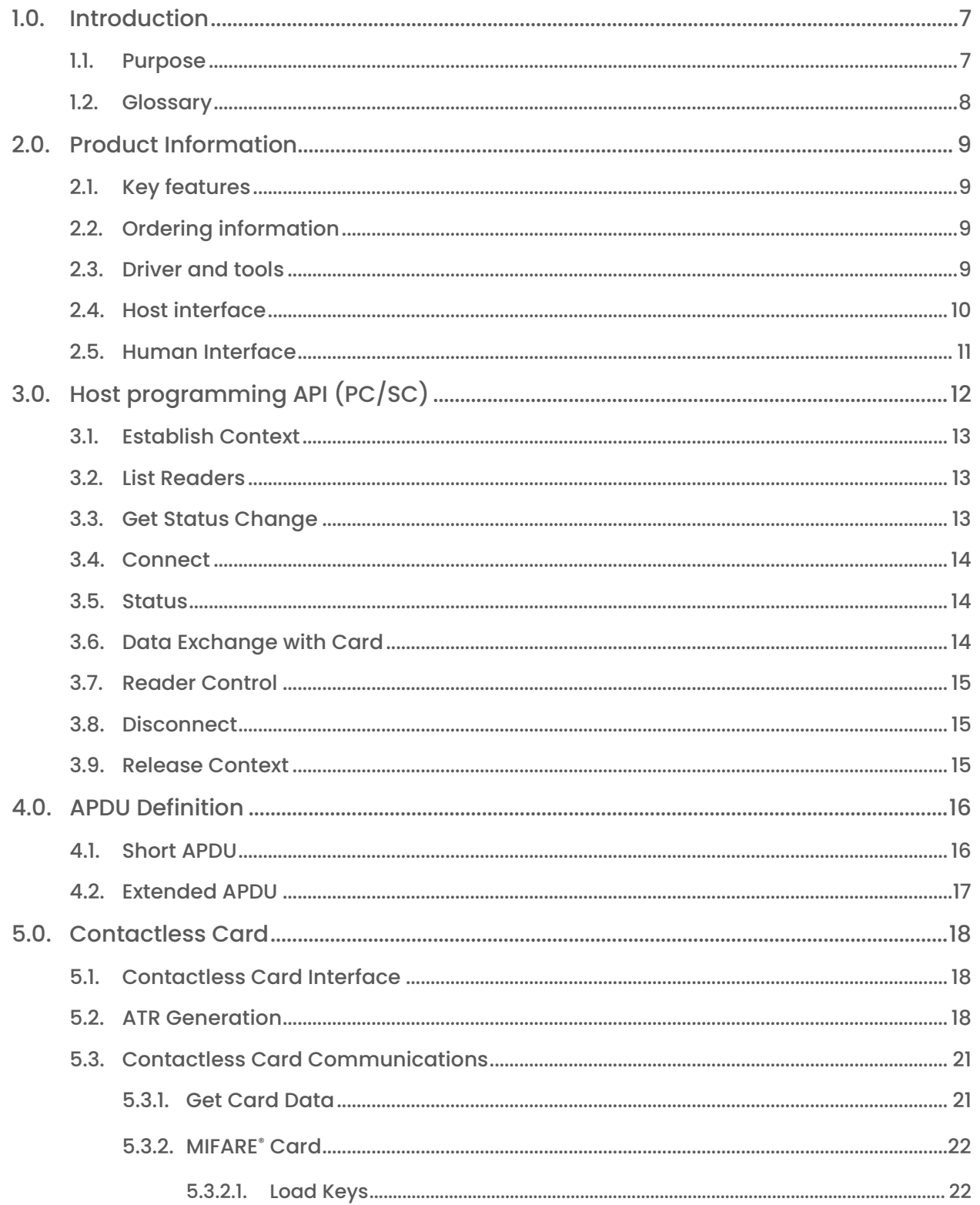

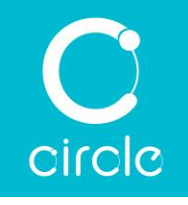

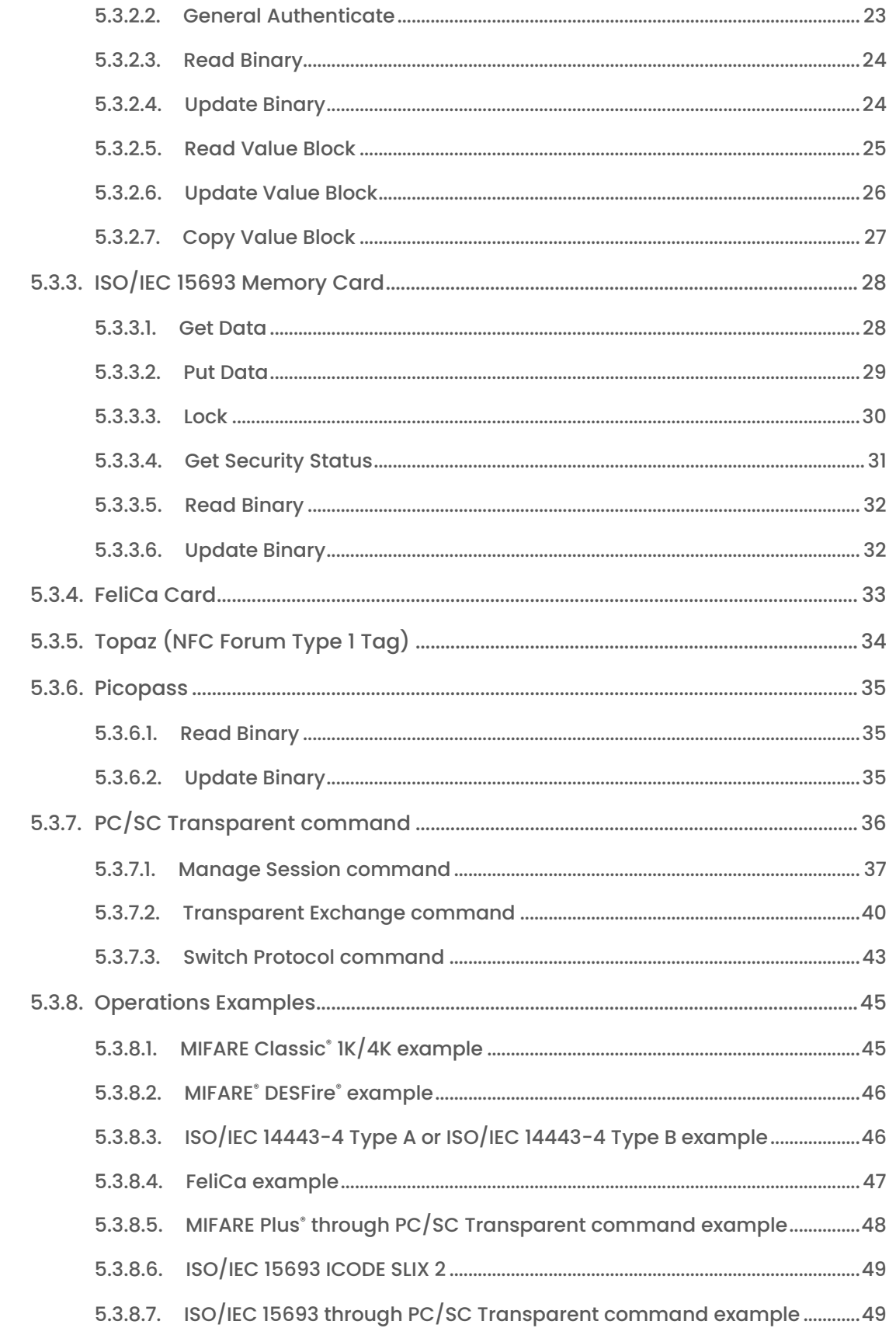

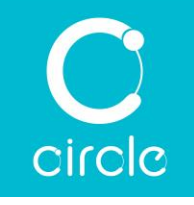

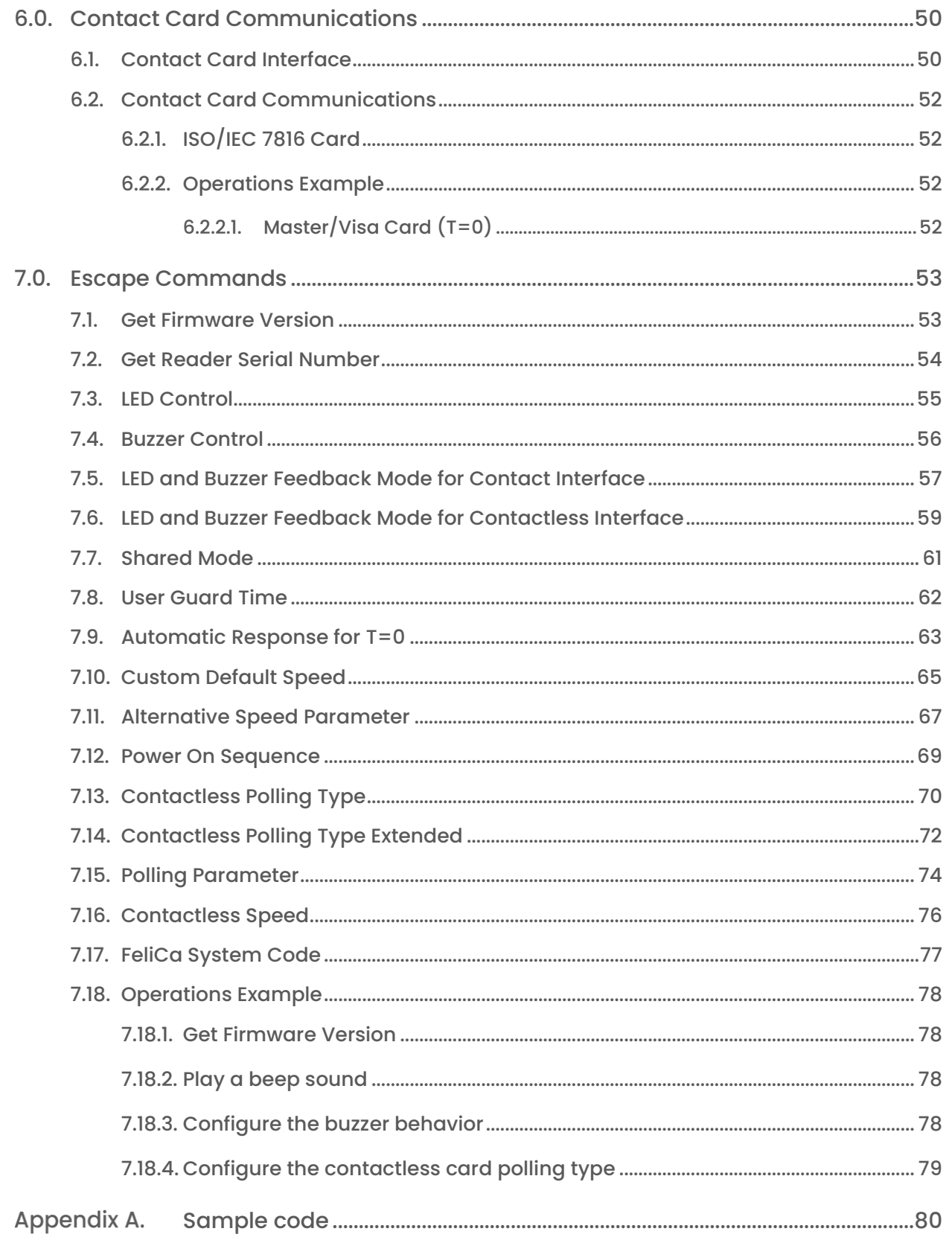

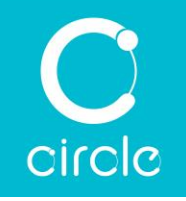

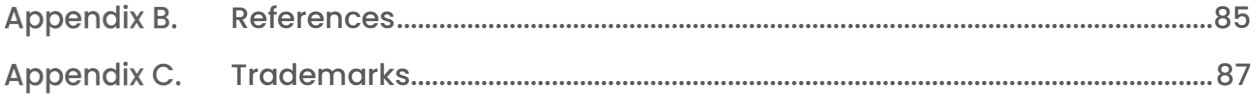

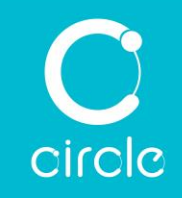

# <span id="page-6-0"></span>1.0. Introduction

#### <span id="page-6-1"></span>1.1. Purpose

The developer guide is a detailed document designed for system integrators and software developers to illustrate how to integrate the Circle's USB Dual Interface Smart Card Reader into their applications.

The following products are covered by this document:

• CIR315B Dual Interface Smart Card Reader

Should you have questions, please contact [support@abcircle.com.](mailto:support@abcircle.com)

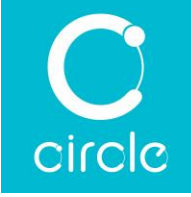

# <span id="page-7-0"></span>1.2. Glossary

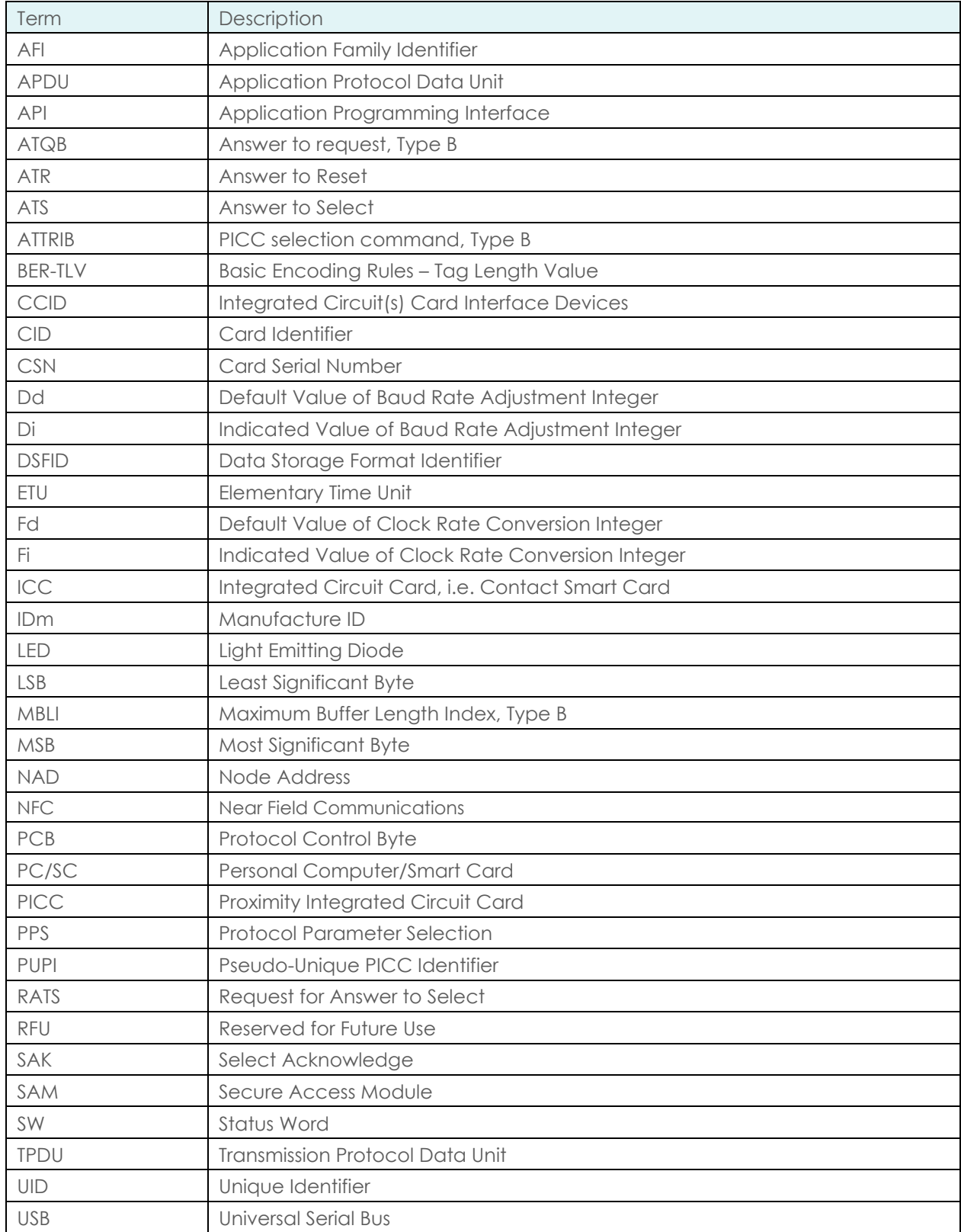

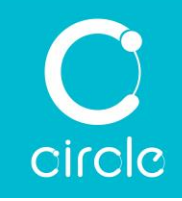

# <span id="page-8-0"></span>2.0.Product Information

#### <span id="page-8-1"></span>2.1. Key features

- Supports ISO/IEC 14443 Type A & B, ISO/IEC 18092, ISO/IEC 15693, ISO/IEC 7816 standards
- Supports ISO/IEC 14443-4 Type A & B cards, ISO/IEC 15693-3 cards, MIFARE® series, FeliCa, J-LIS cards, Calypso and NFC Forum Type 1/2/3/4/5 Tags
- Supports 1 x ISO/IEC 7816 Part 1/2/3/4 standard full-sized card slot
- Supports 1 x ISO/IEC 7816 Part 3/4 SAM slot (Optional)
- Supports full-sized ISO/IEC 7816 Class A/ B/ C cards with T=0 or T=1 protocol
- Supports extended APDU
- Complies with CCID standard
- Conforms to PC/SC specifications
- Firmware upgradable
- Works on different operating systems Windows®, Linux®, macOS® and Android<sup>™</sup>
- Supports reader configuration (Escape commands)

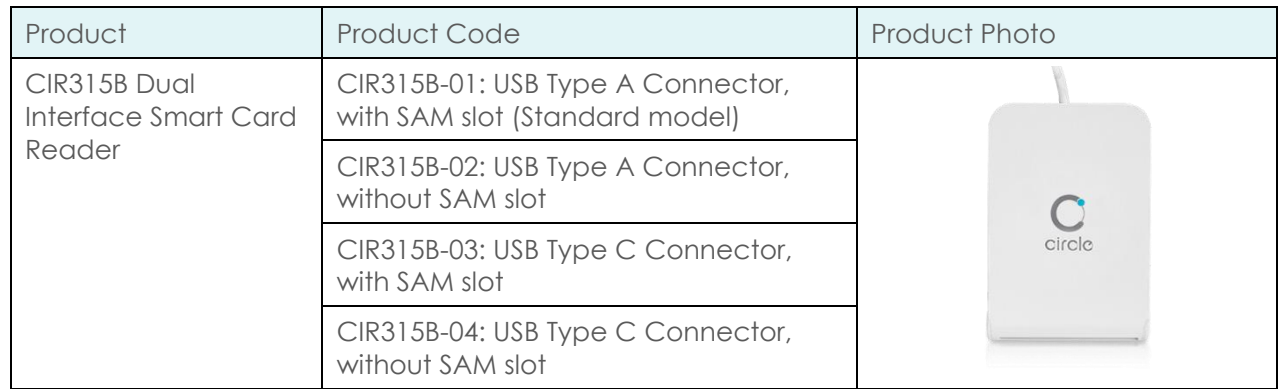

## <span id="page-8-2"></span>2.2. Ordering information

Should you have inquiries, please contact [sales@abcircle.com.](mailto:sales@abcircle.com)

## <span id="page-8-3"></span>2.3. Driver and tools

Circle's proprietary drivers and libraries need to be installed in order for the reader(s) to operate. Circle has developed drivers and libraries for the Windows®, Linux®, macOS® and Android<sup>™</sup> platform. All can be downloaded from [www.abcircle.com.](http://www.abcircle.com/)

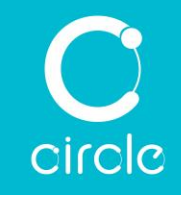

## <span id="page-9-0"></span>2.4. Host interface

The reader(s) is a USB 2.0 Full Speed device compliant with CCID 1.1 specification. CCID is a USB protocol defined for the vendors of smart card readers to standardize the communication protocol between the reader and the host. Details of the CCID specification can be found at [https://www.usb.org/sites/default/files/DWG\\_Smart-](https://www.usb.org/sites/default/files/DWG_Smart-Card_CCID_Rev110.pdf)Card CCID Rev110.pdf.

Below is a list of CCID command supported by the reader.

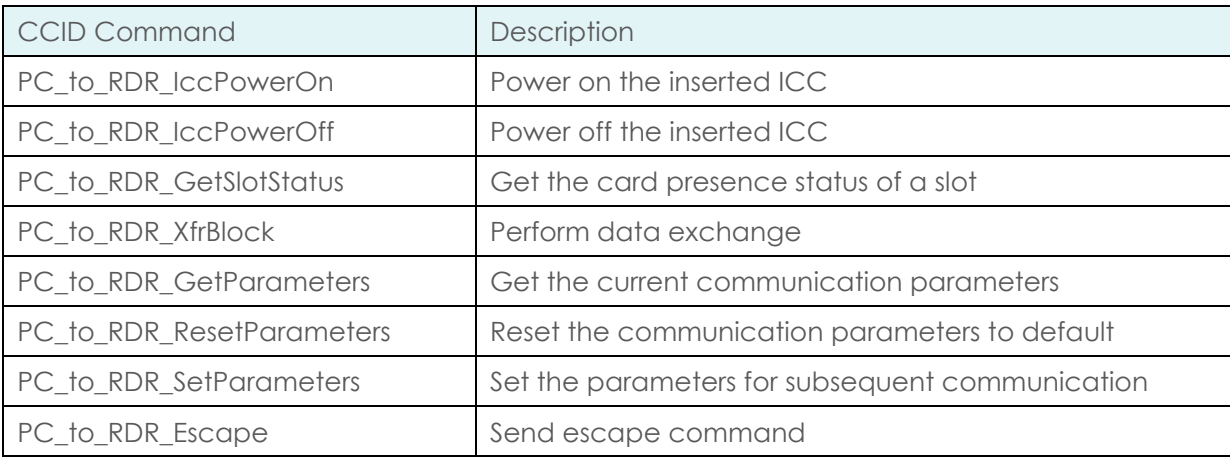

The reader supports short APDU exchange for both T=0 and T=1 protocols and extended APDU exchange for T=1 protocol.

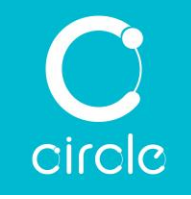

## <span id="page-10-0"></span>2.5. Human Interface

The reader(s) has three LEDs to indicate the power and card operation status. It is also equipped with a monotone buzzer to provide additional information on the card operation status.

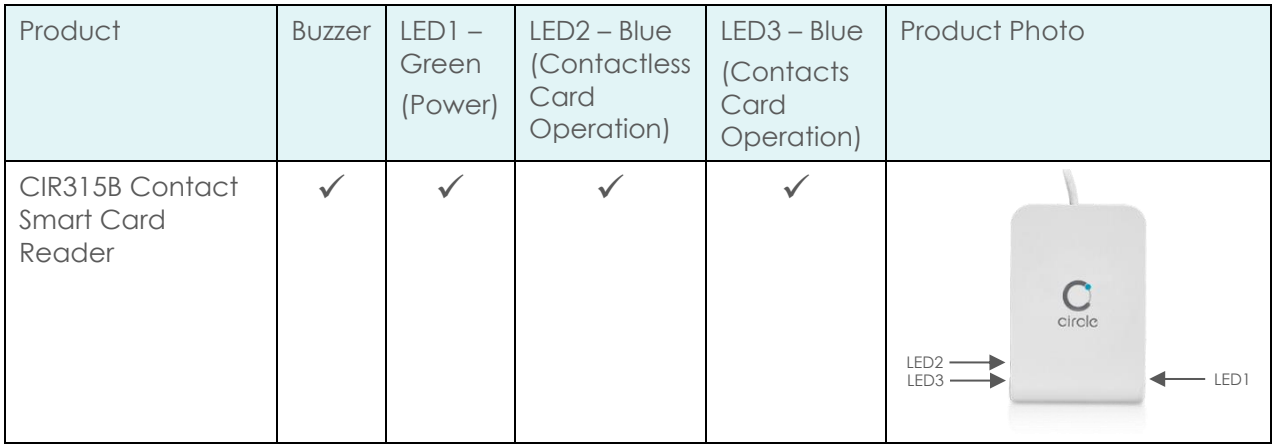

LED2 and LED3 are configurable. See section [7.5](#page-56-0) and [7.6](#page-58-0) for more details. Below is the default LEDs behavior:

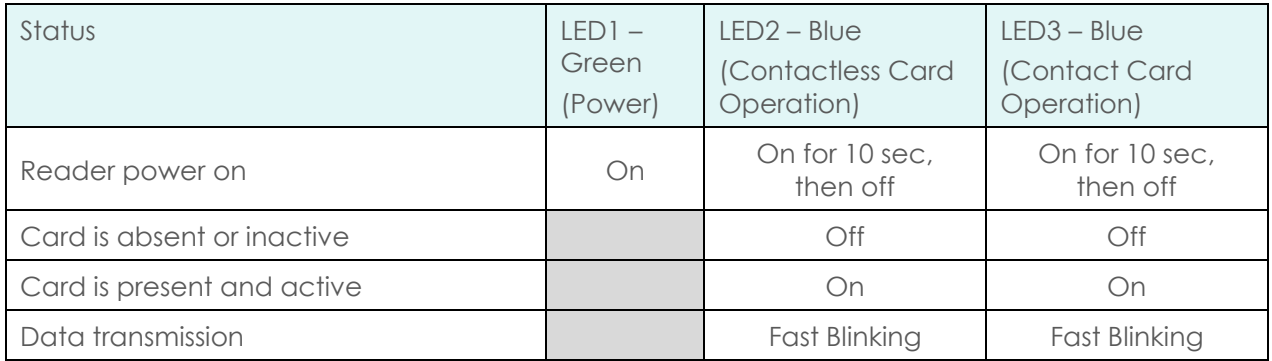

The buzzer is also configurable. See section [7.5](#page-56-0) and [7.6](#page-58-0) for more details. Below is the default buzzer behavior:

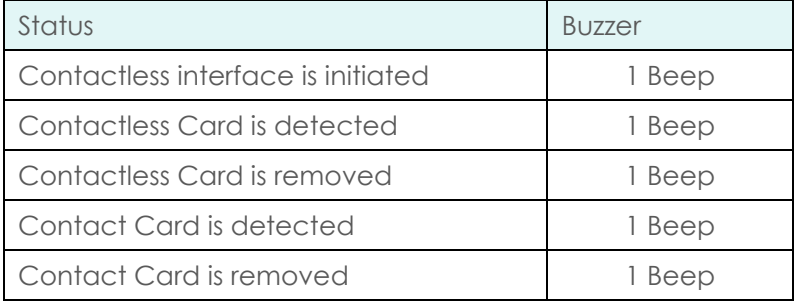

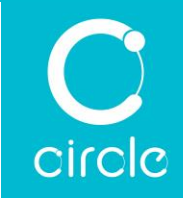

# <span id="page-11-0"></span>3.0.Host programming API (PC/SC)

This is a specification that ensures the interoperability between smart card applications and the smart cards. This standard is implemented on most of the operating systems, including Windows®, Linux® and macOS®. Below is a simple illustration of the role of PC/SC, CCID and ISO/IEC 7816/ ISO/IEC 14443 in a typical smart card system.

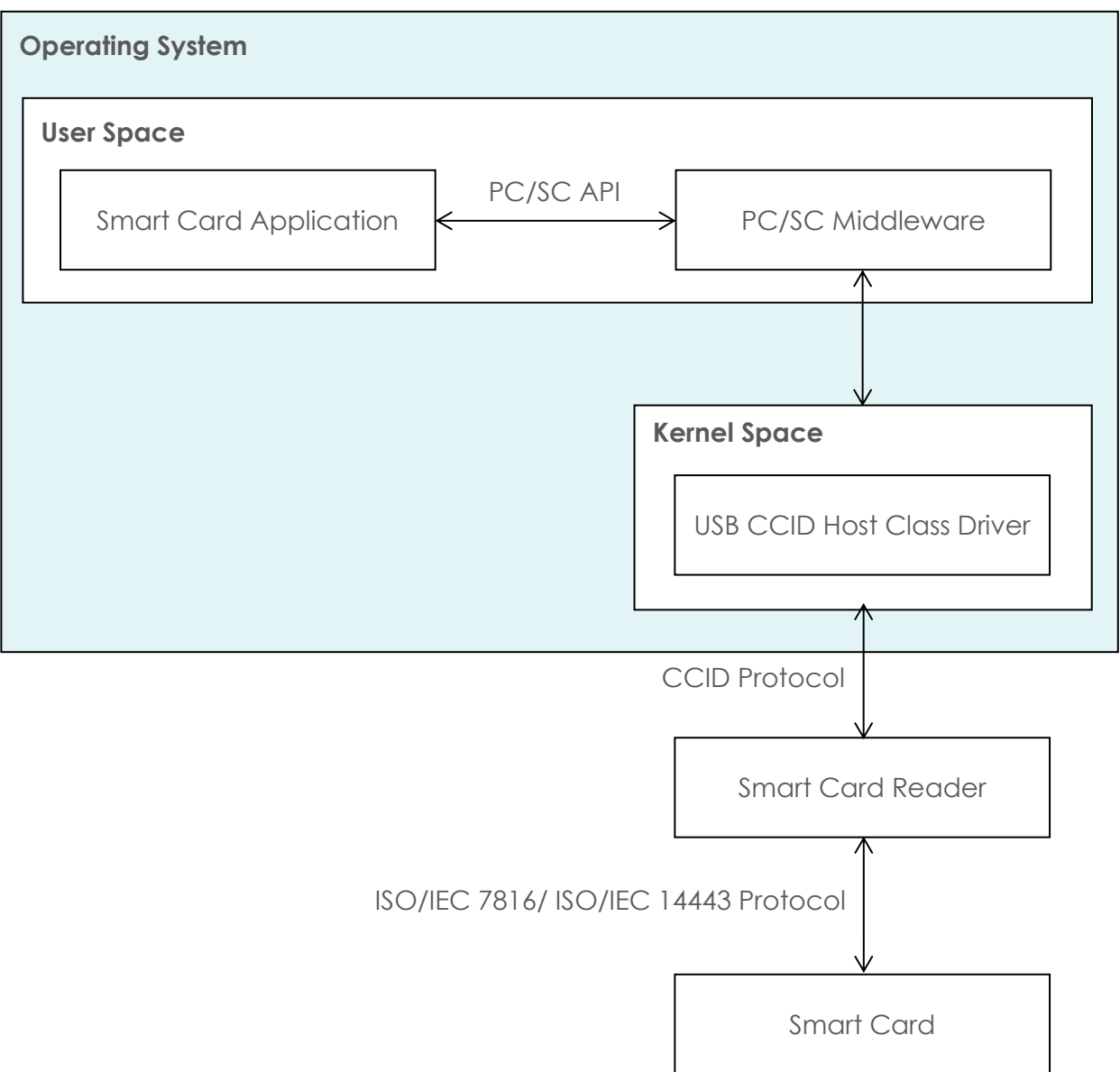

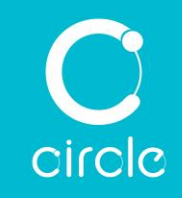

## <span id="page-12-0"></span>3.1. Establish Context

The **SCardEstablishContext** function establishes the resource manager context (the scope) within which database operations are performed. [1]

```
LONG SCardEstablishContext(
 DWORD dwScope,
 LPCVOID pvReserved1,
  LPCVOID pvReserved2,
  LPSCARDCONTEXT phContext
);
```
## <span id="page-12-1"></span>3.2. List Readers

The **SCardListReaders** function provides the list of readers within a set of named reader groups, eliminating duplicates.

The caller supplies a list of reader groups, and receives the list of readers within the named groups. Unrecognized group names are ignored. This function only returns readers within the named groups that are currently attached to the system and available for use. [2]

```
LONG SCardListReadersA(
  SCARDCONTEXT hContext,
  LPCSTR mszGroups,
  LPSTR mszReaders,
  LPDWORD pcchReaders
);
```
## <span id="page-12-2"></span>3.3. Get Status Change

The **SCardGetStatusChange** function blocks execution until the current availability of the cards in a specific set of readers changes.

The caller supplies a list of [readers](https://docs.microsoft.com/en-us/windows/desktop/SecGloss/r-gly) to be monitored by an SCARD\_READERSTATE array and the maximum amount of time (in milliseconds) that it is willing to wait for an action to occur on one of the listed readers. [3]

```
LONG SCardGetStatusChangeA(
  SCARDCONTEXT hContext,
  DWORD dwTimeout,
  LPSCARD_READERSTATEA rgReaderStates,
  DWORD cReaders
);
```
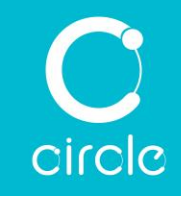

## <span id="page-13-0"></span>3.4. Connect

The **SCardConnect** function establishes a connection (using a specific [resource](https://docs.microsoft.com/en-us/windows/desktop/SecGloss/r-gly)  [manager context\)](https://docs.microsoft.com/en-us/windows/desktop/SecGloss/r-gly) between the calling application and a [smart card](https://docs.microsoft.com/en-us/windows/desktop/SecGloss/s-gly) contained by a specific reader. If no card exists in the specified reader, an error is returned. [4]

```
LONG SCardConnectA(
  SCARDCONTEXT hContext,
  LPCSTR szReader,
  DWORD dwShareMode,
  DWORD dwPreferredProtocols,
  LPSCARDHANDLE phCard,
  LPDWORD pdwActiveProtocol
);
```
## <span id="page-13-1"></span>3.5. Status

The **SCardStatus** function provides the current status of a smart card in a reader. You can call it any time after a successful call to **SCardConnect** and before a successful call to **SCardDisconnect**. It does not affect the state of the reader or reader driver. [5]

```
LONG SCardStatusA(
  SCARDHANDLE hCard,
  LPSTR mszReaderNames,
  LPDWORD pcchReaderLen,
  LPDWORD pdwState,
  LPDWORD pdwProtocol,
  LPBYTE pbAtr,
  LPDWORD pcbAtrLen
);
```
<span id="page-13-2"></span>3.6. Data Exchange with Card

The **SCardTransmit** function sends a service request to the smart card and expects to receive data back from the card. [6]

```
LONG SCardTransmit(
 SCARDHANDLE hCard,
  LPCSCARD_IO_REQUEST pioSendPci,
  LPCBYTE pbSendBuffer,
  DWORD cbSendLength,
  LPSCARD_IO_REQUEST pioRecvPci,
  LPBYTE pbRecvBuffer,
 LPDWORD pcbRecvLength
);
```
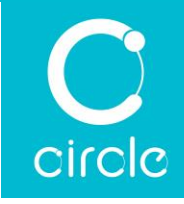

## <span id="page-14-0"></span>3.7. Reader Control

The **SCardControl** function gives you direct control of the reader. This is typically used to send escape commands to reader. You can call it any time after a successful call to **SCardConnect** and before a successful call to **SCardDisconnect**. The effect on the state of the reader depends on the control code. [7]

```
LONG SCardControl(
  SCARDHANDLE hCard,
  DWORD dwControlCode,
  LPCVOID lpInBuffer,
 DWORD cbInBufferSize,
 LPVOID lpOutBuffer,
 DWORD cbOutBufferSize,
  LPDWORD lpBytesReturned
);
```
#### <span id="page-14-1"></span>3.8. Disconnect

The **SCardDisconnect** function terminates a connection previously opened between the calling application and a smart card in the target reader. [8]

```
LONG SCardDisconnect(
  SCARDHANDLE hCard,
  DWORD dwDisposition
);
```
#### <span id="page-14-2"></span>3.9. Release Context

The **SCardReleaseContext** function closes an established [resource manager context,](https://docs.microsoft.com/en-us/windows/desktop/SecGloss/r-gly) freeing any resources allocated under that context, including SCARDHANDLE objects and memory allocated using the SCARD\_AUTOALLOCATE length designator. [9]

```
LONG SCardReleaseContext(
  SCARDCONTEXT hContext
);
```
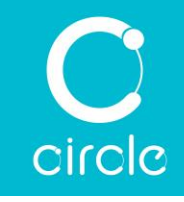

# <span id="page-15-0"></span>4.0.APDU Definition

APDU the communication unit between the reader and the smart card. Its format follows ISO/IEC 7816-4 standard. There are two types of APDUs: short APDU and extended APDU.

## <span id="page-15-1"></span>4.1. Short APDU

In a short APDU, each field occupies one byte. Lc and Le are the write and read data length respectively. The maximum number of data bytes that can be exchanged by a short APDU is no larger than 256 bytes.

Command APDU definition

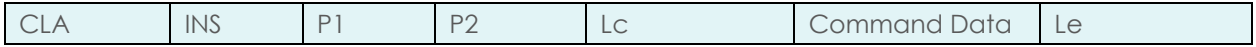

CLA – Instruction class

INS – Instruction code

P1, P2 – Command parameters

Lc – Number of command data bytes

Command Data – Lc number bytes of data

Le – Maximum number of expected response bytes

If the length of command data is 0, Lc must be omitted.

Response APDU definition

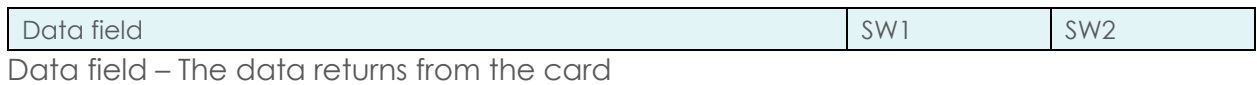

SW1 SW2 – Status bytes for the response

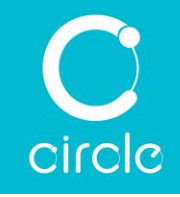

## <span id="page-16-0"></span>4.2. Extended APDU

For extended APDU, the data length field, Lc and Le, expands to 3 bytes and that increases the maximum data length to 65535 bytes. Due to the limited amount of memory a reader has, an extended APDU has to be divided into multiple chunks of smaller packets for the reader to handle. This process requires works from both the host and the reader. The host divides the extended APDU into chunks of smaller packets and feed them to the reader through CCID interface. Reader then handles the chaining of these packets and feed them to the smart card accordingly. Since T=1 protocol supports chaining natively, extended APDU is supported by the reader with T=1 protocol. With T=0 protocol, the heavy lifting will need to be done by the application software however.

Command APDU definition

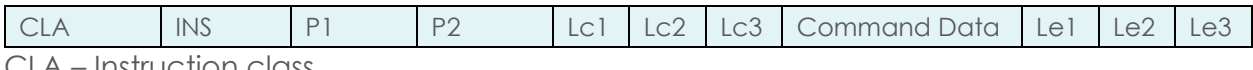

CLA – Instruction class INS – Instruction code

P1, P2 – Command parameters

Lc1, Lc2, Lc3 – Number of command data bytes (where Lc1 must be 00)

Command Data – Lc number bytes of data

Le1, Le2, Le3 – Maximum number of expected response bytes (where Le1 must be 00) If the length of command data is 0, Lc must be omitted.

Response APDU definition

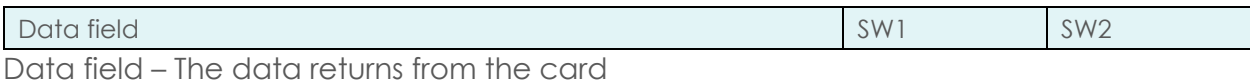

SW1 SW2 – Status bytes for the response

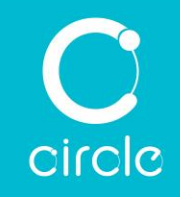

# <span id="page-17-0"></span>5.0.Contactless Card

## <span id="page-17-1"></span>5.1. Contactless Card Interface

The reader supports single polling mode with polling period 250 ms as default.

The polling mode operates as follows:

- 1. The reader polls for cards automatically using a set sequence of card protocols. It is possible to enable or disable the protocol.
- When a card is detected, anti-collision procedure is executed to select a single card. When the reader and the card (ISO/IEC 14443-4 Type A & B cards) support higher bit rate, the speed exchange is performed automatically.
- 3. The reader informs the host card is found through CCID protocol and the card details (ATR) is obtained through CCID protocol.
- APDU layer communication is now possible through the CCID interface.
- 5. The reader continues to poll for card removal.
- Once the card is removed, the reader informs the host card is removed through CCID protocol.

## <span id="page-17-2"></span>5.2. ATR Generation

Unlike contact cards, contactless cards do not generate an ATR. Instead, they generate an ATS. To make contactless cards available within the PC/SC framework, the reader generates a PC/SC compliant ATR according to PC/SC v2.01.

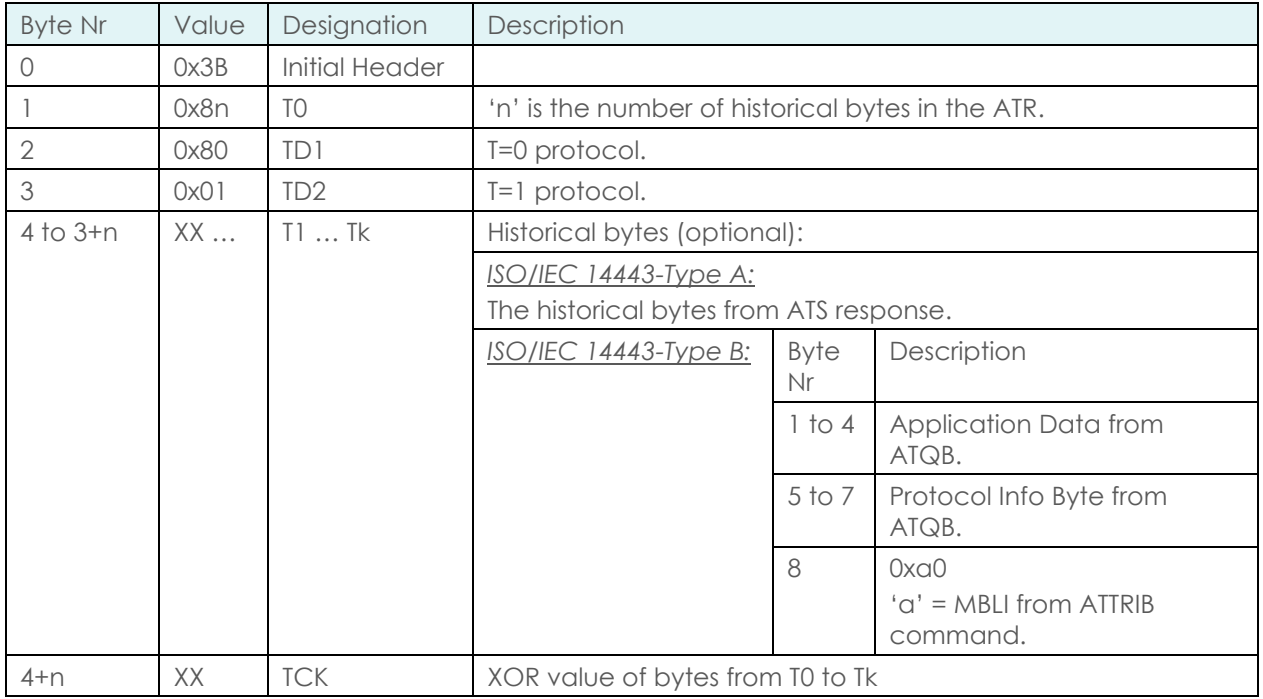

Table 1 - ATR Returned for Contactless Smart Card

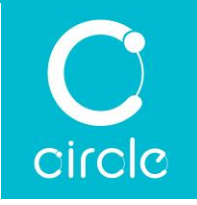

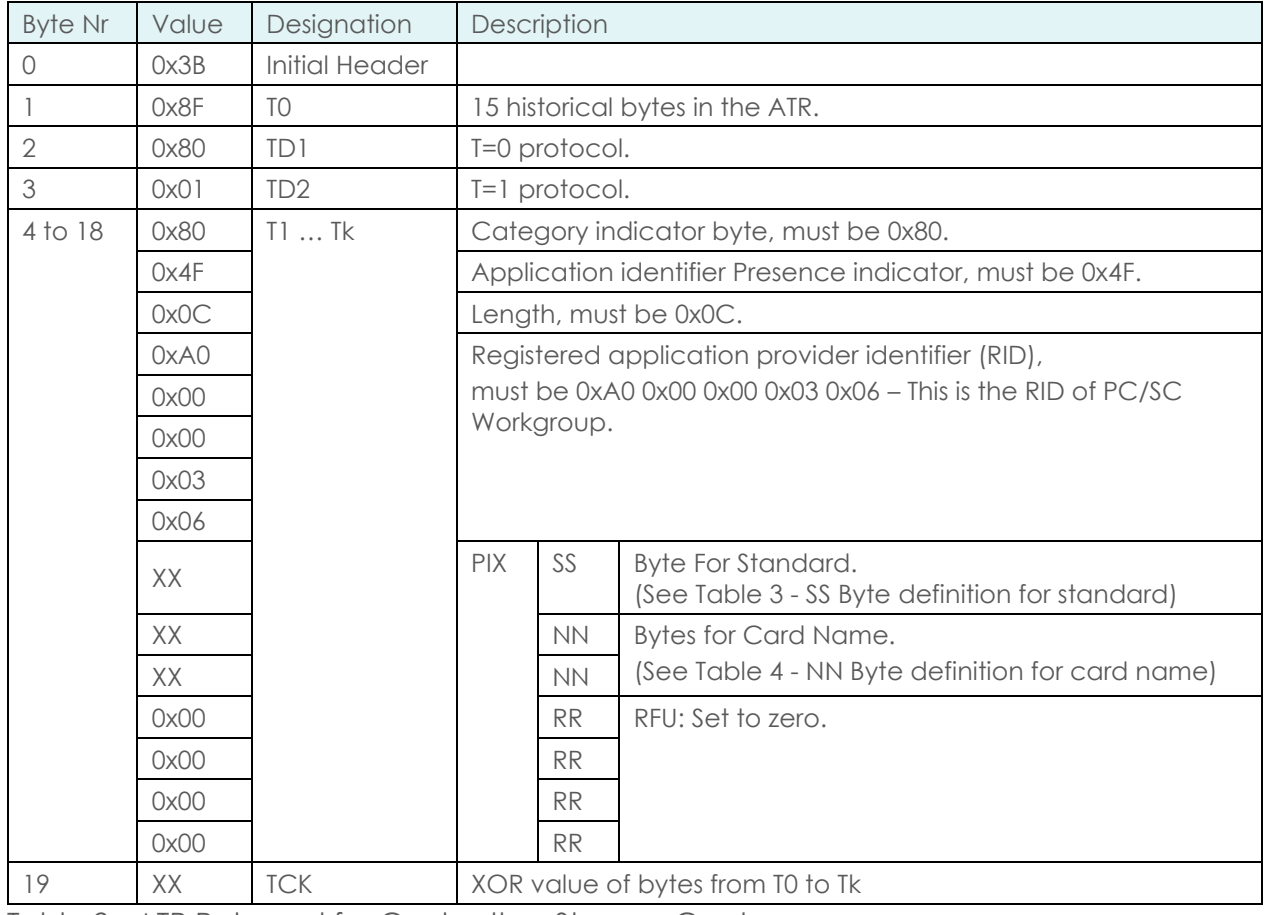

Table 2 - ATR Returned for Contactless Storage Card

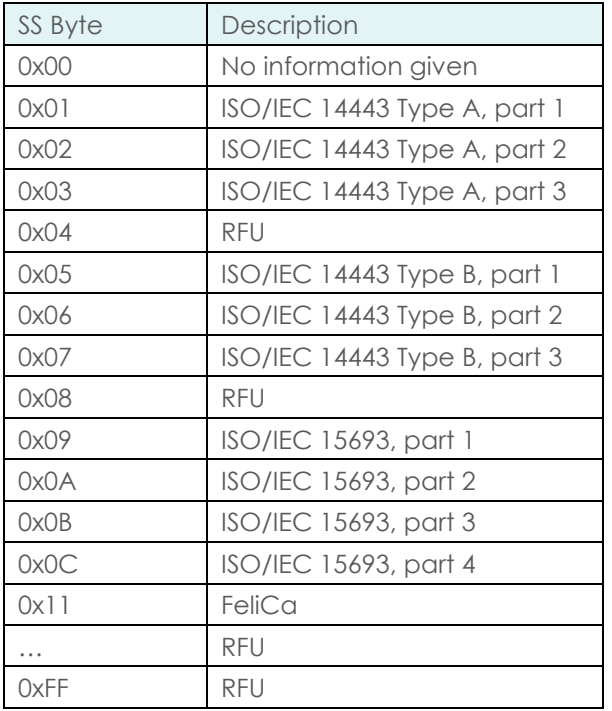

<span id="page-18-0"></span>Table 3 - SS Byte definition for standard

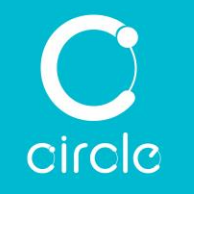

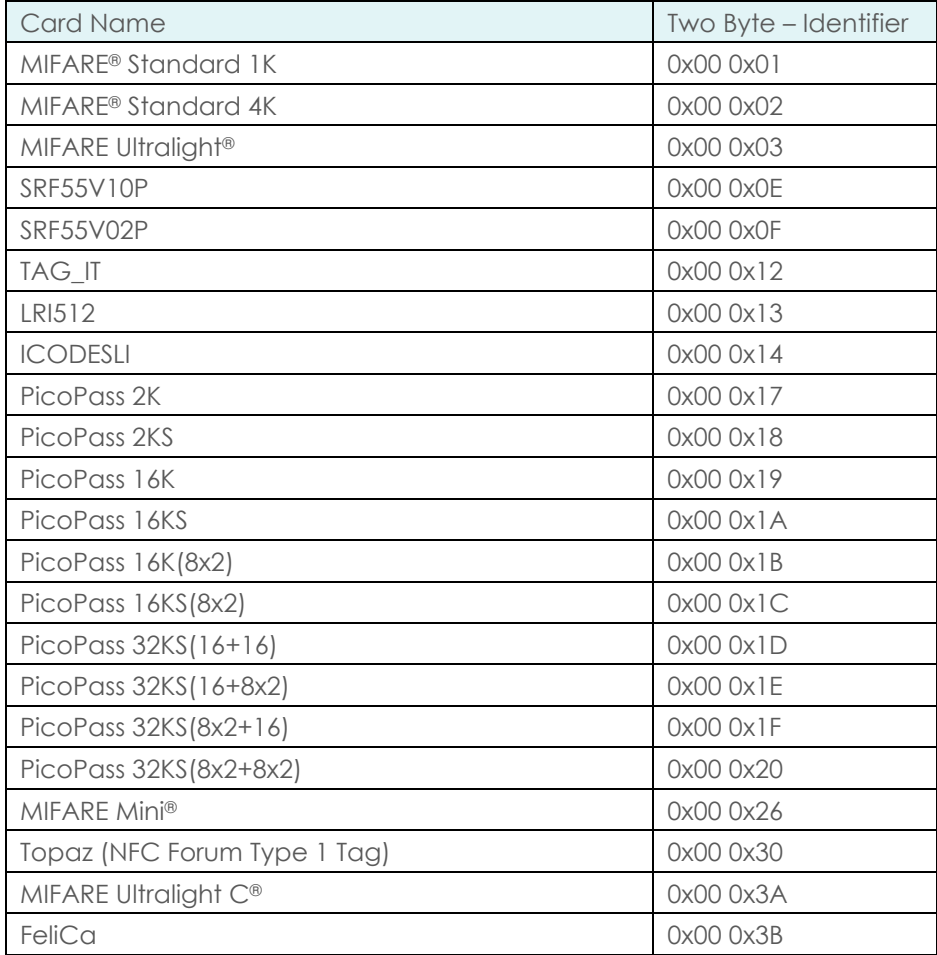

<span id="page-19-0"></span>Table 4 - NN Byte definition for card name

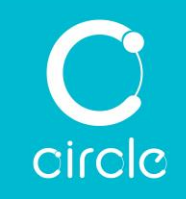

## <span id="page-20-0"></span>5.3. Contactless Card Communications

#### <span id="page-20-1"></span>5.3.1. Get Card Data

This command retrieves specific information, such as the UID or CSN or ATS of the card, for all card supported.

Command:

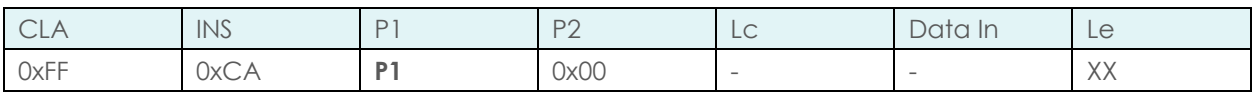

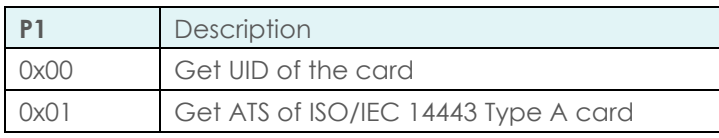

Le = 0x00, this means Return full length of the data.

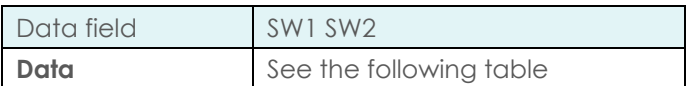

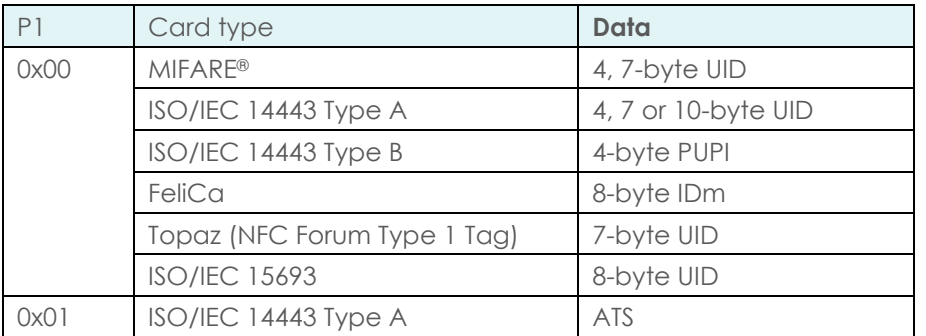

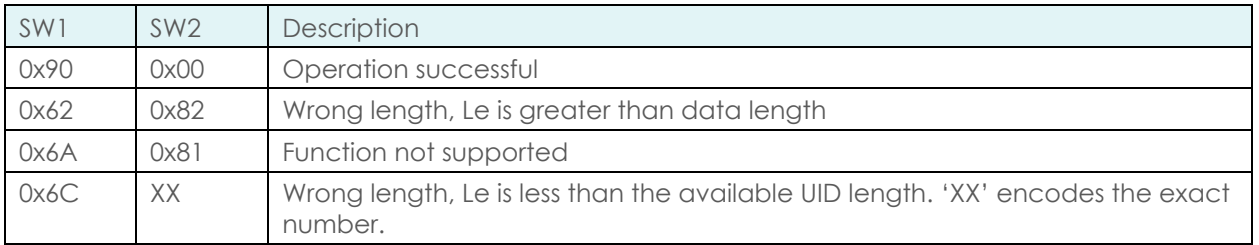

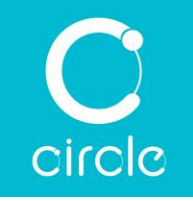

## <span id="page-21-0"></span>5.3.2. MIFARE® Card

MIFARE® Card command APDU

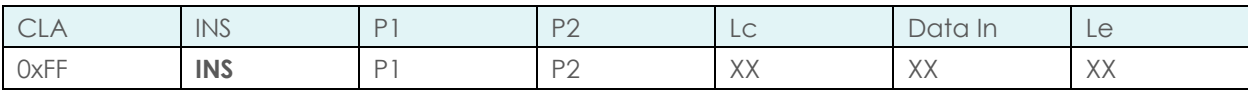

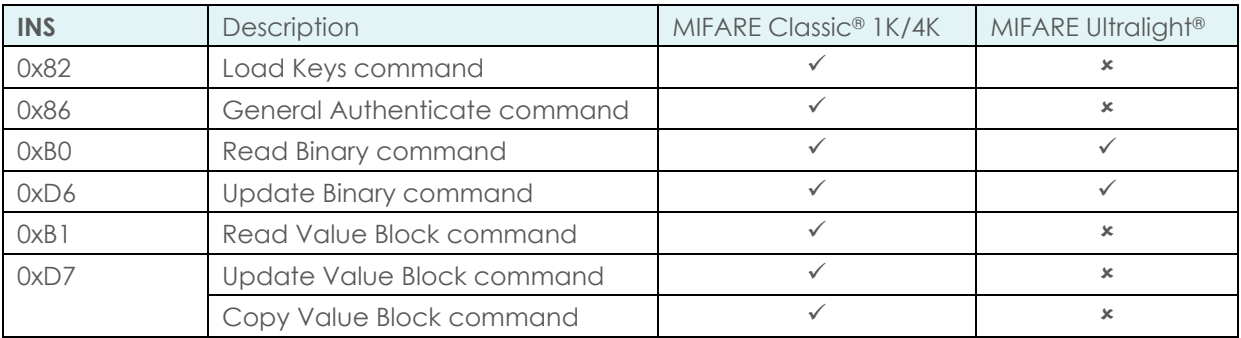

#### <span id="page-21-1"></span>5.3.2.1. Load Keys

This command loads the authentication keys into the reader.

Command:

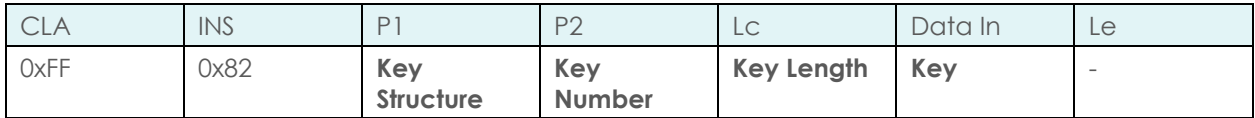

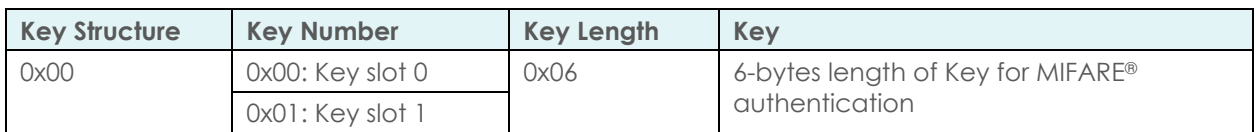

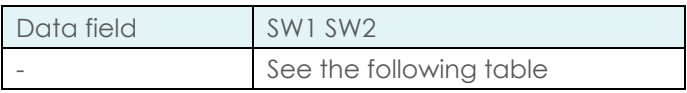

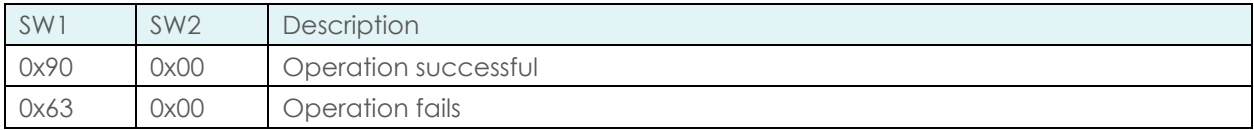

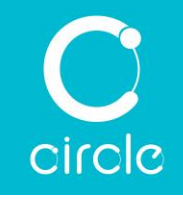

#### <span id="page-22-0"></span>5.3.2.2. General Authenticate

This command authenticates MIFARE® 1K/4K card. Before using this command, the correct keys must have been loaded to the relevant key slot.

Command:

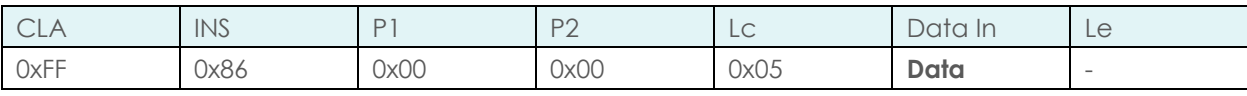

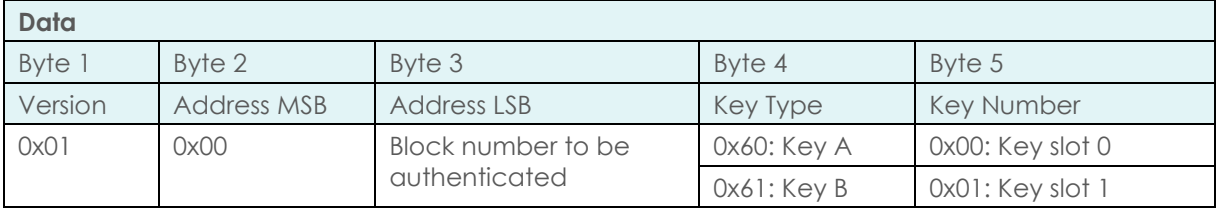

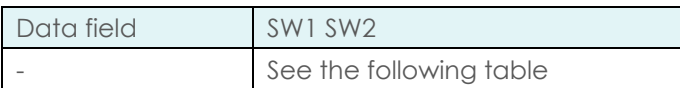

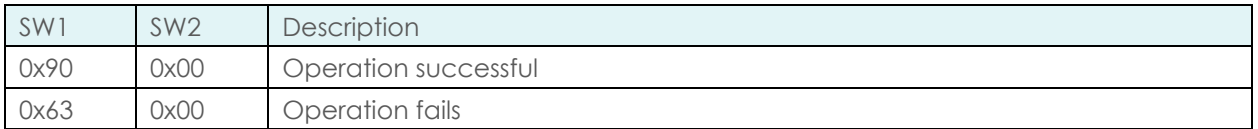

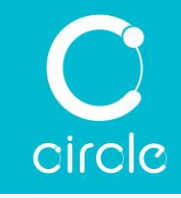

#### <span id="page-23-0"></span>5.3.2.3. Read Binary

This command retrieves the block data from the card. (*For MIFARE*® *Classic 1K/4K card, this requires a prior general authenticate command to succeed.*)

Command:

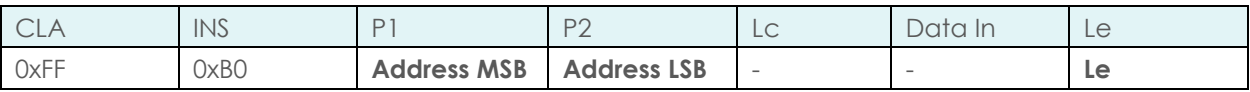

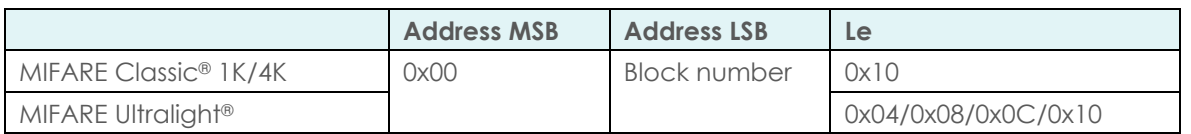

Response:

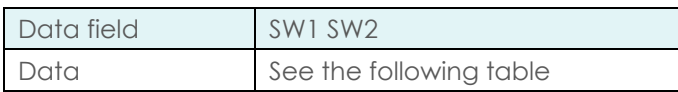

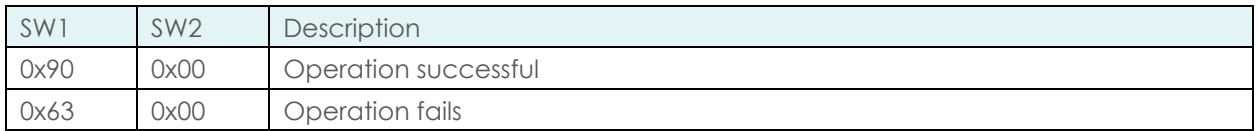

#### <span id="page-23-1"></span>5.3.2.4. Update Binary

This command writes the block data into the card. (*For MIFARE Classic*® *1K/4K card, this requires a prior general authenticate command to succeed.*)

Command:

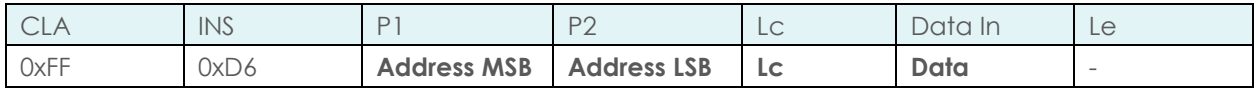

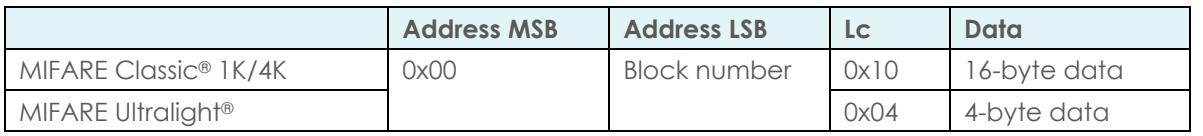

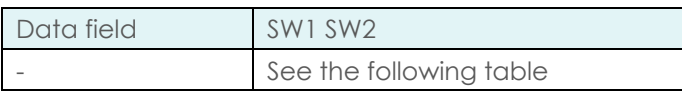

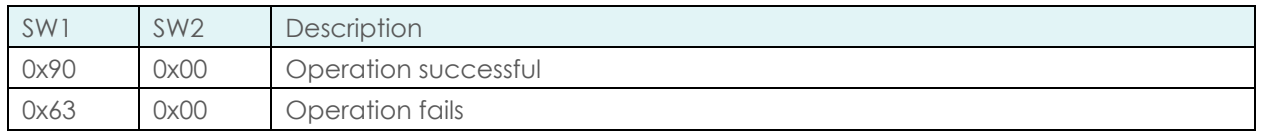

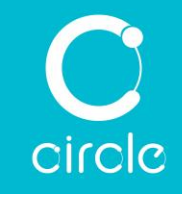

#### <span id="page-24-0"></span>5.3.2.5. Read Value Block

This command retrieves the value of Value block from the card. (*For MIFARE Classic*® *1K/4K card, this requires a prior general authenticate command to succeed and the block data is in the fixed data format of Value block.*)

#### Command:

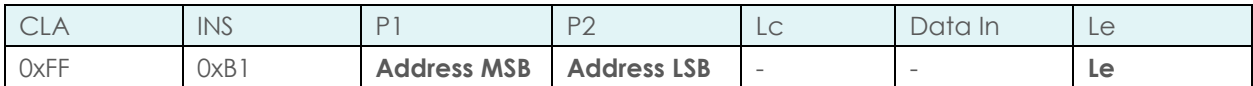

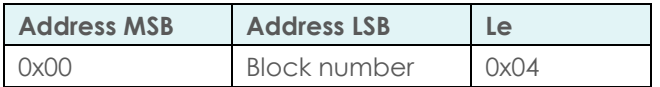

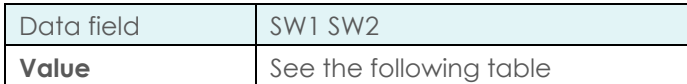

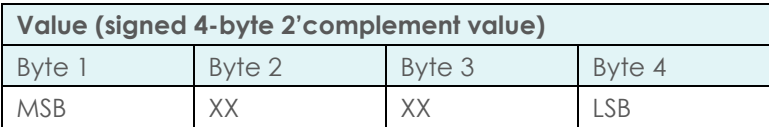

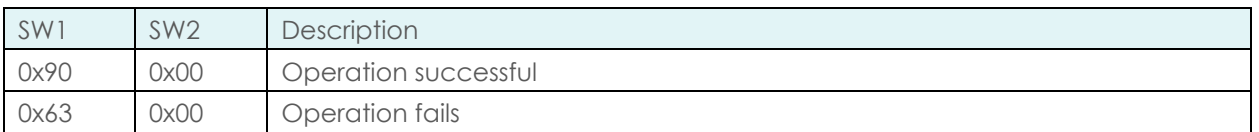

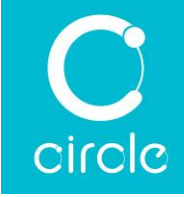

#### <span id="page-25-0"></span>5.3.2.6. Update Value Block

This command writes the value of Value block into the card. (*For MIFARE Classic*® *1K/4K card, this requires a prior general authenticate command to succeed and the block data is in the fixed data format of Value block.*)

#### Command:

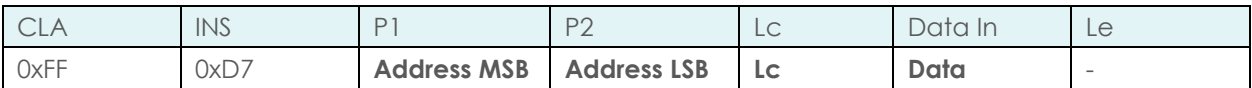

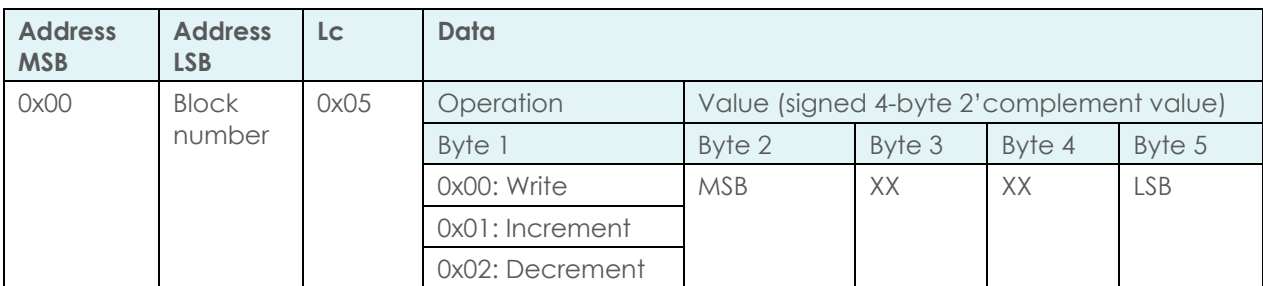

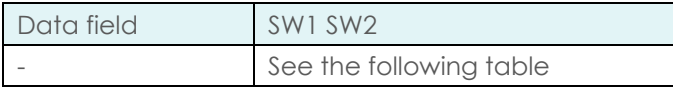

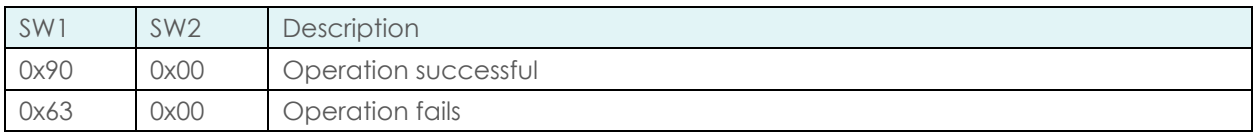

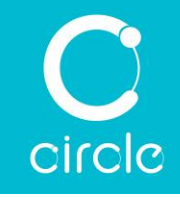

#### <span id="page-26-0"></span>5.3.2.7. Copy Value Block

This command copies the value of Value block from source address to destination address. (*For MIFARE Classic*® *1K/4K card, this requires a prior general authenticate command to succeed and the block data is in the fixed data format of Value block.*)

#### Command:

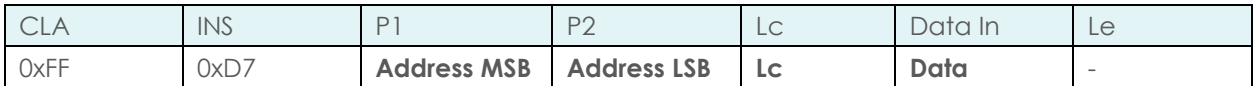

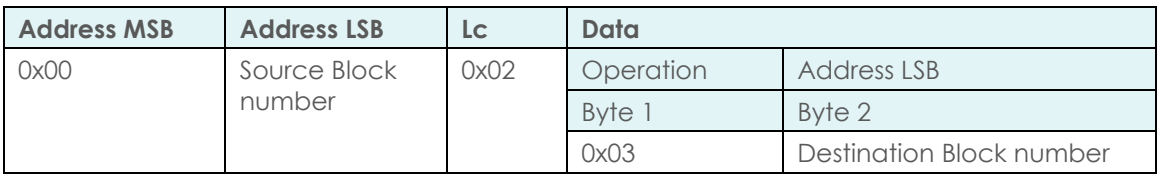

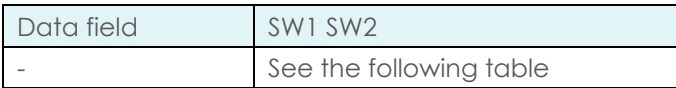

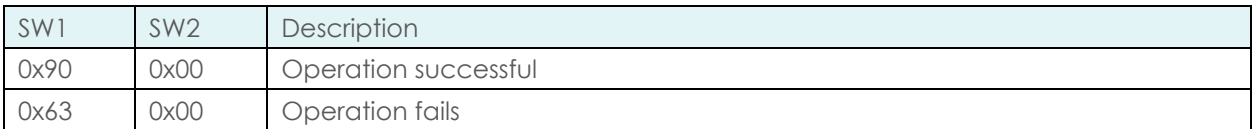

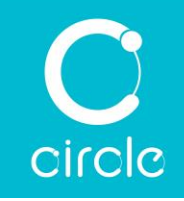

# <span id="page-27-0"></span>5.3.3. ISO/IEC 15693 Memory Card

ISO/IEC 15693 Memory Card command APDU

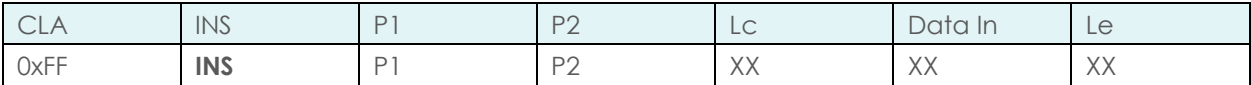

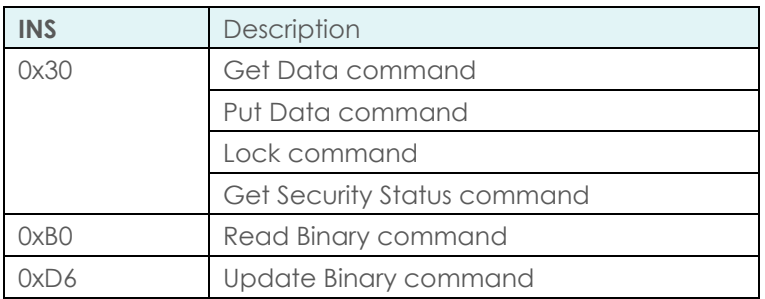

#### <span id="page-27-1"></span>5.3.3.1. Get Data

This command retrieves information from the card.

#### Command:

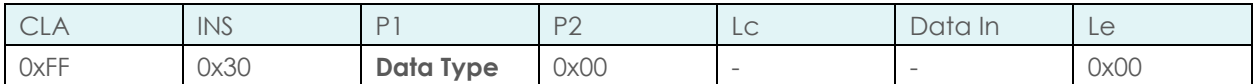

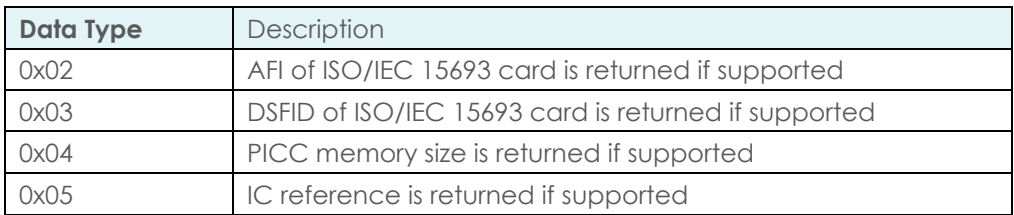

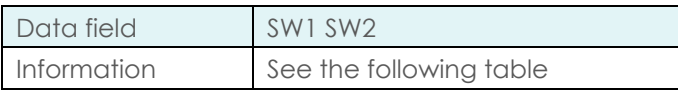

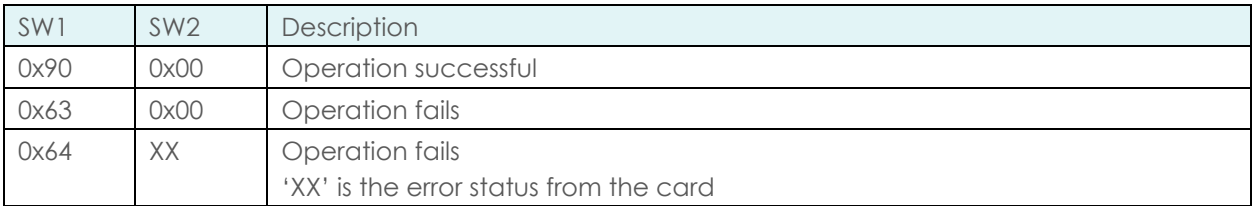

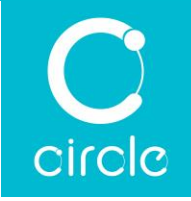

#### <span id="page-28-0"></span>5.3.3.2. Put Data

This command writes the data into the system information of the card.

Command:

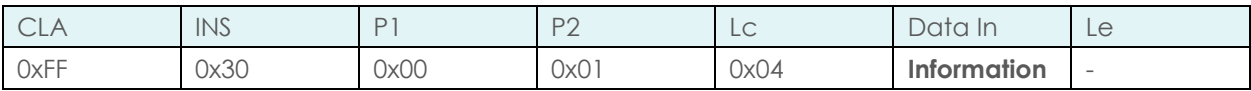

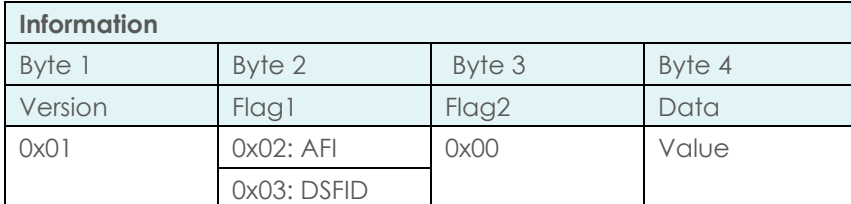

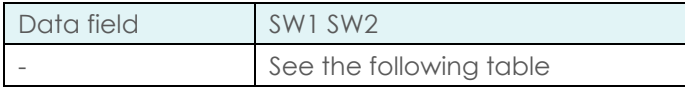

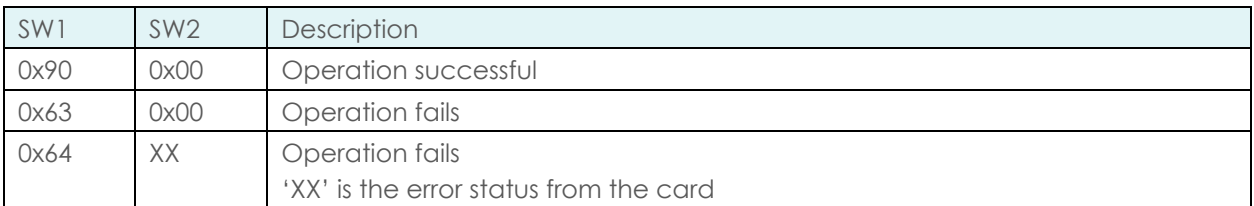

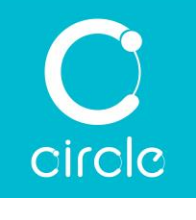

#### <span id="page-29-0"></span>5.3.3.3. Lock

This command locks the memory area of the card.

Command:

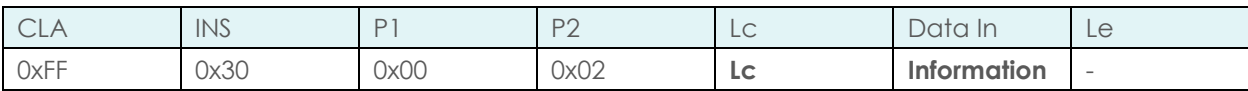

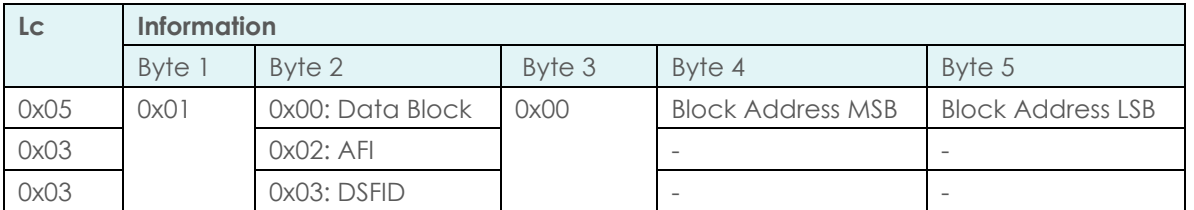

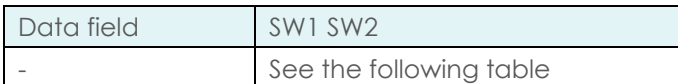

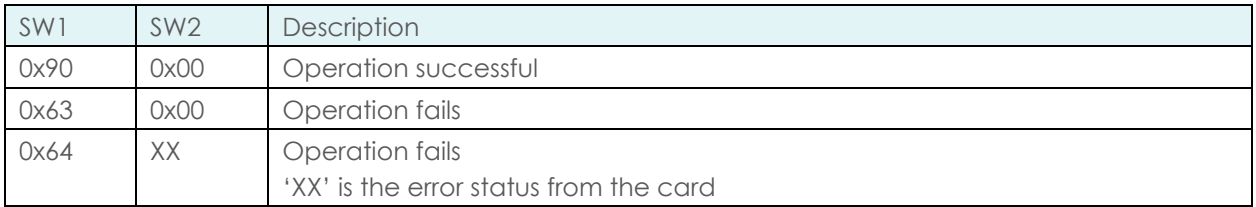

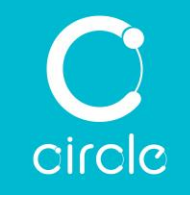

#### <span id="page-30-0"></span>5.3.3.4. Get Security Status

This command retrieves the Block Security Status of the memory area of the card.

Command:

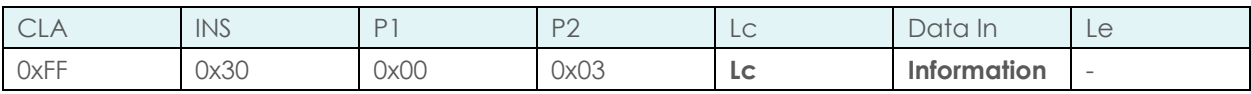

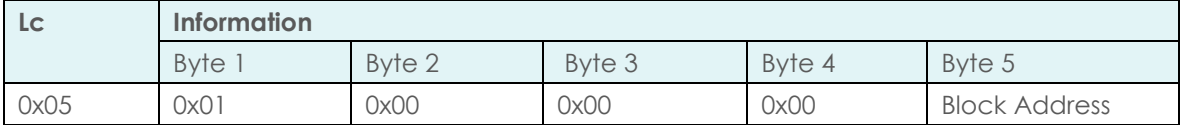

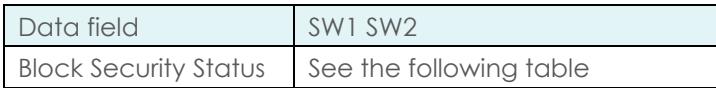

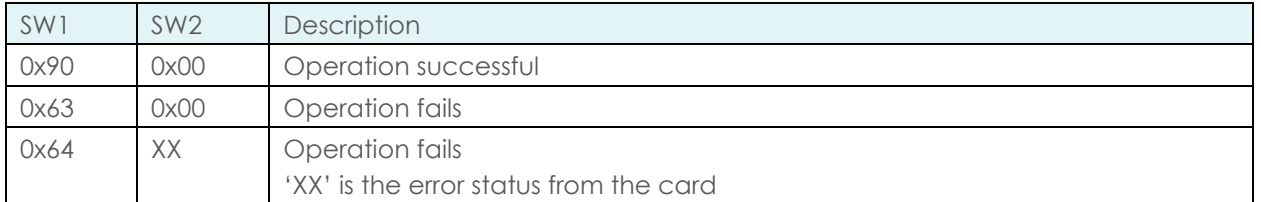

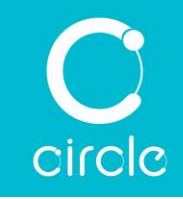

#### <span id="page-31-0"></span>5.3.3.5. Read Binary

This command retrieves the block data from the card.

Command:

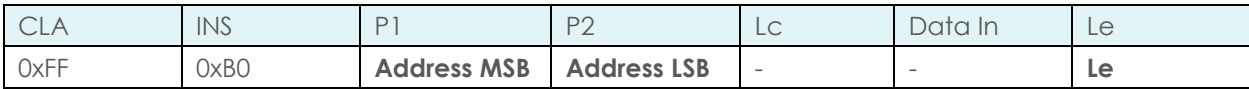

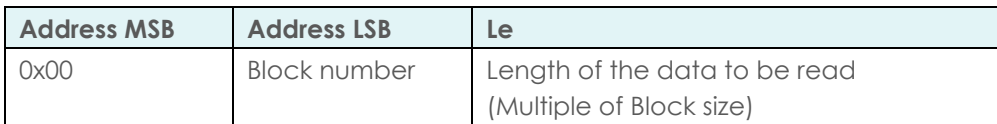

Response:

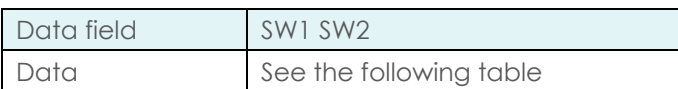

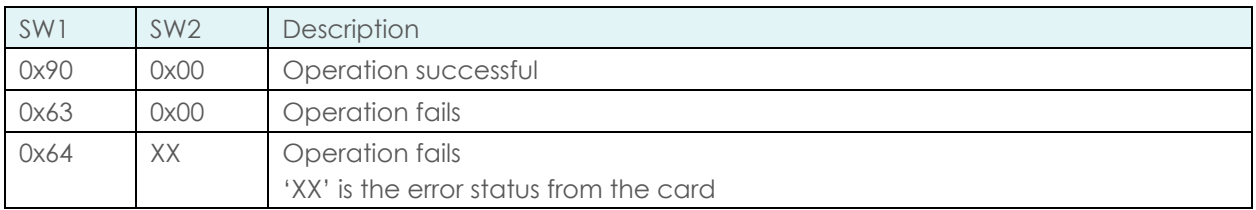

#### <span id="page-31-1"></span>5.3.3.6. Update Binary

This command writes the block data into the card.

Command:

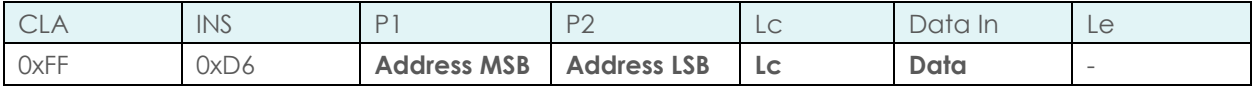

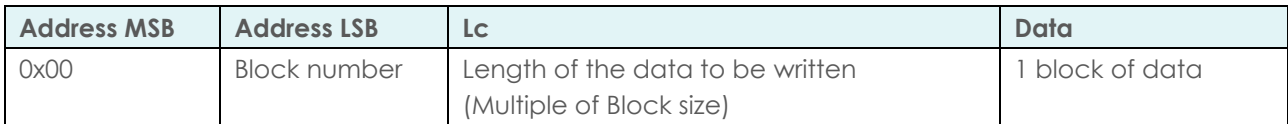

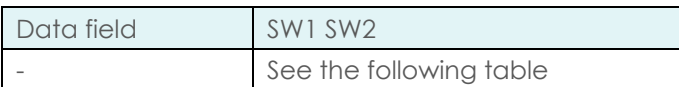

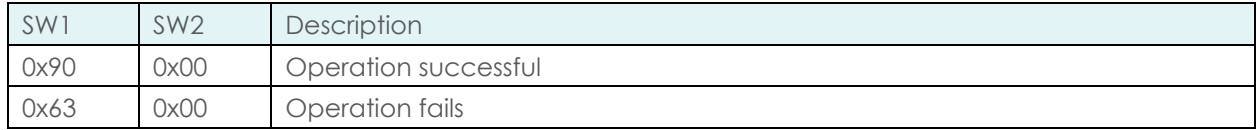

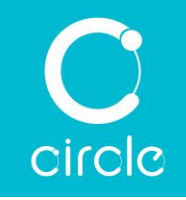

## <span id="page-32-0"></span>5.3.4. FeliCa Card

Command:

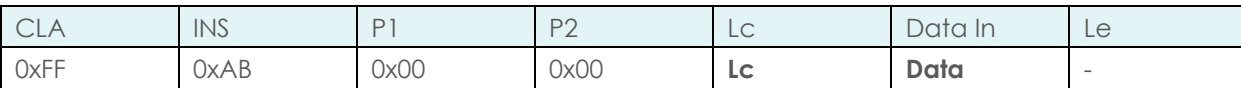

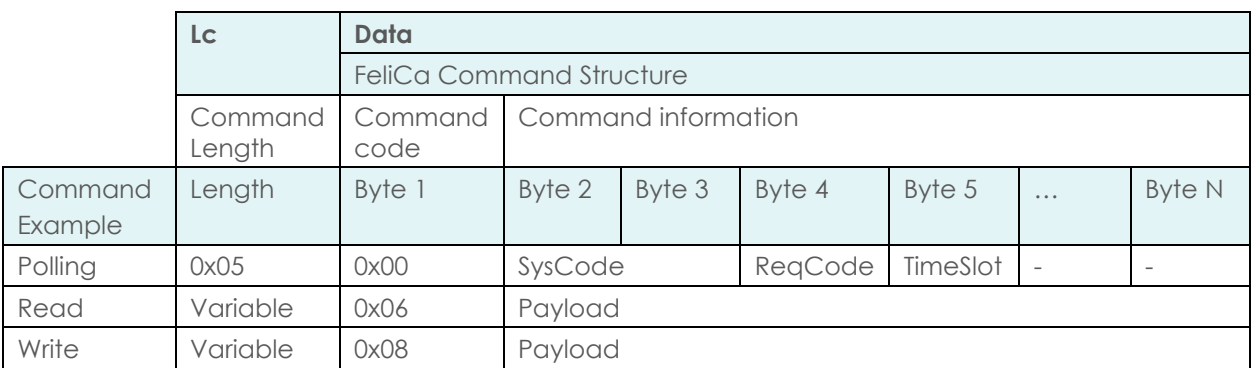

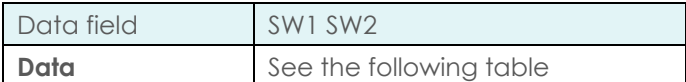

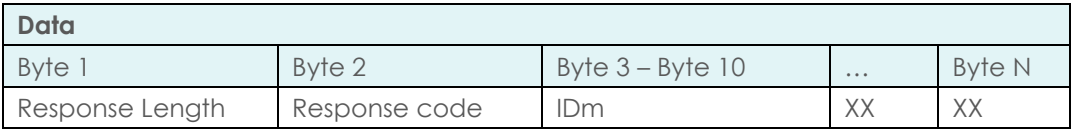

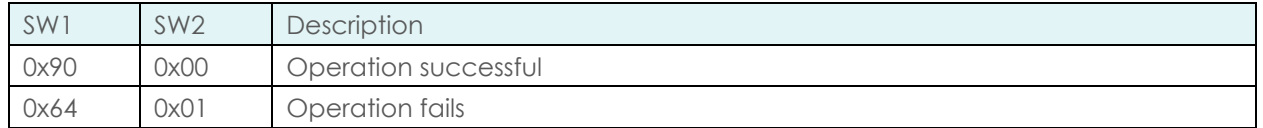

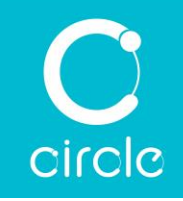

# <span id="page-33-0"></span>5.3.5. Topaz (NFC Forum Type 1 Tag)

Command:

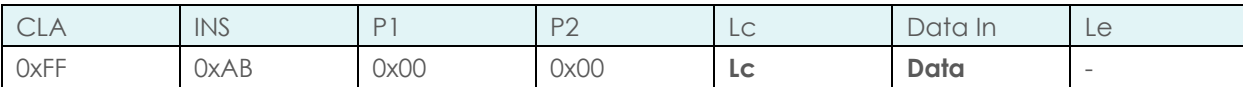

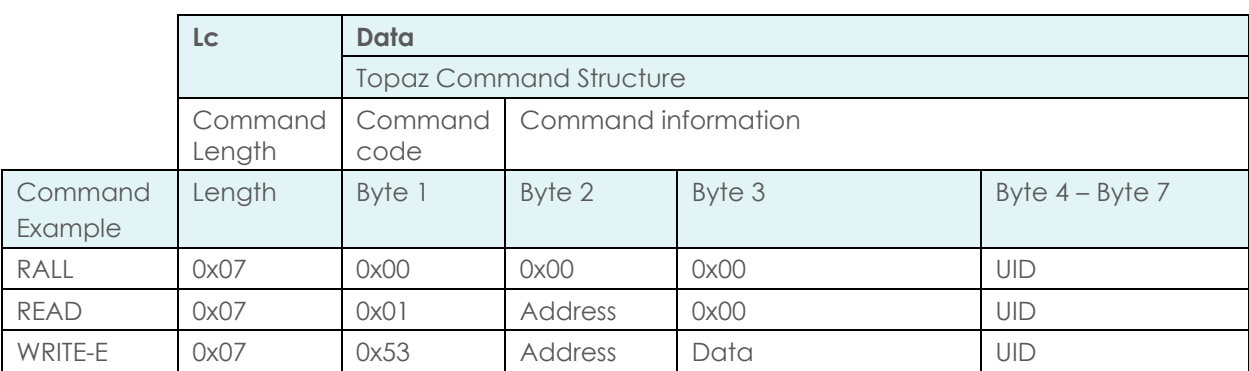

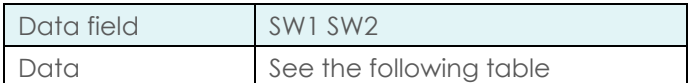

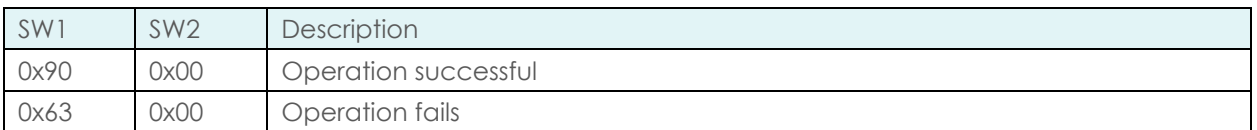

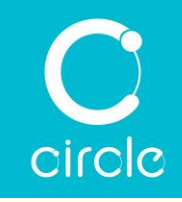

## <span id="page-34-0"></span>5.3.6. Picopass

#### <span id="page-34-1"></span>5.3.6.1. Read Binary

This command retrieves the block data from the card.

Command:

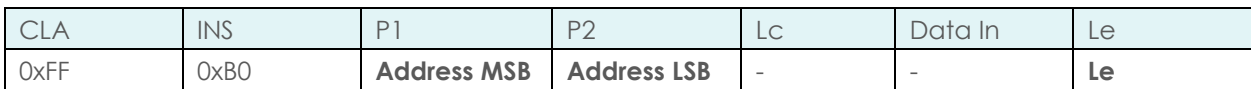

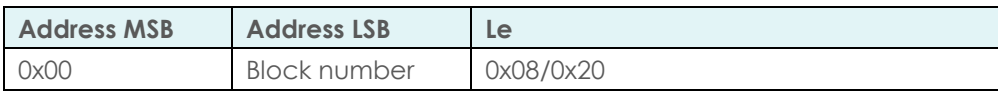

Response:

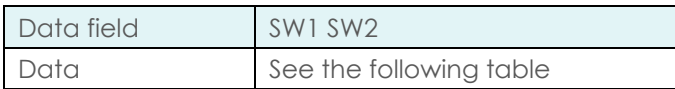

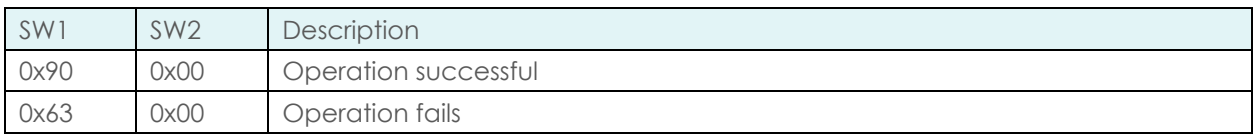

#### <span id="page-34-2"></span>5.3.6.2. Update Binary

This command writes the block data into the card.

Command:

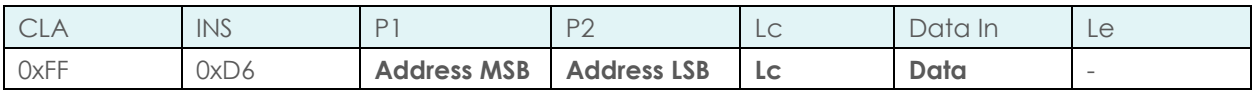

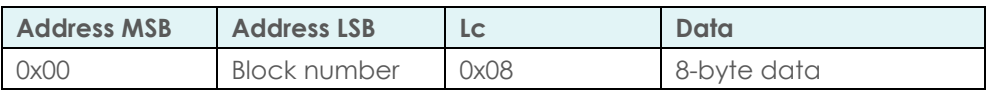

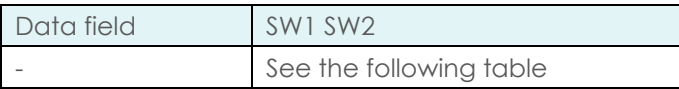

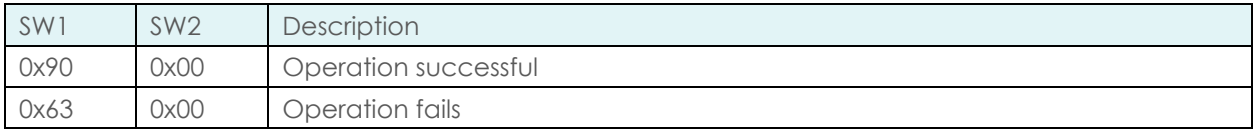

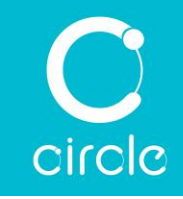

## <span id="page-35-0"></span>5.3.7. PC/SC Transparent command

Transparent command passes data from an application to a contactless card transparently, and returns data transparently to the application.

Command:

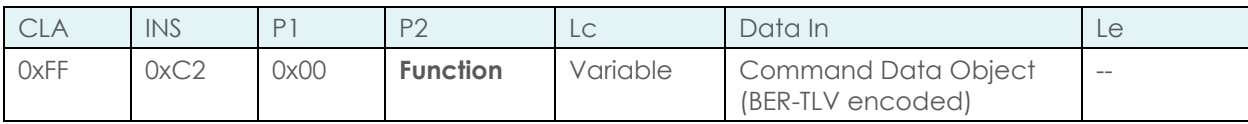

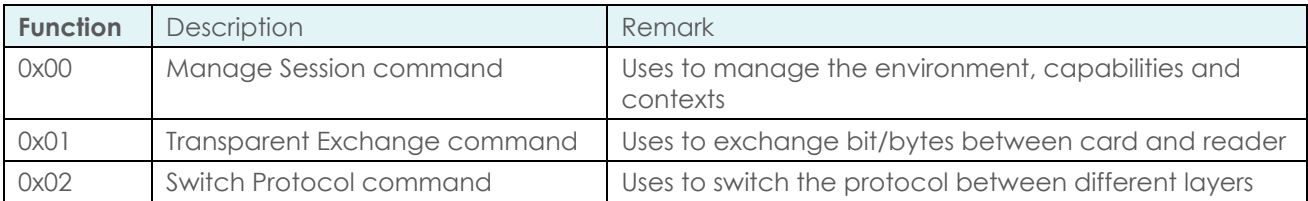
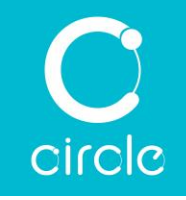

### 5.3.7.1. Manage Session command

Manage session command starts and ends a transparent session, manages the environment and extracts or sets the capabilities of the reader for the following communication (transparent session).

#### Command:

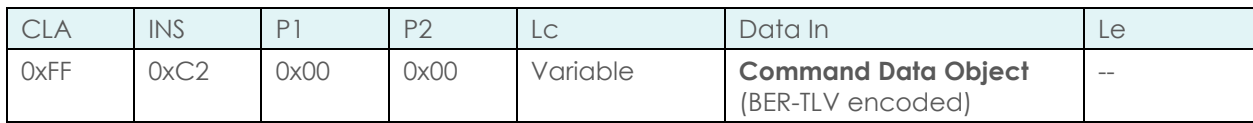

The data filed shall contain at least one Data Object.

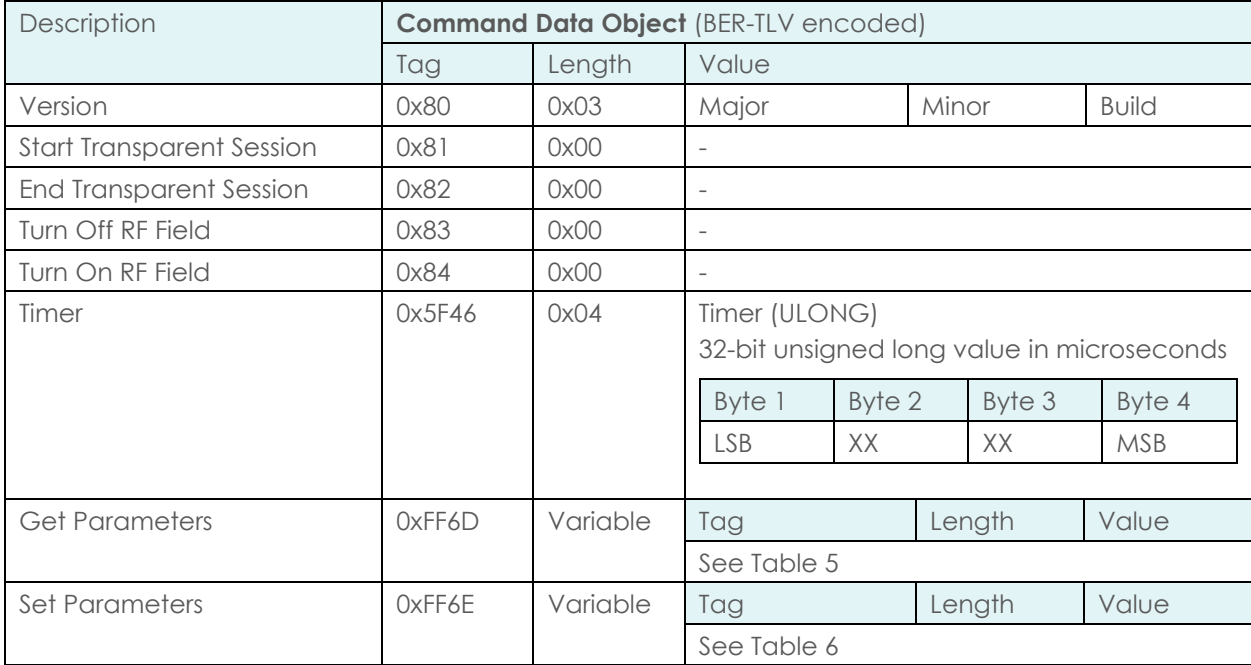

#### Response:

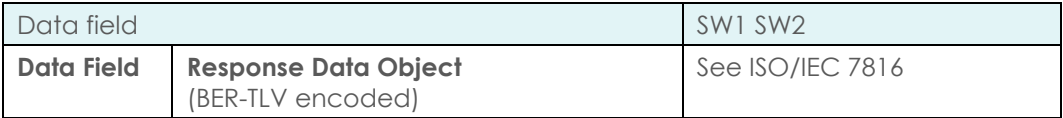

The response data field can be empty or can contain more than one Data Object. This depends on the Tag(s) of the command data field.

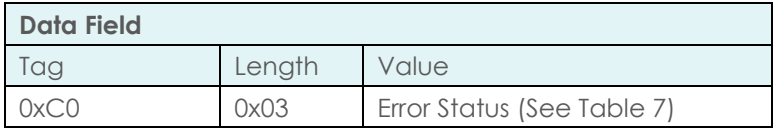

### CIR315B Dual Interface Smart Card Reader Developer Guide

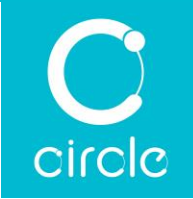

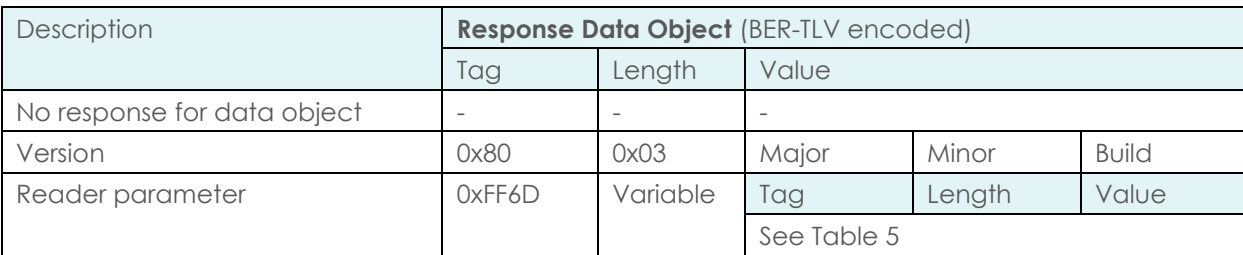

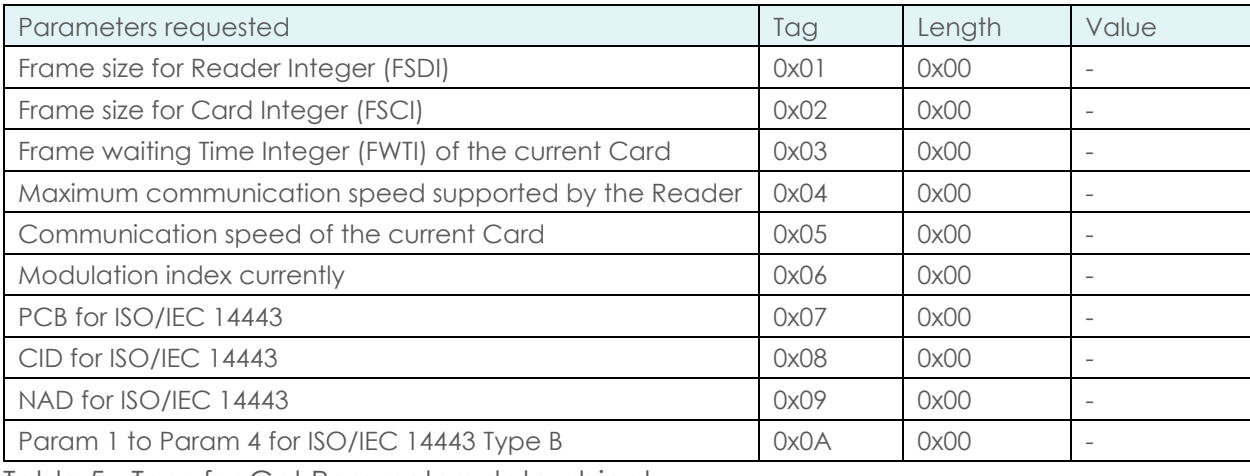

<span id="page-37-0"></span>Table 5 - Tags for Get Parameters data object

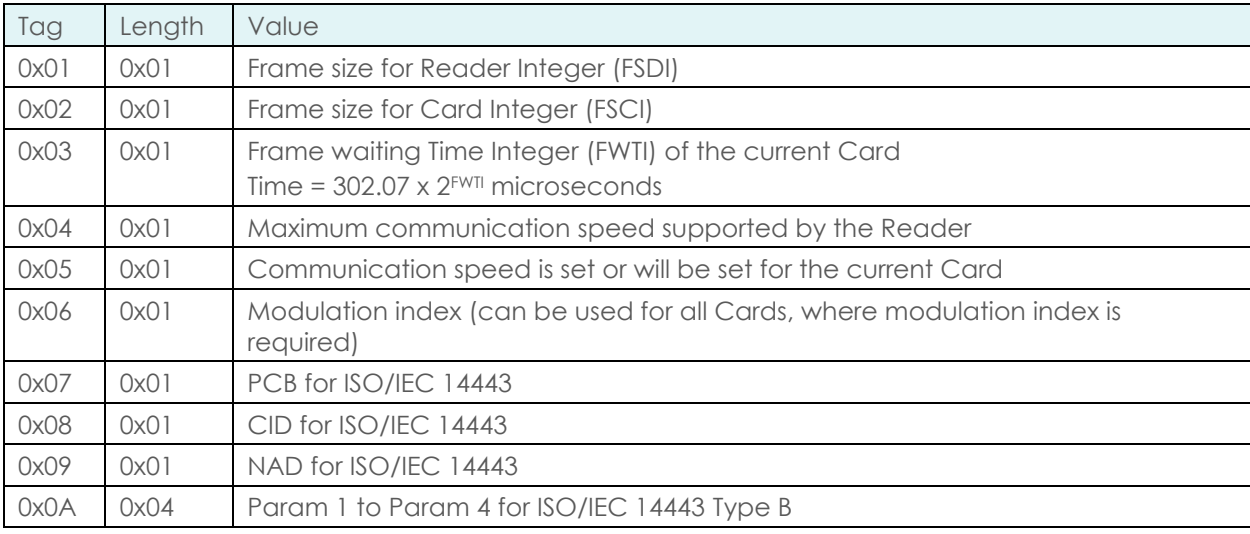

<span id="page-37-1"></span>Table 6 - Tags for Set Parameters data object

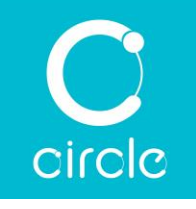

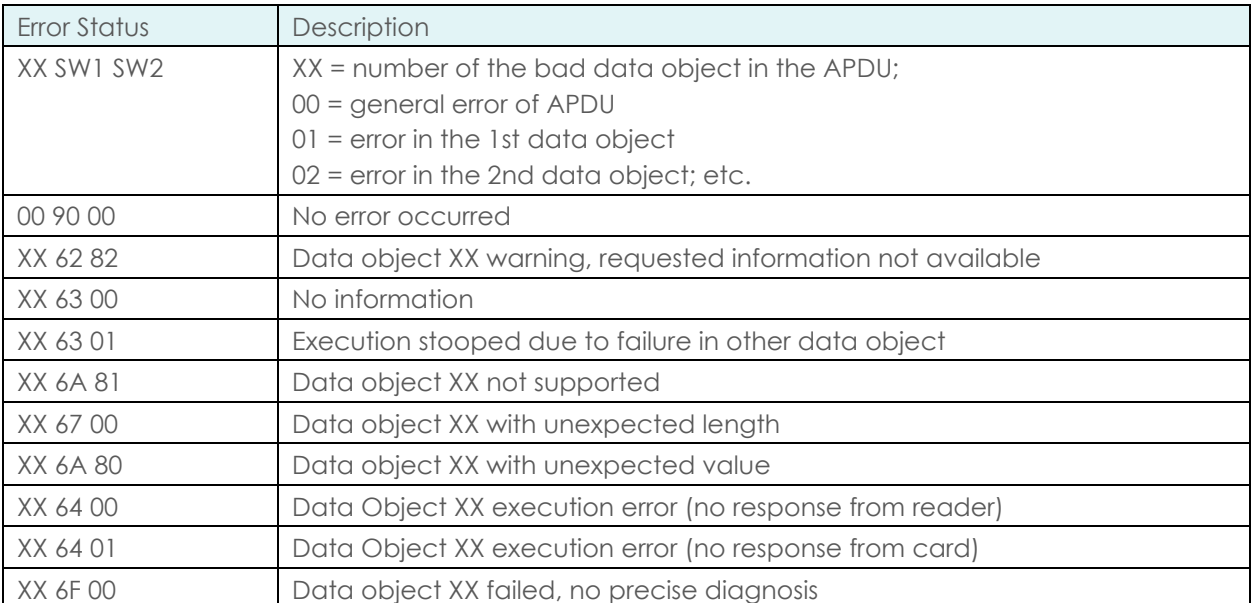

The first value byte indicates the number of the erroneous data object XX and the last two bytes indicate the explanation of the error. Further SW1 SW2 values, according to ISO/IEC 7816, are allowed.

<span id="page-38-0"></span>Table 7 - Error Status

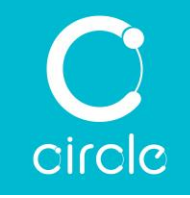

### 5.3.7.2. Transparent Exchange command

Transparent exchange command transmits and receives any bit or bytes from Card.

Command:

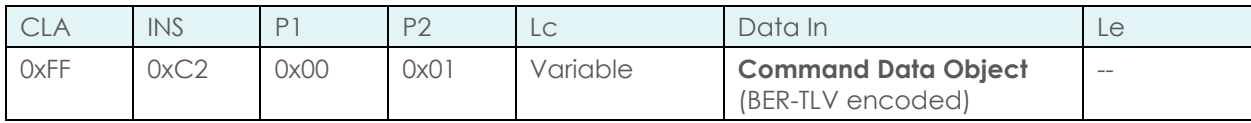

The data filed shall contain at least one Data Object.

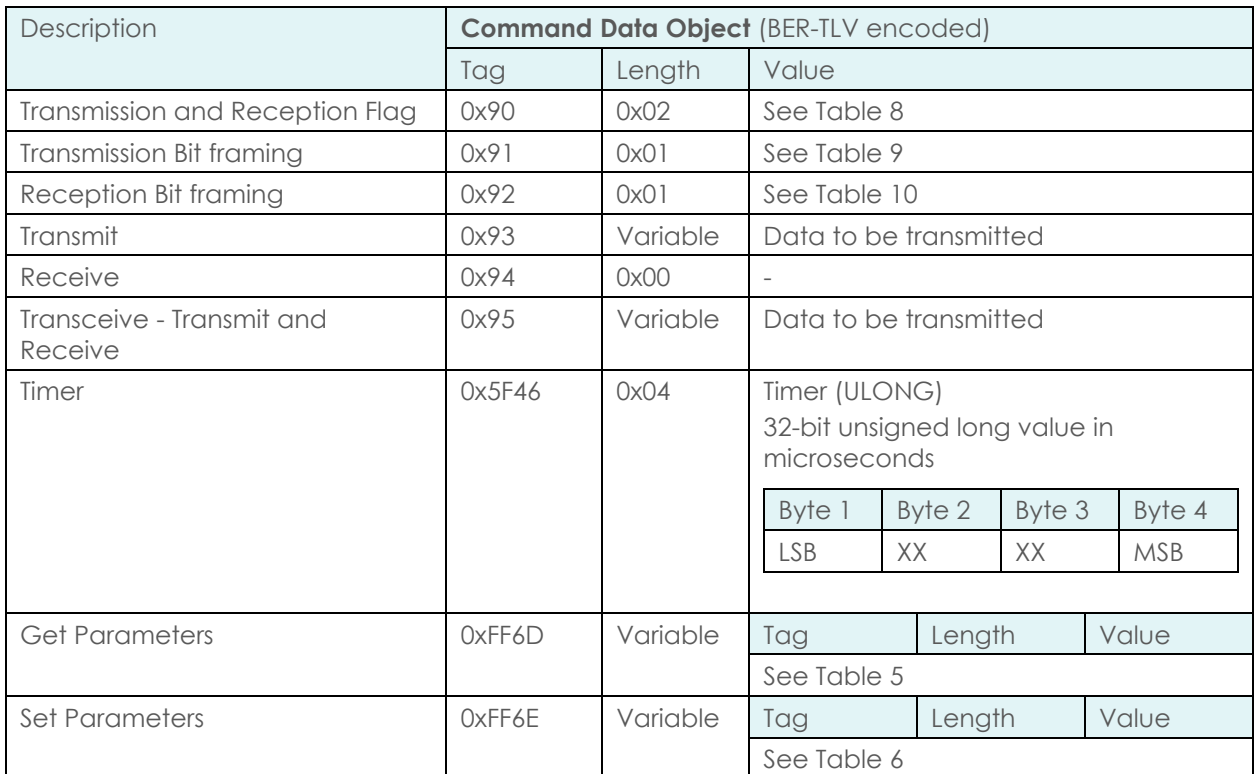

#### Response:

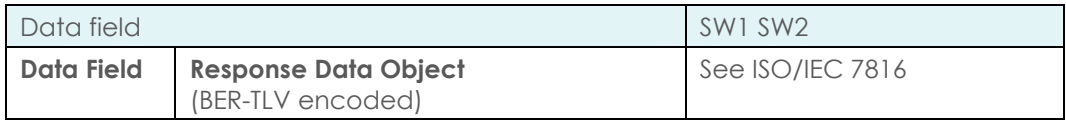

The response data field can be empty or can contain more than one Data Object. This depends on the Tag(s) of the command data field.

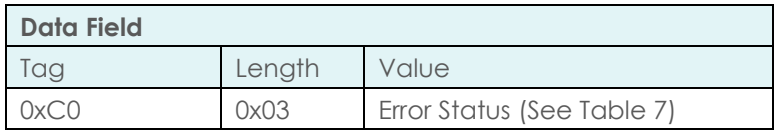

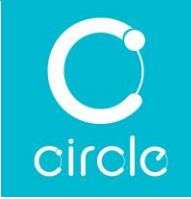

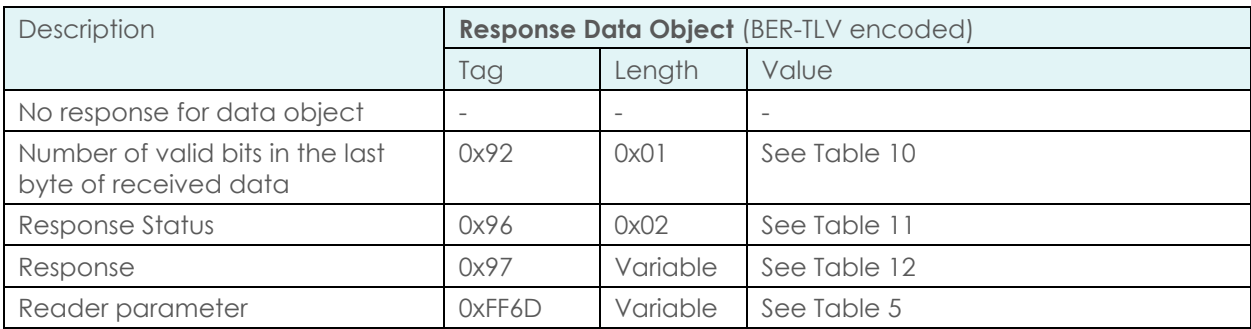

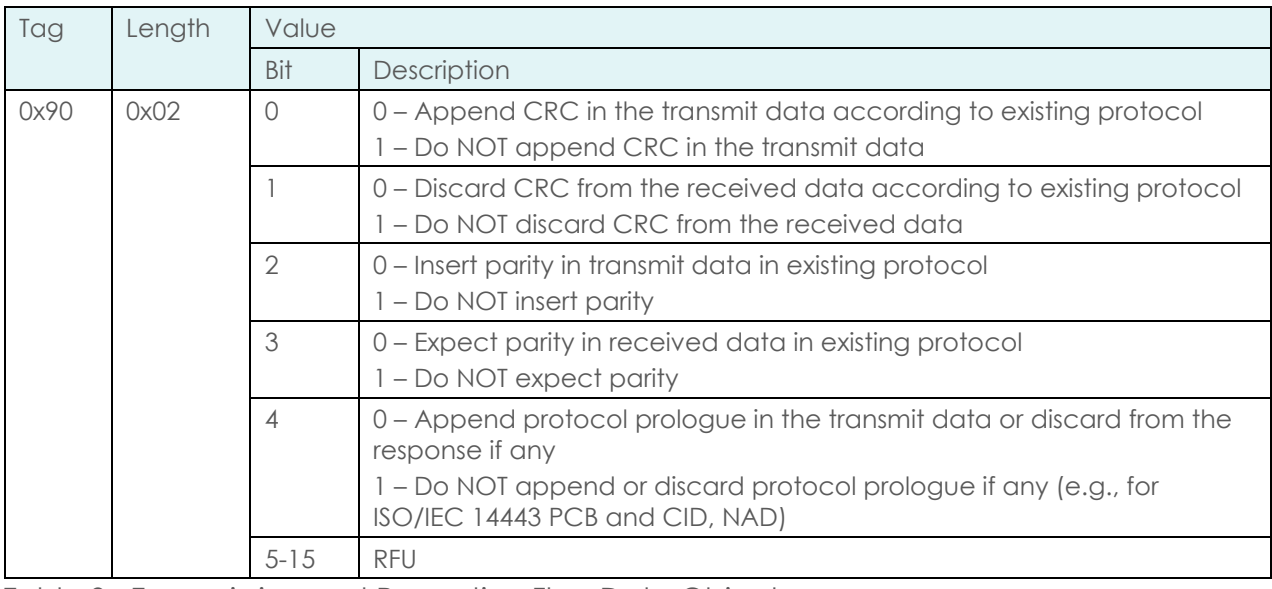

#### <span id="page-40-0"></span>Table 8 - Transmission and Reception Flag Data Object

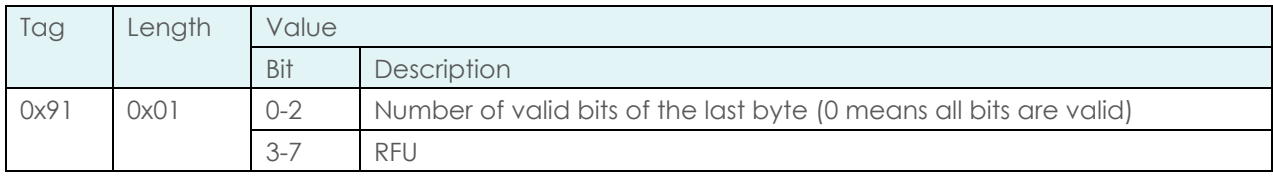

<span id="page-40-1"></span>Table 9 - Transmission Bit Framing Data Object

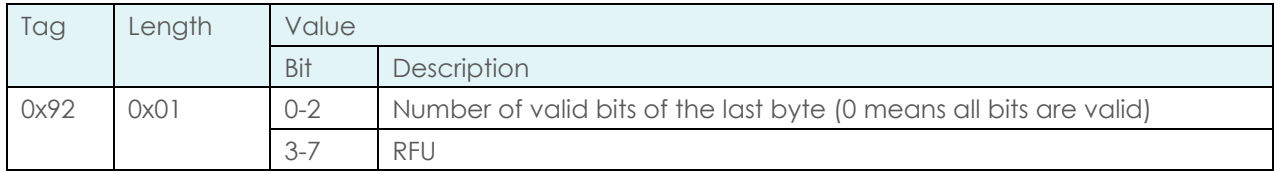

<span id="page-40-2"></span>Table 10 - Reception Bit Framing Data Object

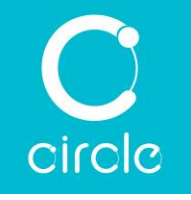

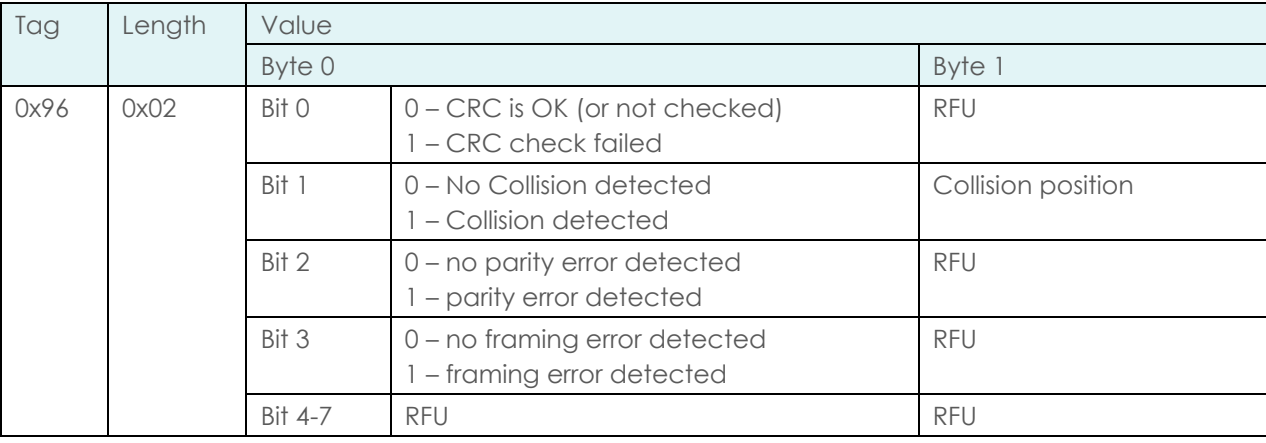

<span id="page-41-0"></span>Table 11 - Response Status Data Object

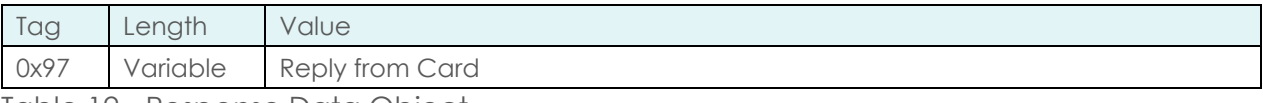

<span id="page-41-1"></span>Table 12 - Response Data Object

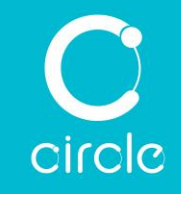

### 5.3.7.3. Switch Protocol command

This command switches the specific protocol and different layers of the standard. Switch Protocol command is only allowed in a transparent session (after calling "Start Transparent Session" data object and before calling "End Transparent Session" data object using Manage Session command).

Command:

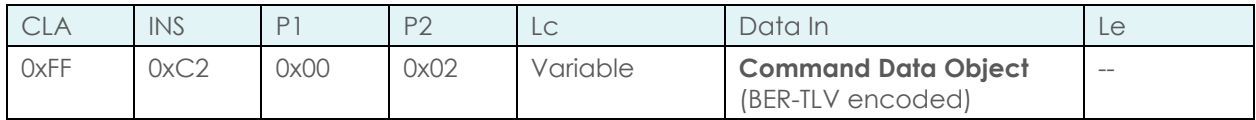

The data filed shall contain at least one Data Object.

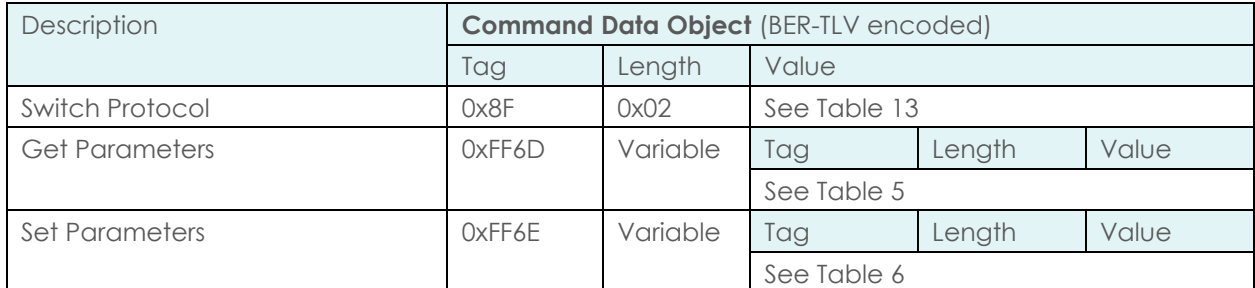

Response:

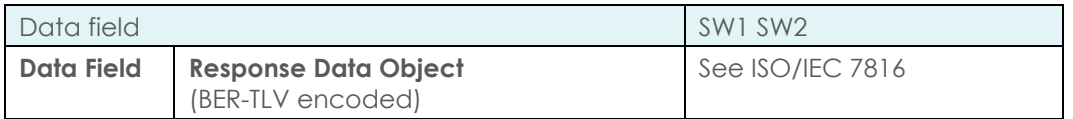

The response data field can be empty or can contain more than one Data Object. This depends on the Tag(s) of the command data field.

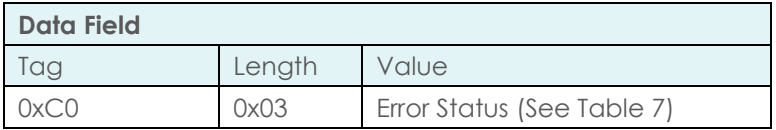

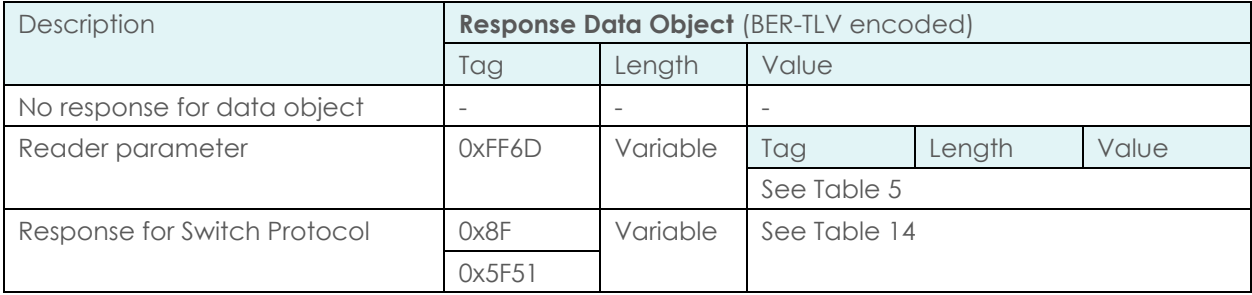

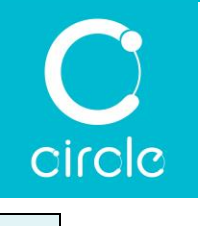

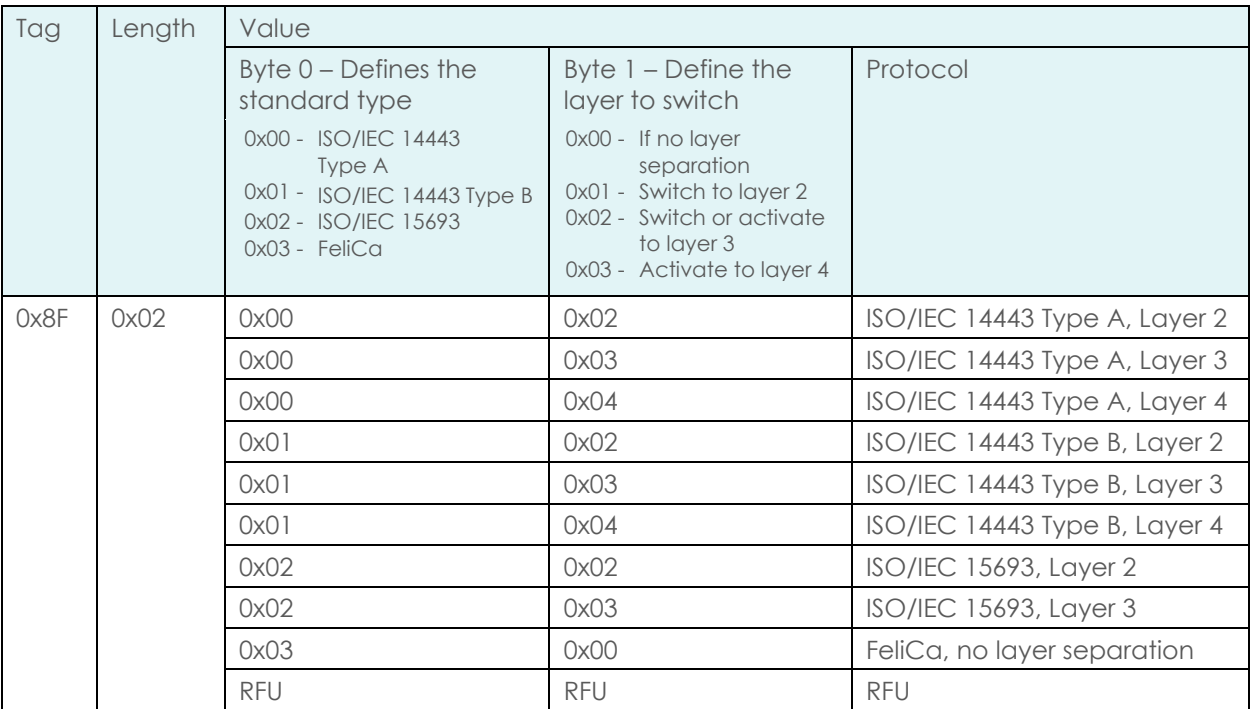

<span id="page-43-0"></span>Table 13 - Switch Protocol Data Object

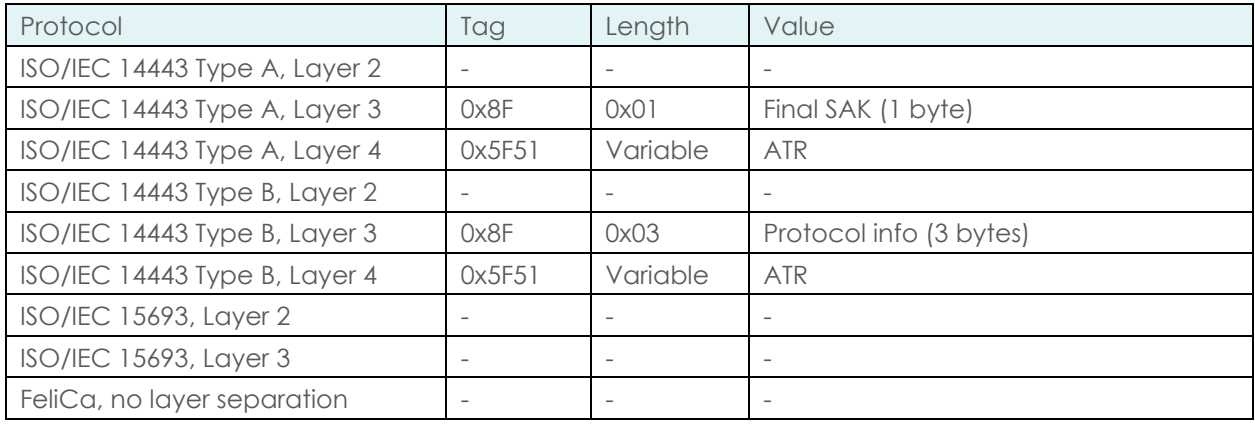

<span id="page-43-1"></span>Table 14 - Response for Switch Protocol Data Object

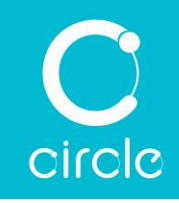

### 5.3.8. Operations Examples

### 5.3.8.1. MIFARE Classic® 1K/4K example

To read and write a MIFARE® card, first authenticate the card with the correct key.

An example APDU sequence is as follows:

1. Load a 6-byte MIFARE® key of all FFs to Key Slot 0

Command: FF 82 00 01 06 FF FF FF FF FF FF Response: 90 00

#### Authenticate Block 4 with Key Slot 0 of Key A

Command: FF 86 00 00 05 01 00 04 60 00 Response: 90 00

3. Read Block 4 data

Command: FF B0 00 04 10 Response: XX XX XX XX XX XX XX XX XX XX XX XX XX XX XX XX 90 00

#### Write 16 bytes of data to Block 5

Command: FF D6 00 05 10 11 22 33 44 55 66 77 88 99 AA BB CC DD EE FF 00 Response: 90 00

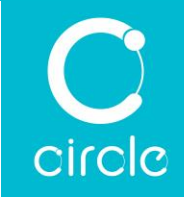

### 5.3.8.2. MIFARE® DESFire® example

MIFARE® DESFire® supports two kinds of APDU command. One is native MIFARE® DESFire® APDU command, another is ISO/IEC 7816-4 Wrapping APDU command. Once the first APDU command is sent to MIFARE® DESFire® card, the corresponding command format cannot be changed until the card is power off.

An example APDU is as follows: (ISO/IEC 7816-4 Wrapping APDU Format)

1. Get Version (Part 1)

Command: 90 60 00 00 00 Response: XX XX XX XX XX XX XX XX AF

#### 2. Get Version (Part 2)

Command: 90 AF 00 00 00 Response: XX XX XX XX XX XX XX XX AF

#### 3. Get Version (Part 3)

Command: 90 AF 00 00 00 Response: XX XX XX XX XX XX XX XX XX XX XX XX XX XX 91 00

#### 4. Select application with  $AID = yy$  yy yy

Command: 90 5A 00 00 03 yy yy yy 00 Response: 91 00

#### Get File ID

Command: 90 6F 00 00 00 Response: zz 91 00

#### 6. Read 10 bytes data of file zz, starting at byte 0

Command: 90 BD 00 00 07 zz 00 00 00 0A 00 00 00 Response: XX XX XX XX XX XX XX XX XX XX 91 00

For full details of the MIFARE® DESFire® commands, refer to NXP document.

### 5.3.8.3. ISO/IEC 14443-4 Type A or ISO/IEC 14443-4 Type B example An example APDU is as follows:

#### 1. Get Challenge

Command: 00 84 00 00 08 Response: XX XX XX XX XX XX XX XX 90 00

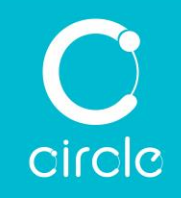

### 5.3.8.4. FeliCa example

An example APDU is as follows:

1. Polling Command

Command: FF AB 00 00 05 00 FF FF 01 00 Response: 14 XX XX XX XX XX XX XX XX XX XX XX XX XX XX XX XX XX XX XX 90 00

2. Read Block 0 data through Read Without Encryption command

(IDm = zz zz zz zz zz zz zz, Service Code = yy yy, Block number = 1, Block List =  $00 00 00$ )

Command: FF AB 00 00 10 06 zz zz zz zz zz zz zz zz 01 yy yy 01 00 00 00 Response: 1D 07 zz zz zz zz zz zz zz zz 00 00 01 XX XX XX XX XX XX XX XX XX XX XX XX XX XX XX XX 90 00

3. Write Block 0 data through Write Without Encryption command

(IDm = zz zz zz zz zz zz zz zz, Service Code = yy yy, Block number = 1, Block List =  $00 00 00$ )

Command: FF AB 00 00 20 08 zz zz zz zz zz zz zz zz 01 yy yy 01 00 00 00 11 22 33 44 55 66 77 88 99 AA BB CC DD EE FF 00 Response: 0C 09 zz zz zz zz zz zz zz zz 00 00 90 00

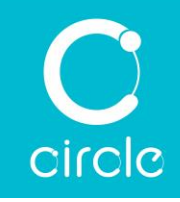

# 5.3.8.5. MIFARE Plus® through PC/SC Transparent command example

An example APDU is as follows:

#### 1. Start transparent session

Command: FF C2 00 00 02 81 00 Response: C0 03 00 90 00 90 00

#### 2. Turn on antenna

Command: FF C2 00 00 02 84 00 Response: C0 03 00 90 00 90 00

#### Switch to ISO/IEC 14443 Type A layer 4

Command: FF C2 00 02 04 8F 02 00 04 Response: C0 03 00 90 00 5F 51 0C 3B 87 80 01 C1 05 2F 2F 01 BC D6 A9 90  $0<sup>0</sup>$ 

#### 4. AES Authentication with Section key Part 1

Command: FF C2 00 01 13 5F 46 04 00 80 00 00 90 02 10 00 95 06 0A 00 70 00 40 00 Response: C0 03 00 90 00 92 01 00 96 02 00 00 97 13 0A 00 90 XX XX XX XX XX XX XX XX XX XX XX XX XX XX XX XX 90 00

#### 5. AES Authentication Part 2

Command: FF C2 00 01 30 5F 46 04 00 80 00 00 90 02 10 00 95 23 0B 00 72 XX XX XX XX XX XX XX XX XX XX XX XX XX XX XX XX XX XX XX XX XX XX XX XX XX XX XX XX XX XX XX XX Response: C0 03 00 90 00 92 01 00 96 02 00 00 97 23 0B 00 90 XX XX XX XX XX XX XX XX XX XX XX XX XX XX XX XX XX XX XX XX XX XX XX XX XX XX XX XX XX XX XX XX 90 00

#### End transparent session

Command: FF C2 00 00 02 82 00 Response: C0 03 00 90 00 90 00

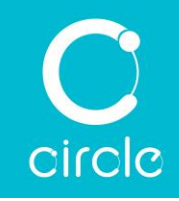

### 5.3.8.6. ISO/IEC 15693 ICODE SLIX 2

An example APDU is as follows:

1. Write Binary

Command: FF D6 00 00 04 00 01 02 03 Response: 90 00

#### Write Binary

Command: FF D6 00 01 04 04 05 06 07 Response: 90 00

#### 3. Read Binary

Command: FF B0 00 00 08 Response 00 01 02 03 04 05 06 07 90 00

### 5.3.8.7. ISO/IEC 15693 through PC/SC Transparent command example An example APDU is as follows:

#### 1. Start transparent session

Command: FF C2 00 00 02 81 00 Response: C0 03 00 90 00 90 00

#### 2. Turn on antenna

Command: FF C2 00 00 02 84 00 Response: C0 03 00 90 00 90 00

#### Switch to ISO/IEC 15693 layer 3

Command: FF C2 00 02 04 8F 02 02 03 Response: C0 03 00 90 00 90 00

#### 4. Send Reset-to-ready command

Command: FF C2 00 01 0C 5F 46 04 40 42 0F 00 95 03 26 01 00 Response: C0 03 00 90 00 92 01 00 96 02 00 00 97 0A 00 00 2A A5 1E 16 00 00 07 E0 90 00

#### 5. End transparent session

Command: FF C2 00 00 02 82 00 Response: C0 03 00 90 00 90 00

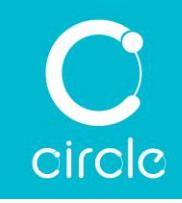

# 6.0.Contact Card Communications

### 6.1. Contact Card Interface

The smart card reader interface is compliant with the ISO/IEC 7816 standard and CCID specification. In general terms, ISO/IEC 7816 governs the communication protocol between the reader(s) and the card and CCID specifies the communication protocol between the reader(s) and the host (usually PC). The reader(s) is generally a passive device and has to wait for CCID commands from the host before it performs any actions. Notification of card state change is an exception as reader(s) notifies the host of any changes to card state.

The reader supports the following features:

- Multiple voltage support for card activation
- PPS exchange for faster communication speed
- APDU exchange level
- Extended APDU exchange for T=1 protocol

Multiple Voltage Support for Card Activation

Smart cards can operate at one of the following voltages, 1.8V, 3V and 5V. For Smart card reader(s) that support multiple card voltages, the following card activation sequence applies:

- Upon detection of a smart card, the host instructs the reader to activate the card.
- 2. Then the reader(s) will activate the card in the following order 5V, 3V, 1.8V.
- If the card responds at a specific voltage, the activation sequence is completed and an ATR is returned.

With escape command, the order of card activation voltages can be configured to work in reverse order, i.e. from 1.8V to 5V instead of from 5V to 1.8V, or to use only specific voltage level, e.g. only use 5V, to activate the card.

#### PPS Exchange

PPS is the mechanism defined in ISO/IEC 7816 standard to switch the default communication speed and protocol of the smart card to a higher one. Depending on the returned ATR, the host determines if the card can run at a higher speed. If the card supports higher speed, then the host sends a CCID command to the reader to handle PPS exchange accordingly.

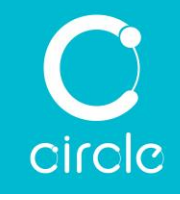

APDU Exchange Level

In ISO/IEC 7816, two communication units are defined, APDU and TPDU. APDU is the communication unit filled out by smart card application while TPDU is the unit accepted by the smart card. A conversion, though rather straightforward, from APDU to TPDU is needed before sending the data to the card. The reader supports APDU exchange level. With APDU exchange level support, the reader handles both the APDU into TPDU conversion as well as the communication timing with the card.

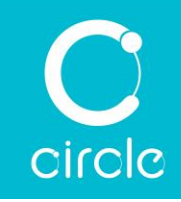

# 6.2. Contact Card Communications

## 6.2.1. ISO/IEC 7816 Card

ISO/IEC 7816 compliant cards are microprocessor cards with enhanced security features. This type of cards can be used in various applications, like personal identification, authentication, financial application and healthcare, etc. Due to the versatility of microprocessor cards, they represent a major part of the smart card market.

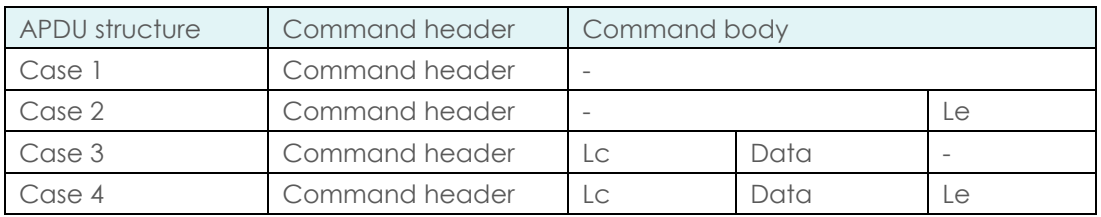

### 6.2.2. Operations Example

### 6.2.2.1. Master/Visa Card (T=0)

An example APDU sequence is as follows:

1. Select PSE payment file

Command: 00 A4 04 00 0E 31 50 41 59 2E 53 59 53 2E 44 44 46 30 31 00 Response: 61 XX

### 2. Get Response

Command: 00 C0 00 00 XX Response: 6F XX XX XX XX XX XX XX XX XX XX XX XX XX XX 90 00

#### Select associated application file

Command: 00 B2 01 0C 00 Response: 6C yy

#### Re-send command by setting Le with SW2 (yy) by previous reponse

Command: 00 B2 01 0C yy Response: 70 XX XX XX XX XX XX XX XX XX XX XX XX XX XX 90 00

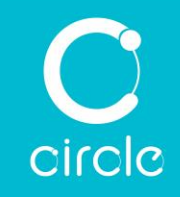

# 7.0.Escape Commands

Escape commands (a.k.a. Vendor-specific commands) give applications access to additional functions provided by the device. These commands are identified by a command code followed by a parameter byte and multiple data bytes, if any.

Escape command is encoded in APDU format with CLA = 0xFF and INS = 0x00. The command code is encoded in P1 and parameter is encoded in P2. If the command writes data to device, the length of data is encoded in Lc followed by data bytes. Le is always 0.

# 7.1. Get Firmware Version

This command returns the firmware version in string format to the application.

Command:

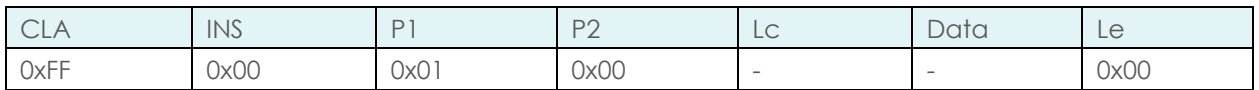

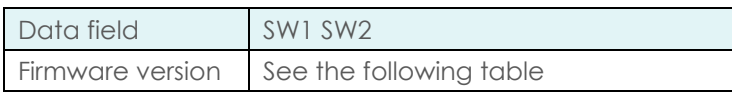

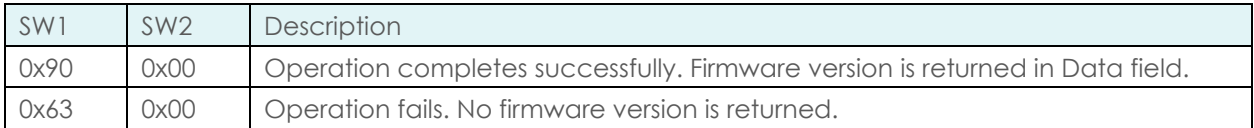

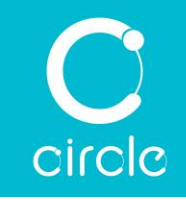

# 7.2. Get Reader Serial Number

This command returns the unique serial number of the device.

Command:

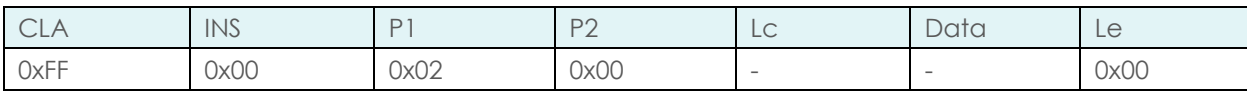

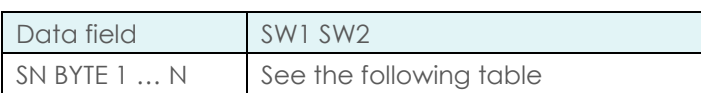

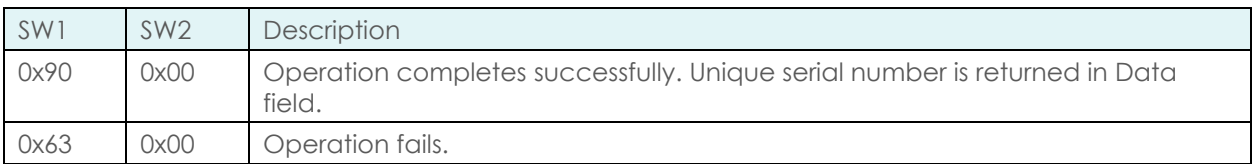

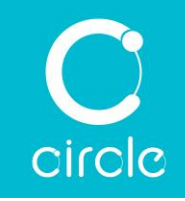

# 7.3. LED Control

This command sets the behavior of LED2 and LED3.

Command:

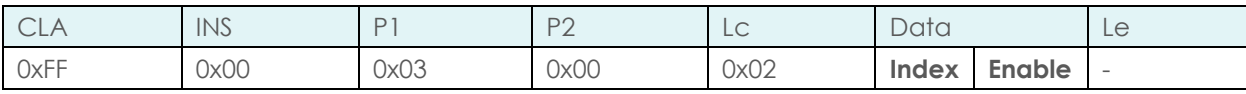

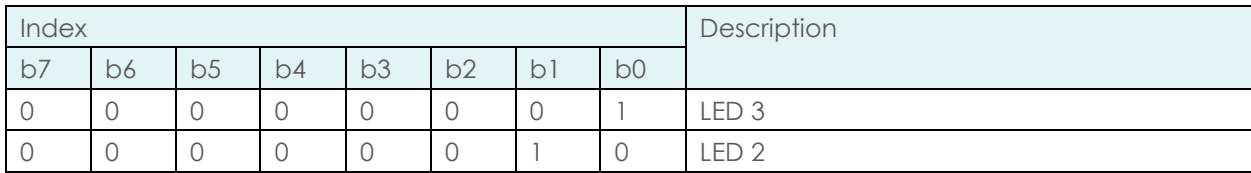

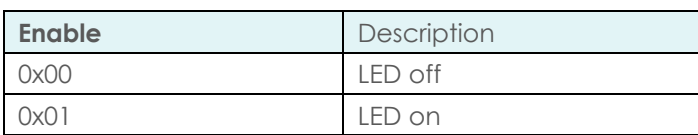

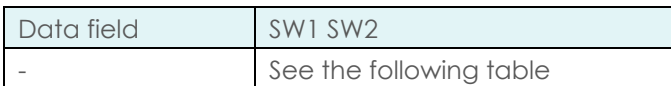

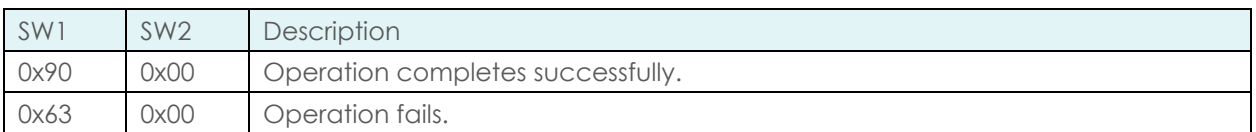

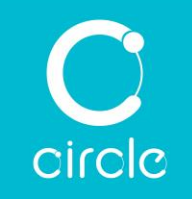

# 7.4. Buzzer Control

This command sets the buzzer behavior, if any.

Command:

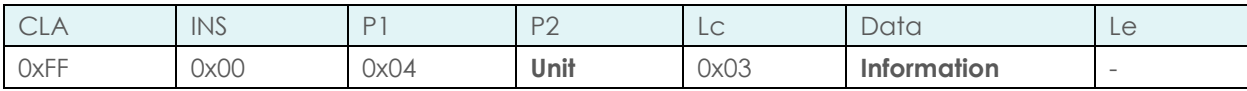

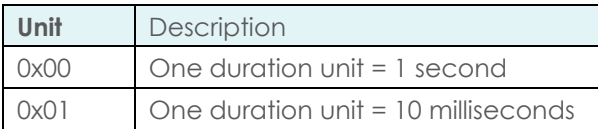

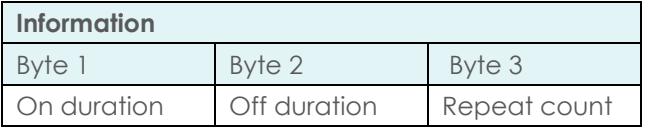

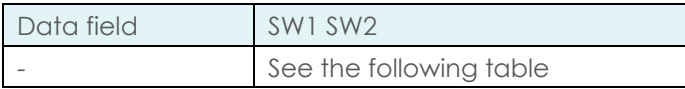

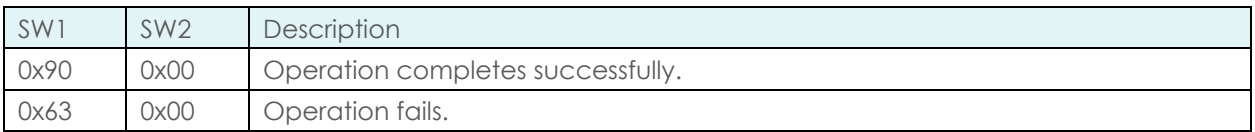

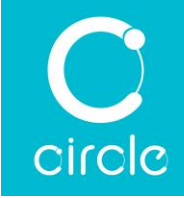

# 7.5. LED and Buzzer Feedback Mode for Contact Interface

This command configures the ways LED2, LED3 and buzzer of the device behave when handling a contact card.

To set the feedback mode,

Command:

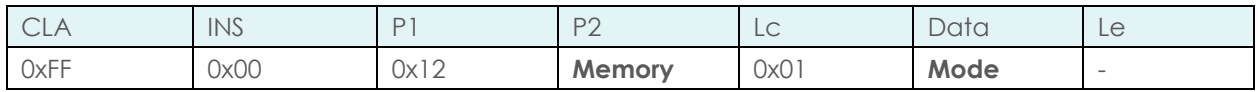

Response:

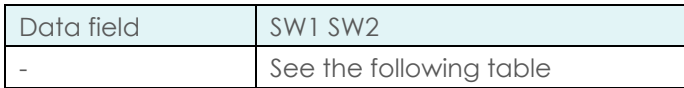

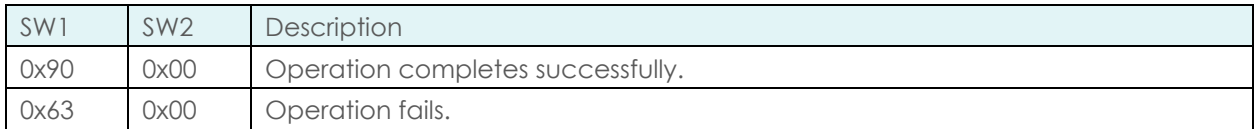

To get the feedback mode,

Command:

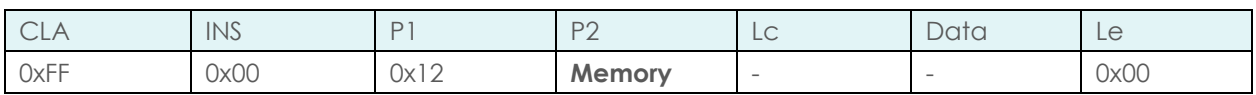

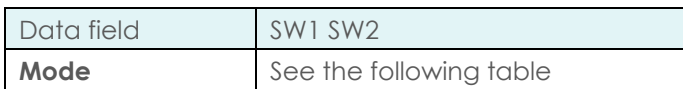

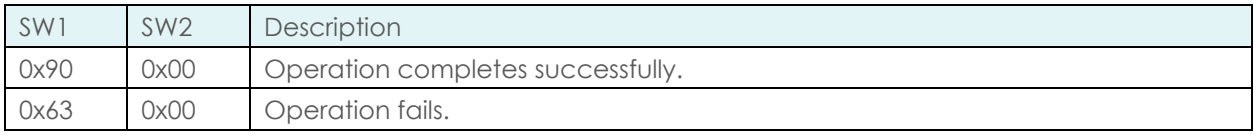

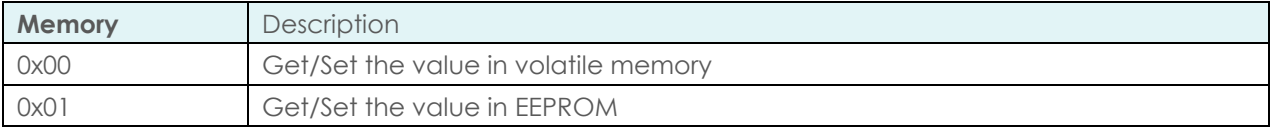

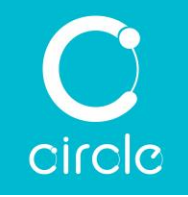

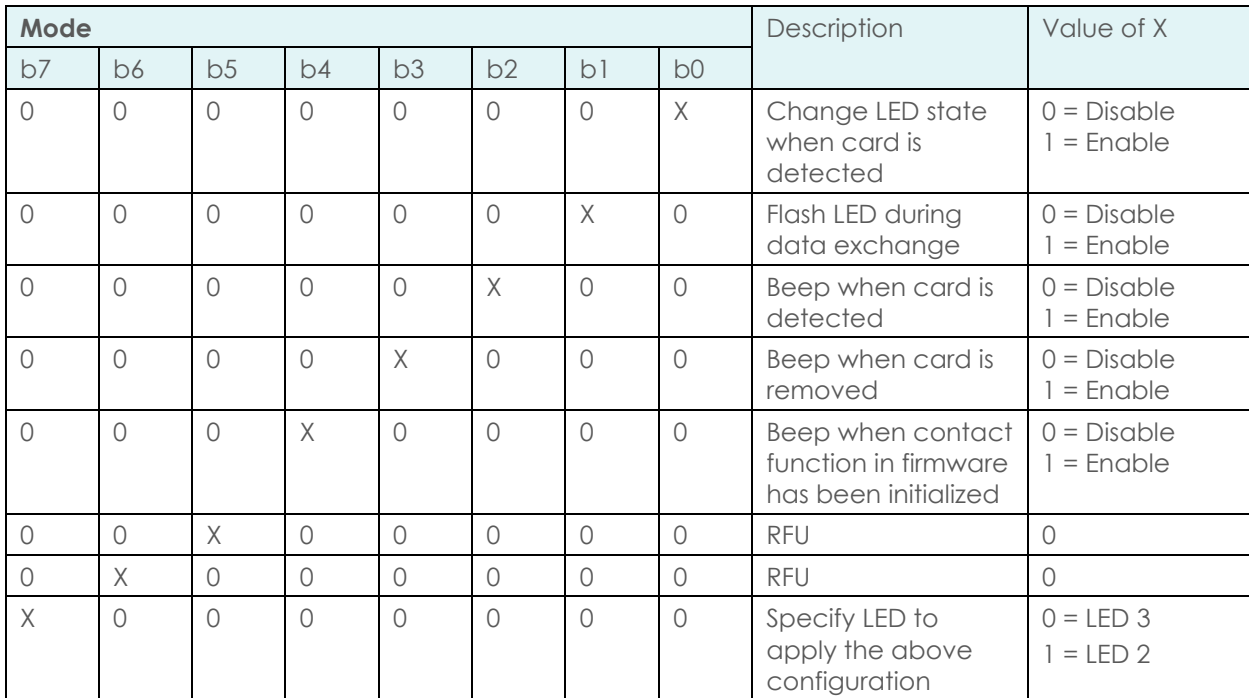

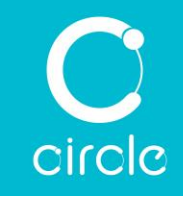

# 7.6. LED and Buzzer Feedback Mode for Contactless Interface

This command configures the ways the card operation LED2, LED3 and buzzer, if any, of the device behave when handling a contactless card.

To set the feedback mode,

Command:

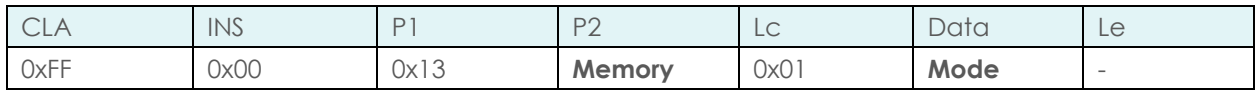

Response:

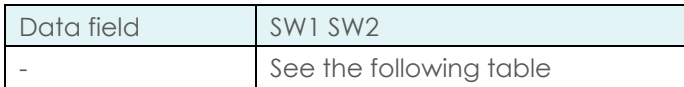

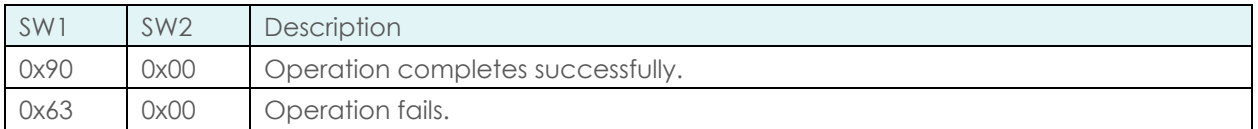

To get the feedback mode,

Command:

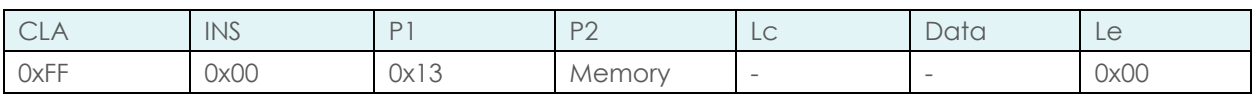

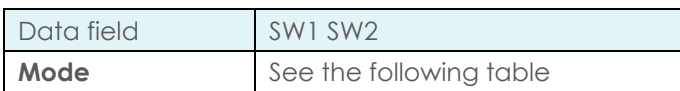

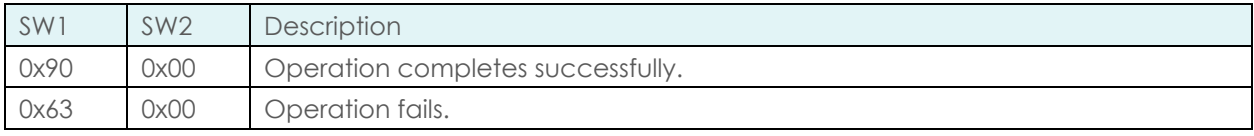

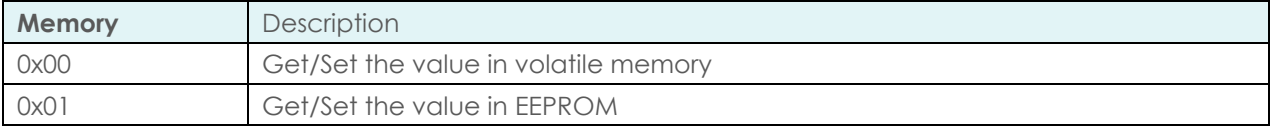

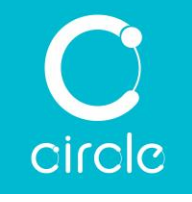

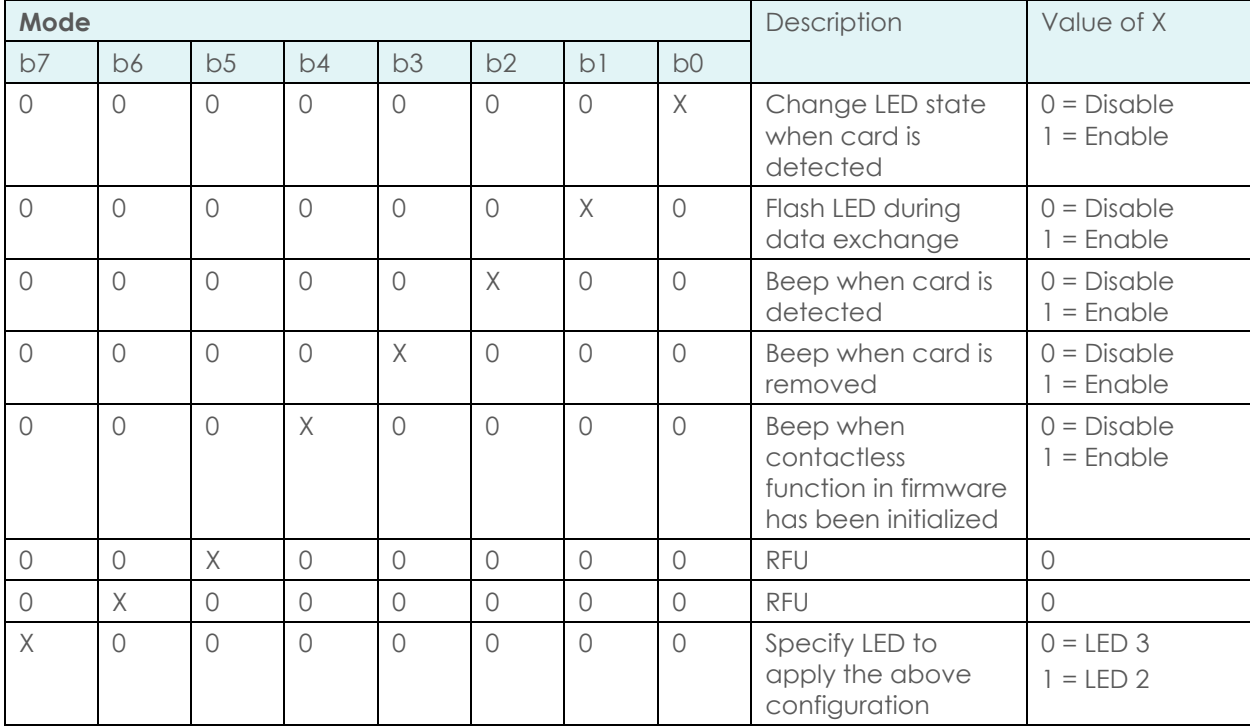

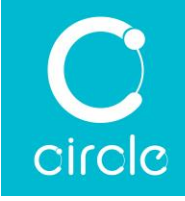

# 7.7. Shared Mode

This command controls whether the contact and contactless interfaces can operate concurrently. In shared mode, contact and contactless cards can work at the same time. While in exclusive mode, contactless card will be cut off once the device detects the presence of a contact card.

To set the shared mode, Command:

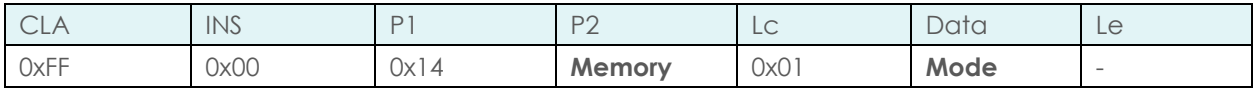

Response:

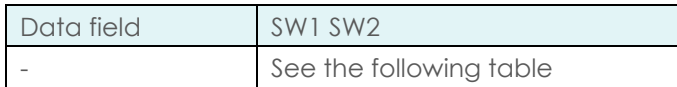

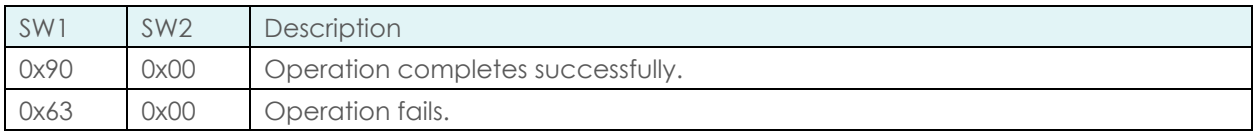

To get the shared mode,

Command:

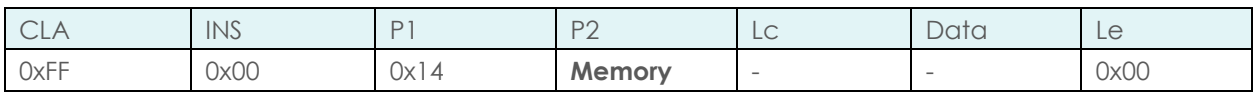

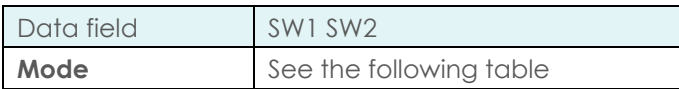

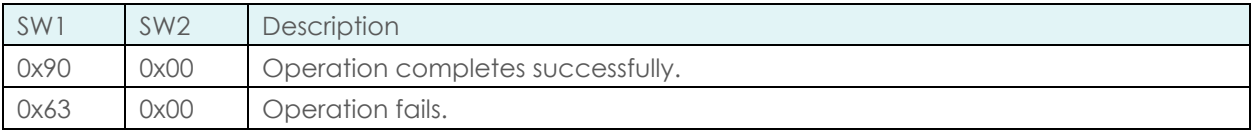

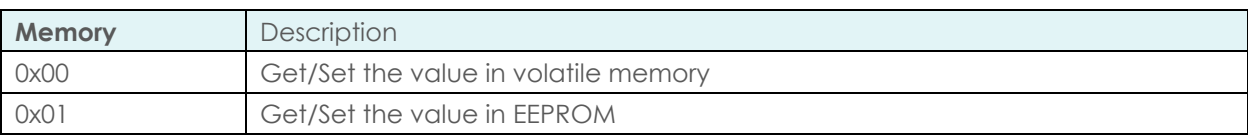

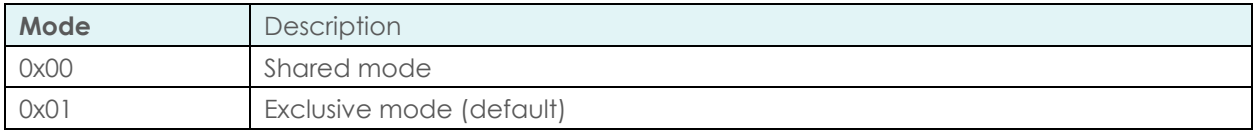

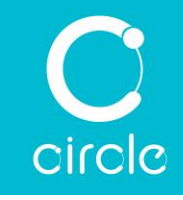

# 7.8. User Guard Time

This command sets the user-defined extra guard time, which is added to the default guard time (12 ETUs), for contact and SAM interface. The unit is guard time is ETU.

To set the guard time, Command:

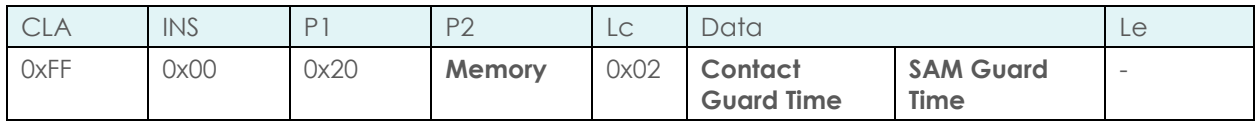

Response:

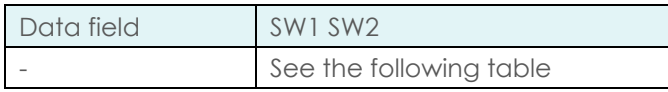

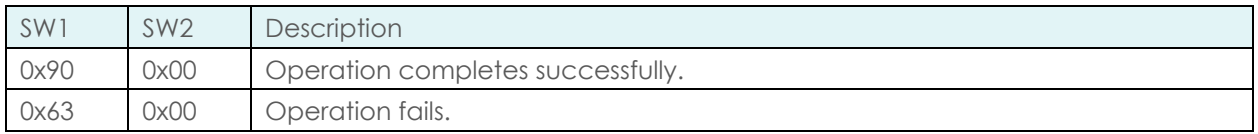

To get the guard time,

Command:

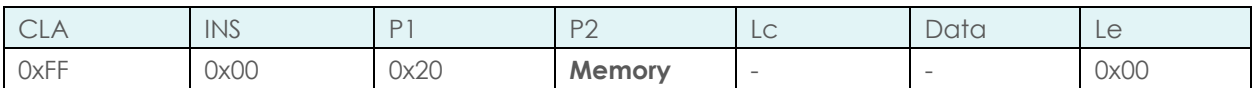

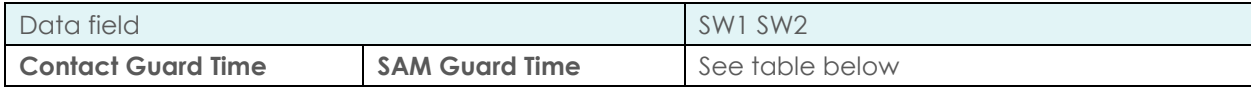

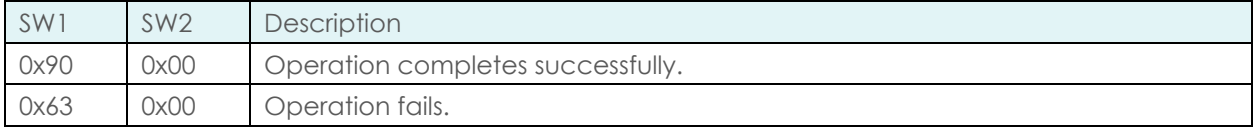

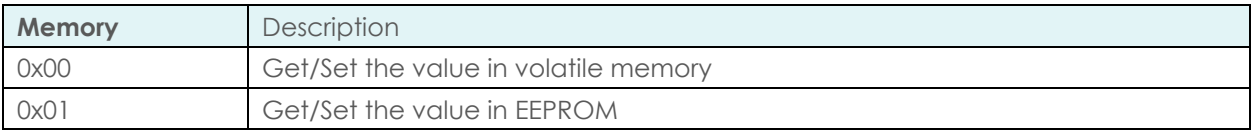

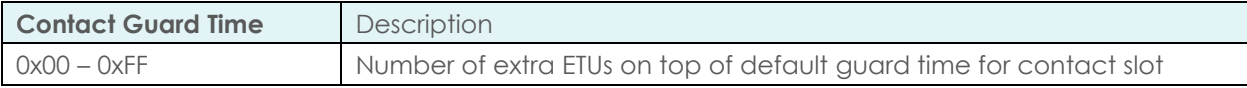

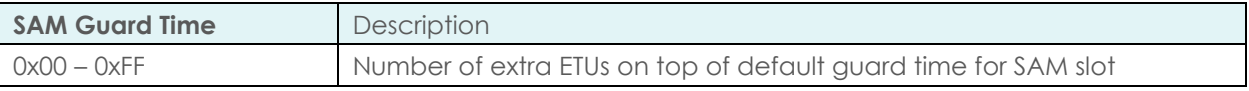

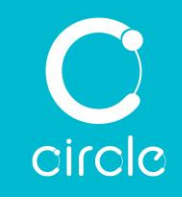

# 7.9. Automatic Response for T=0

This command configures the handling of 61XX (GET RESPONSE) and 6CXX (WRONG LENGTH LE) response from T=0 card. In both cases, XX indicates the correct value of the Le parameter for retrieving response data. With this feature enabled, the reader can issue the correct command to the card to get back the response data, saving the application from sending a separate command to get the data. In case of 61XX, the reader will send the GET RESPONSE command. While with 6CXX, the reader will re-send the last command with Le value adjusted to XX to get the response data.

To set the automatic response, Command:

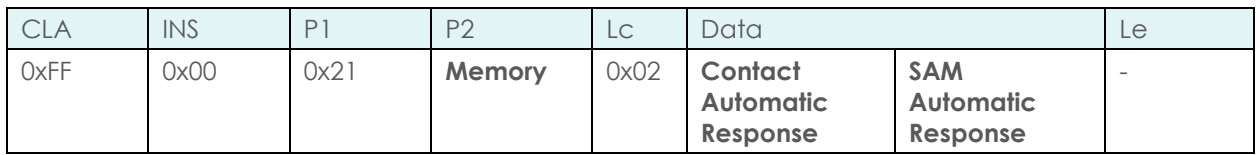

Response:

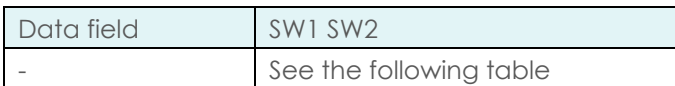

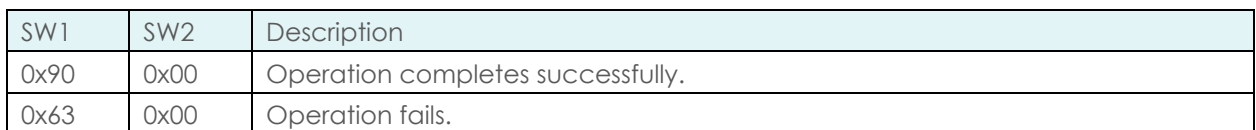

To get the automatic response configuration,

Command:

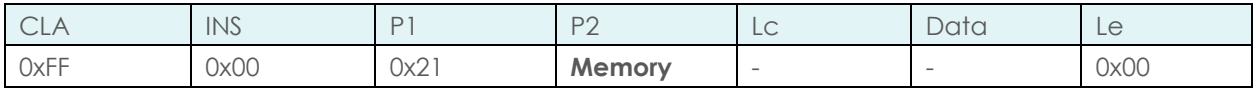

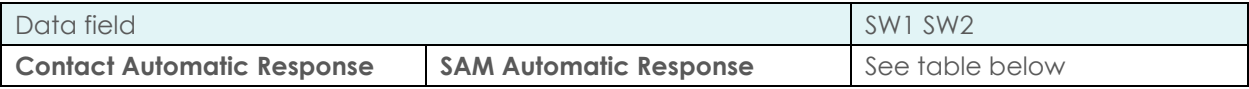

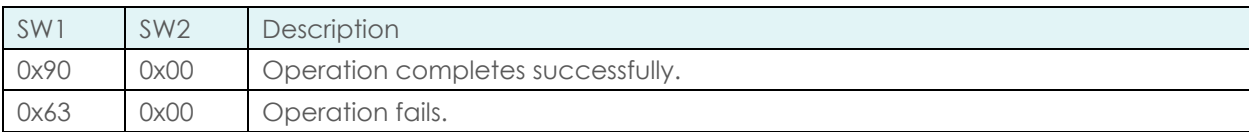

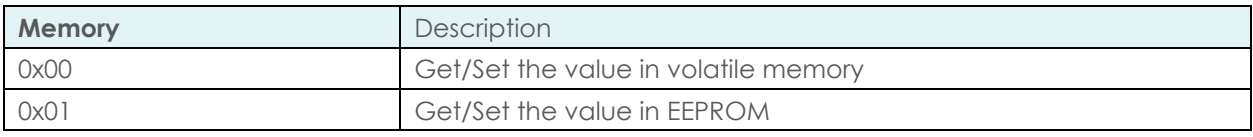

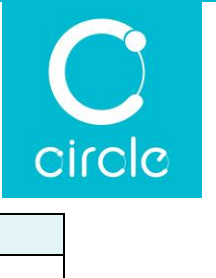

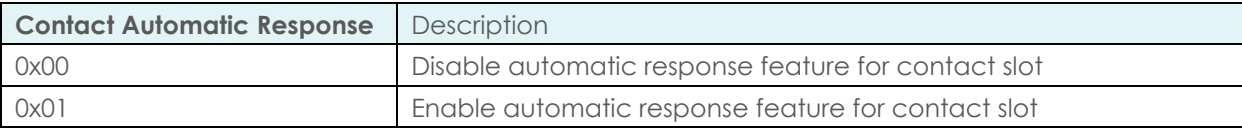

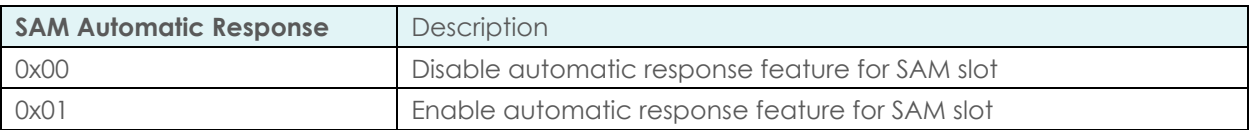

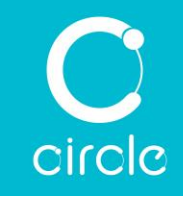

# 7.10. Custom Default Speed

This command sets the default communication speed parameter, *Fd* and *Dd*, to a value other than that defined by ISO/IEC 7816 standard. Per ISO/IEC 7816 standard, default communication speed after activation shall be 0x11. However, there are cards that run at a different default speed. In order to communicate with these cards, the escape command can be used to change the default.

To set the custom default speed parameter, Command:

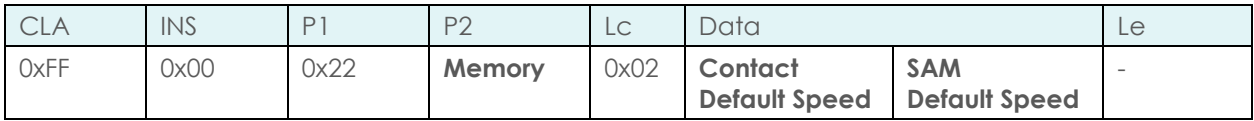

Response:

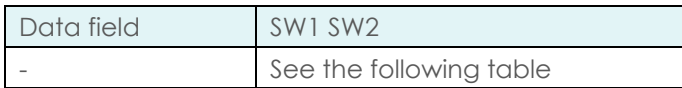

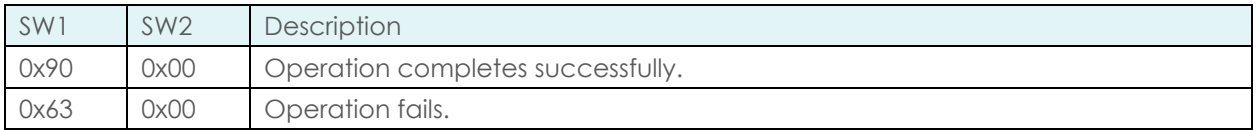

To get the custom default speed parameter, Command:

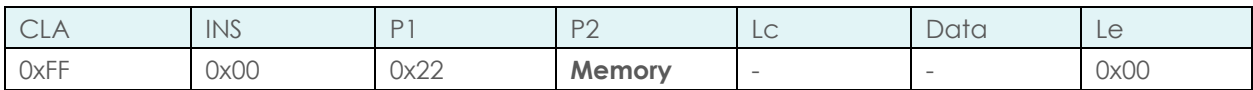

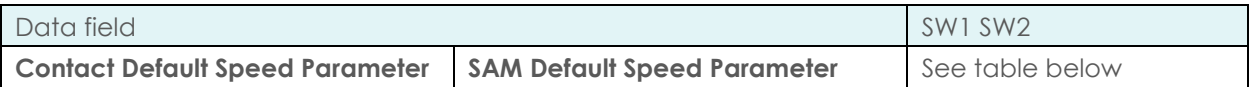

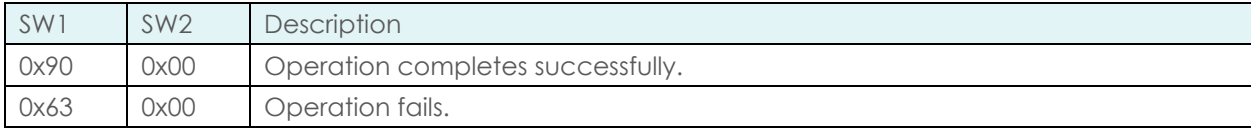

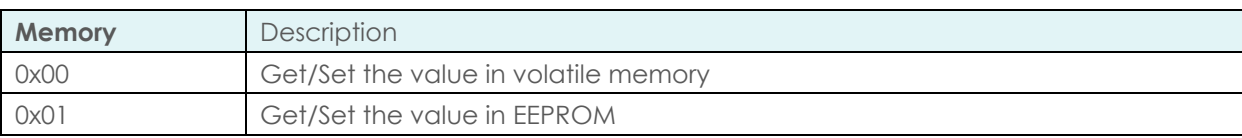

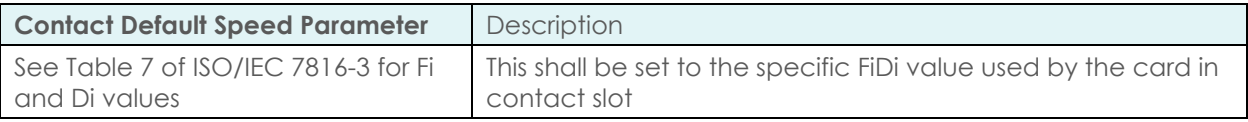

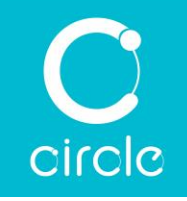

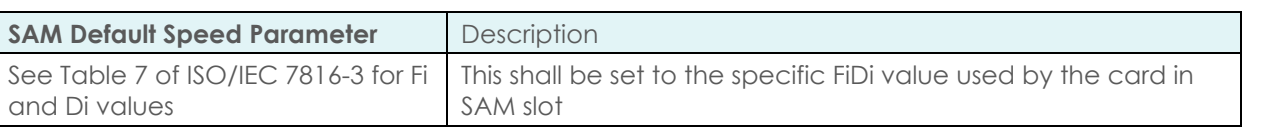

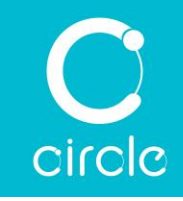

# 7.11. Alternative Speed Parameter

The reader has its limit on the maximum communication speed that it can handle. This command sets the next highest communication speed that the reader shall use when the card indicates a speed above the reader's maximum, which are 848 kbps for contact slot at 4.8 MHz and 125 kbps for SAM slot at 4 MHz.

To set the alternative speed,

Command:

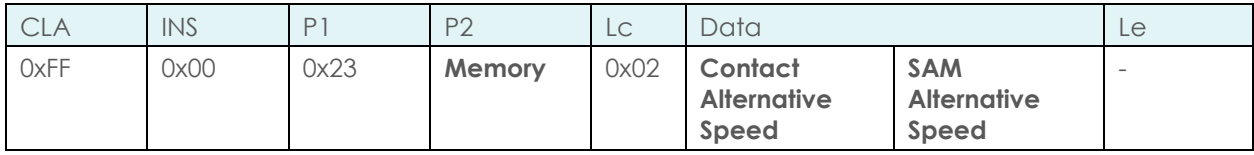

Response:

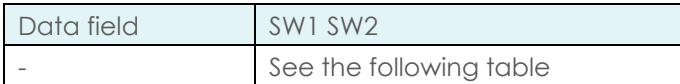

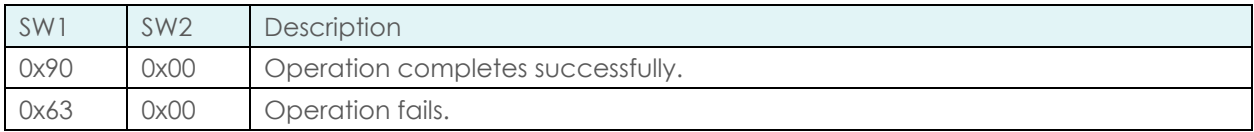

### To get the alternative speed,

Command:

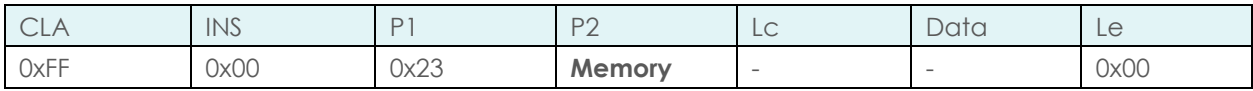

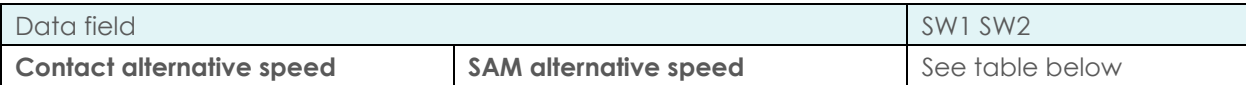

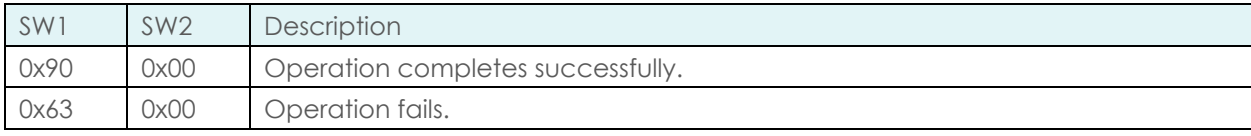

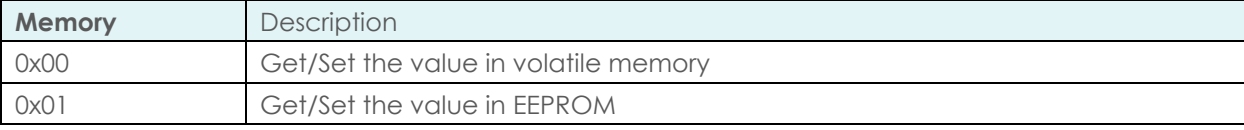

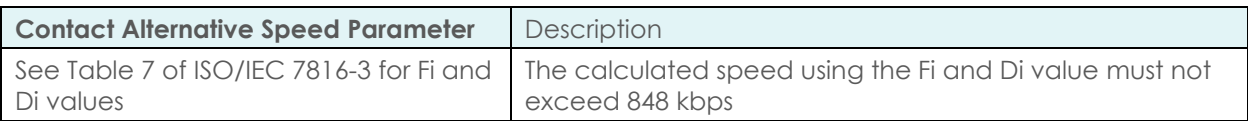

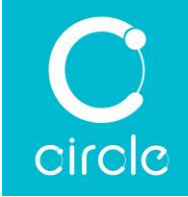

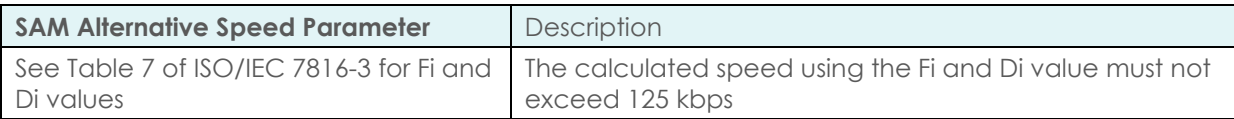

Example of calculating the communication speed from Fi and Di values: Given a TA1 = 0x94, the corresponding Fi and Di values are 512 and 8 (from Table 7 of ISO/IEC 7816-3)

Contact slot clock frequency = 4.8 MHz = 4800000 Hz

$$
Speed = \frac{D \times f}{F}bps = \frac{8 \times 4800000}{512}bps = 75 kbps
$$

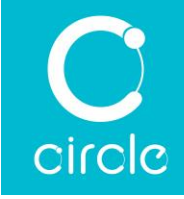

# 7.12. Power On Sequence

This command changes card activation sequence for the contact slot. The reader can either try powering on the card with a range of voltages or only at specific voltage.

To set the power on sequence,

Command:

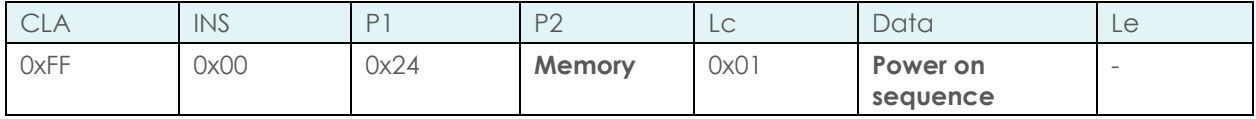

Response:

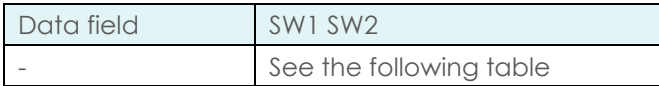

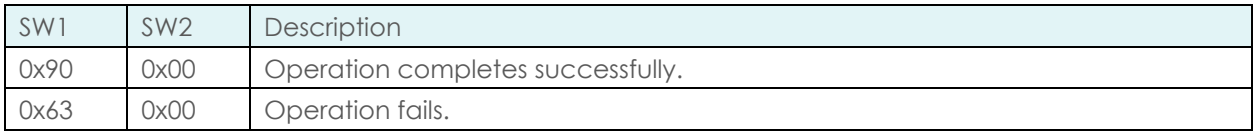

To get the power on sequence,

Command:

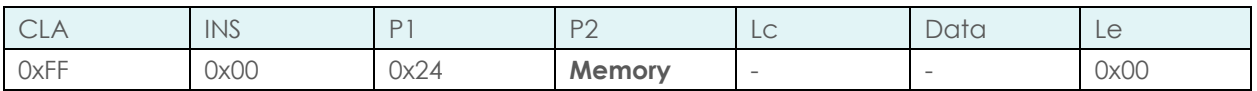

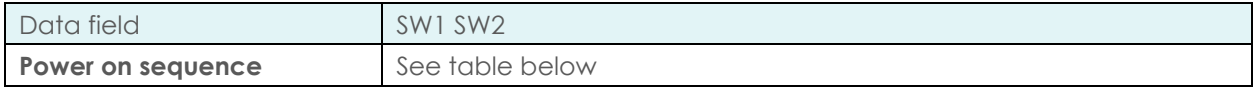

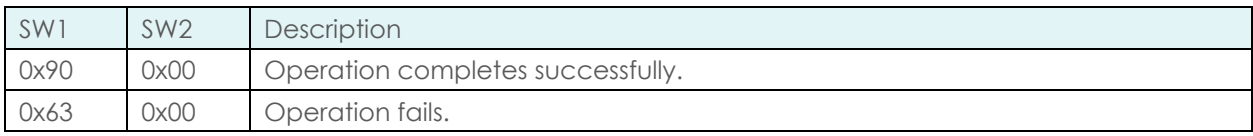

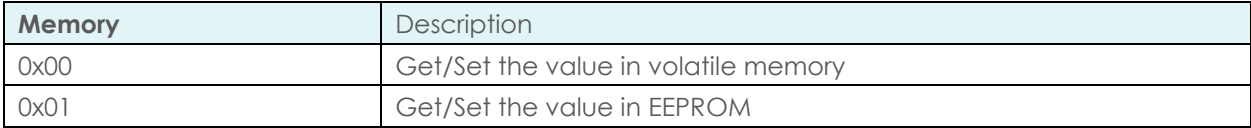

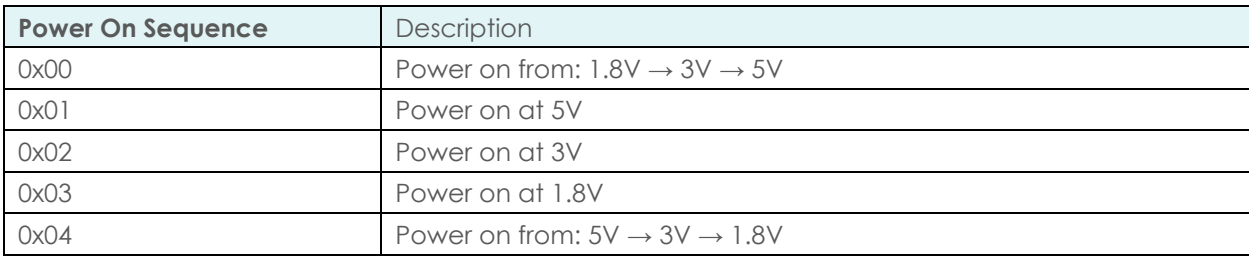

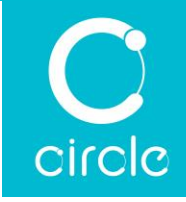

# 7.13. Contactless Polling Type

This command sets types of contactless cards to be polled by the reader. By limiting the number of polling card types, the turnaround time of contactless card detection can be improved.

### To set the contactless polling type,

Command:

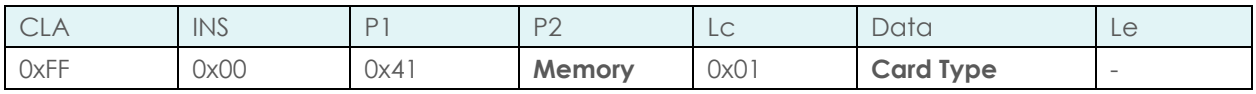

Response:

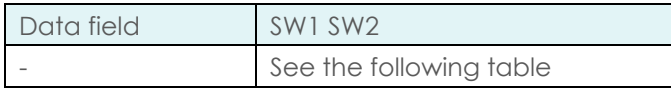

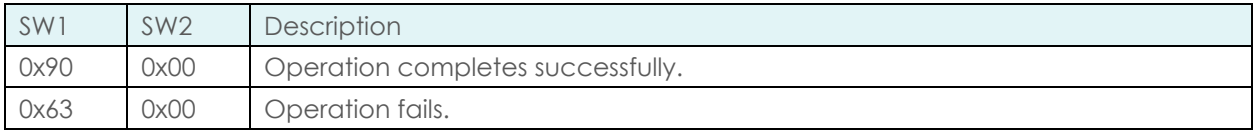

To get the contactless polling type, Command:

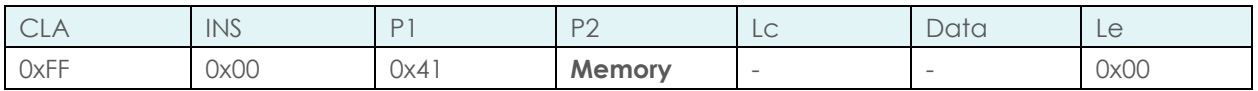

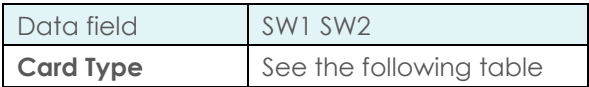

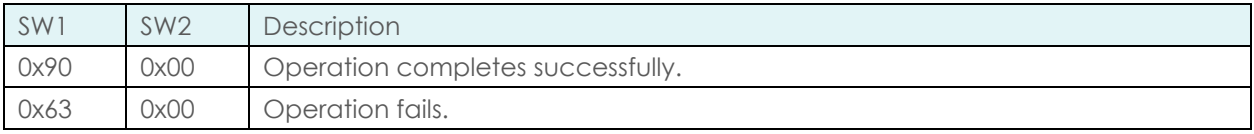

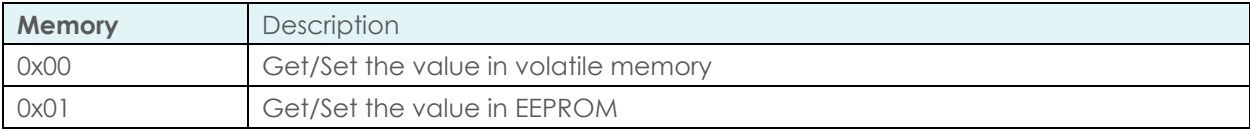

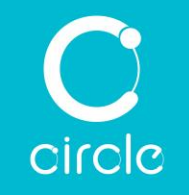

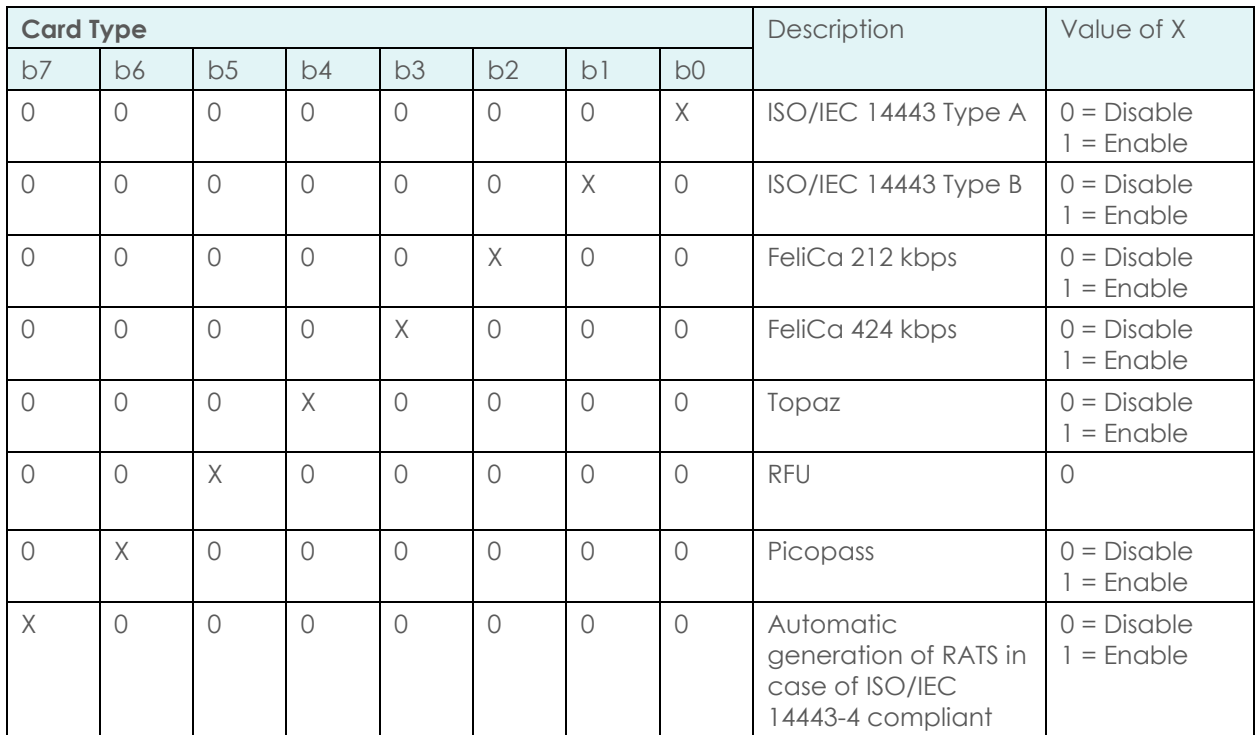

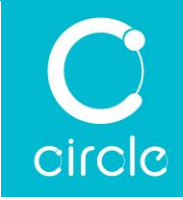

# 7.14. Contactless Polling Type Extended

This command is an extension to Contactless Polling Type escape command. Use this command to set the polling option for additional card types.

To set the contactless polling type extended, Command:

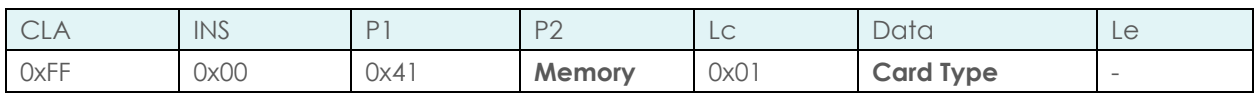

Response:

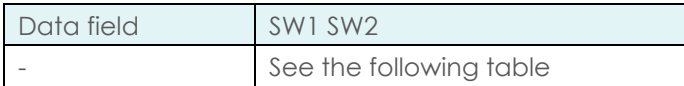

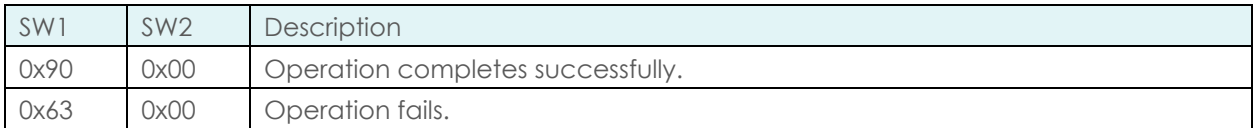

To get the contactless polling type extended, Command:

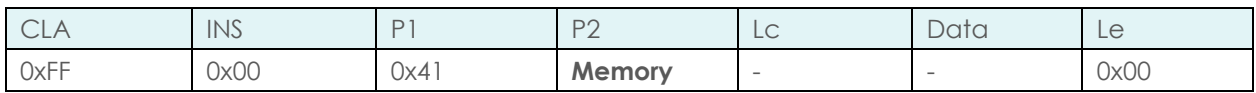

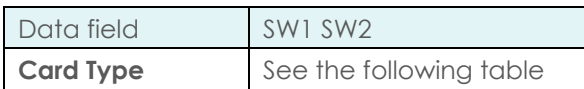

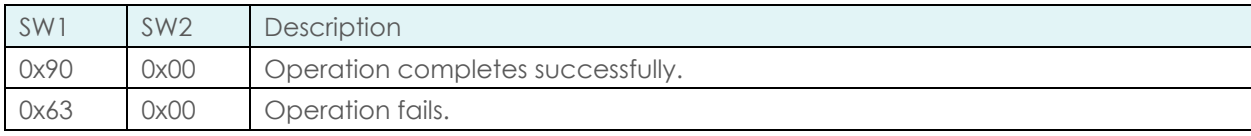

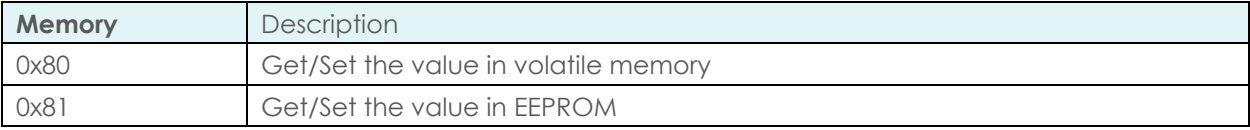
## CIR315B Dual Interface Smart Card Reader Developer Guide

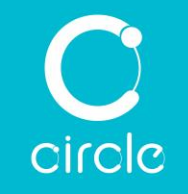

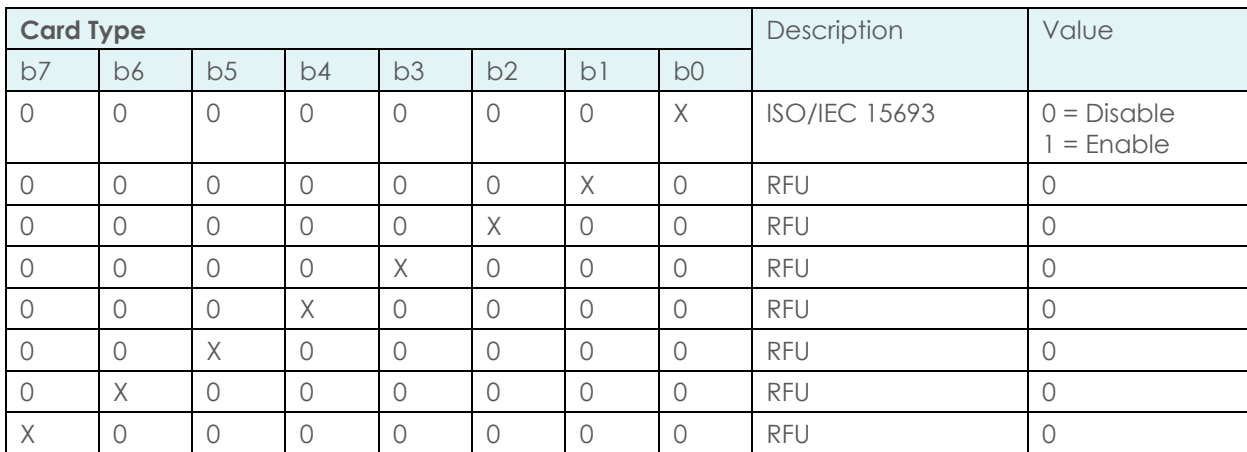

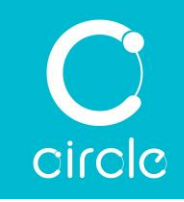

# 7.15. Polling Parameter

This command sets the contactless card polling parameters.

To set the contactless polling parameters, Command:

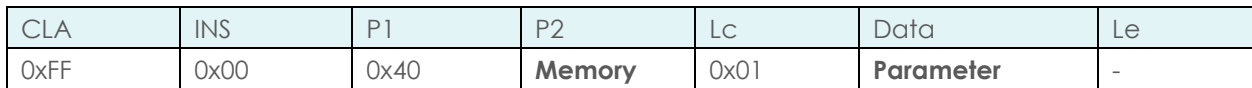

Response:

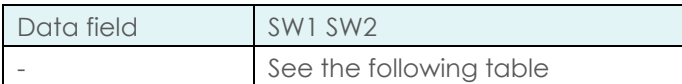

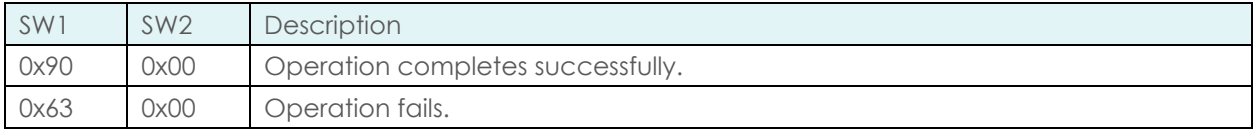

To get the contactless polling parameters, Command:

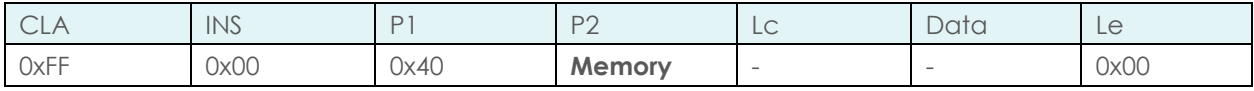

Response:

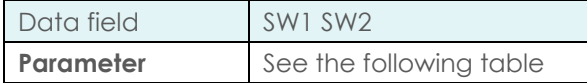

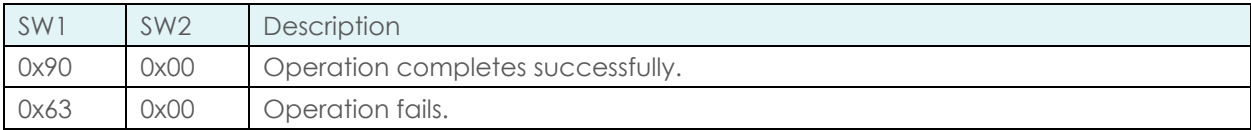

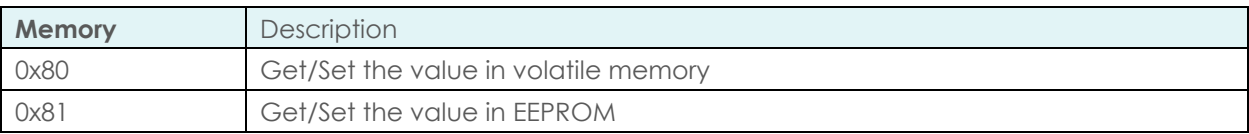

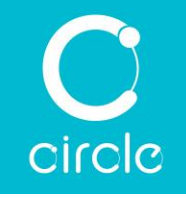

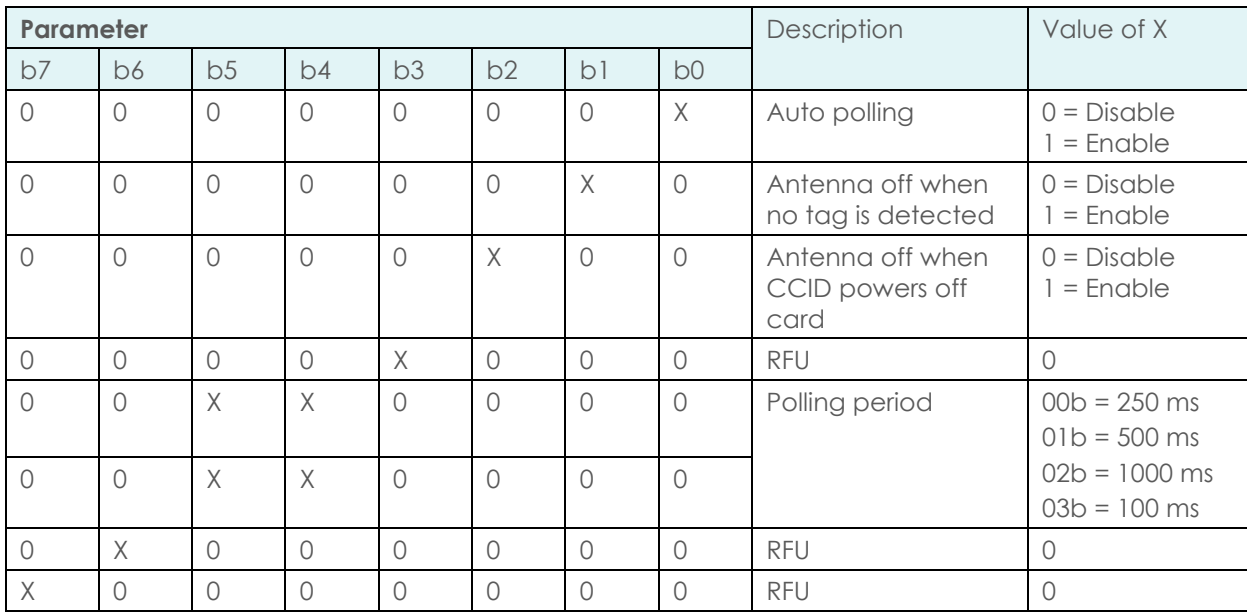

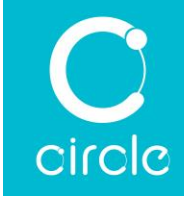

# 7.16. Contactless Speed

This command sets the PPS setting for contactless interface (ONLY applicable to ISO/IEC 14443-4 Type A and ISO/IEC 14443-4 Type B).

To set the contactless speed,

Command:

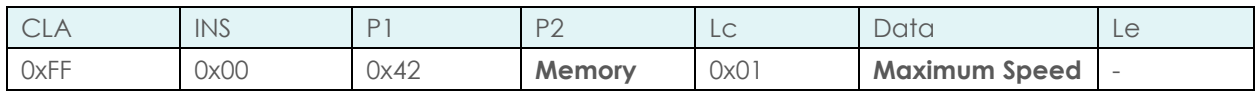

Response:

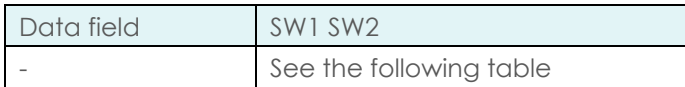

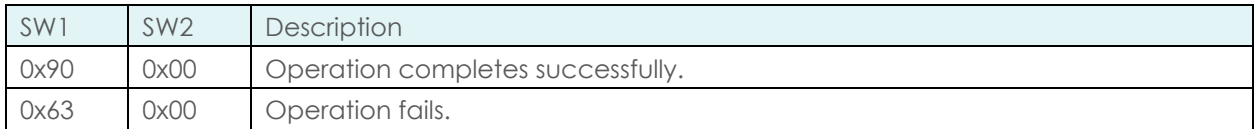

To get the contactless speed,

Command:

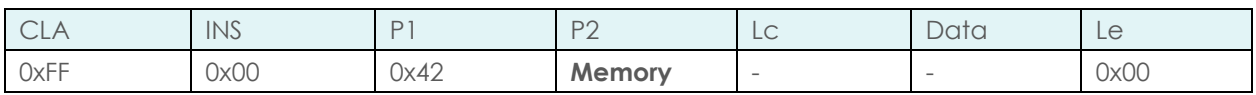

Response:

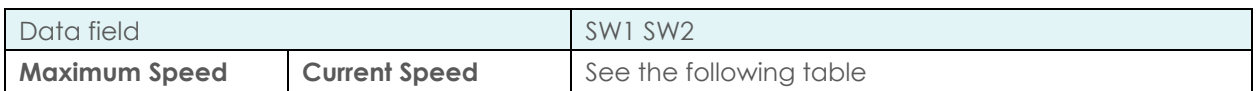

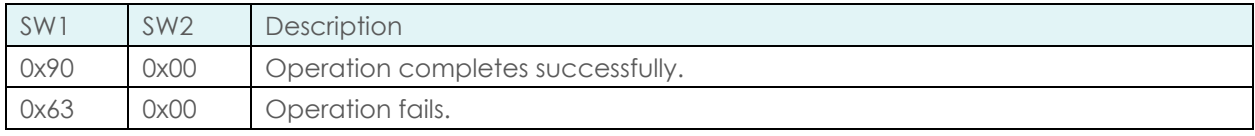

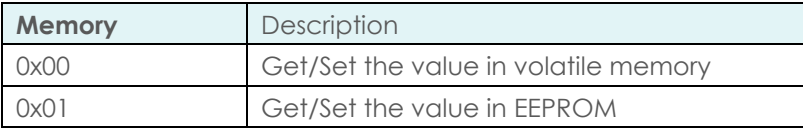

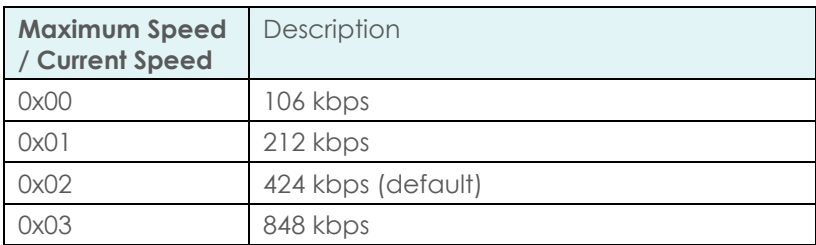

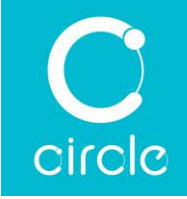

# 7.17. FeliCa System Code

This command sets the FeliCa system code to use when polling for FeliCa.

To set the FeliCa system code, Command:

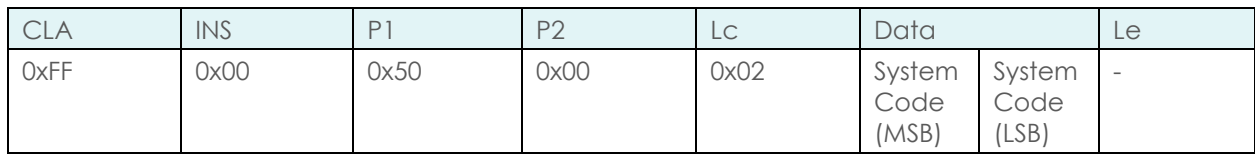

Response:

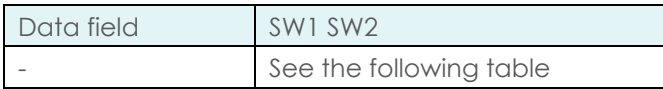

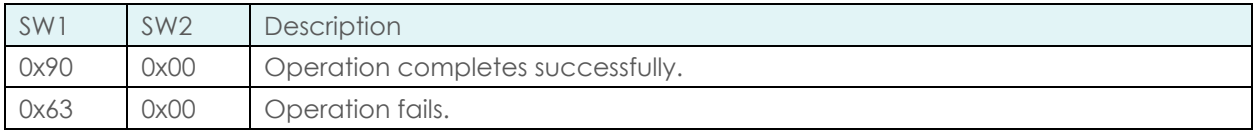

#### To get the FeliCa system code,

Command:

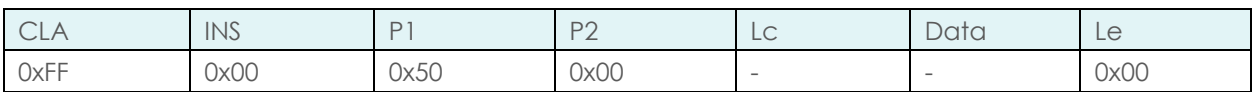

#### Response:

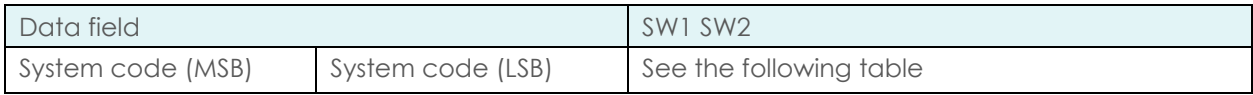

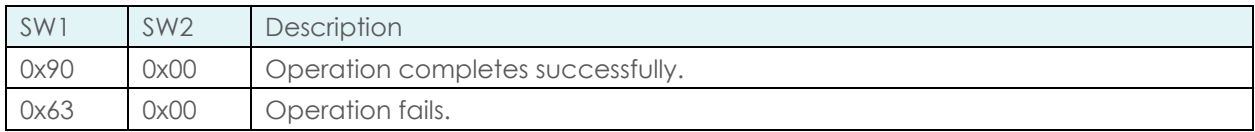

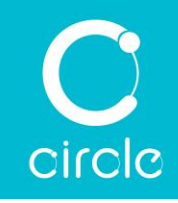

## 7.18. Operations Example

#### 7.18.1. Get Firmware Version

To get the firmware version of the reader. An example escape command is as follows:

1. Get current firmware version of the reader

```
Command: FF 00 01 00 00
Response: XX XX XX XX XX XX XX XX XX XX XX XX XX 90 00
```
### 7.18.2. Play a beep sound

To play a beep sound. An example escape command is as follows:

1. Play a beep sound with 50 ms duration once

```
Command: FF 00 04 01 03 05 05 01
Response: 90 00
```
2. Play a beep sound with 250 ms duration twice

```
Command: FF 00 04 01 03 19 19 02
Response: 90 00
```
### 7.18.3. Configure the buzzer behavior

To configure the buzzer behavior. An example escape command is as follows:

1. Set the reader with Beep sound when card is detected and without Beep sound when card is removed

Command: FF 00 13 01 01 17 Response: 90 00

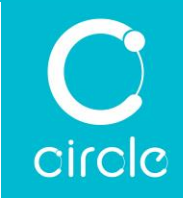

## 7.18.4. Configure the contactless card polling type

To configure the contactless card polling type. An example escape command is as follows:

1. Set to poll all supported contactless cards

a. Enable ISO/IEC 14443 Type A, ISO/IEC 14443 Type B, FeliCa, Topaz, Picopass

Command: FF 00 41 01 01 DF Response: 90 00

b. Enable ISO/IEC 15693

Command: FF 00 41 81 01 01 Response: 90 00

- 2. Set to poll FeliCa only
	- a. Enable FeliCa only

Command: FF 00 41 01 01 0C Response: 90 00

b. Disable ISO/IEC 15693

Command: FF 00 41 81 01 00 Response: 90 00

Set to poll ISO/IEC 14443 Type A and ISO/IEC 14443 Type B only

a. Enable ISO/IEC 14443 Type A and ISO/IEC 14443 Type B

Command: FF 00 41 01 01 03 Response: 90 00

b. Disable ISO/IEC 15693

Command: FF 00 41 81 01 00 Response: 90 00

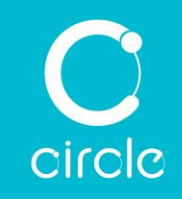

# Appendix A. Sample code

#include <stdio.h>

This sample shows how to connect to the reader and send command.

```
#include <windows.h>
#include <winscard.h>
#define IOCTL CCID ESCAPE SCARD CTL CODE(3500)
int main(int argc, char *argv[])
{
    LONG lResult;
   SCARDCONTEXT hContext;
   LPTSTR pmszReaders = NULL;
   LPTSTR pReader;
   DWORD cchReaders = SCARD_AUTOALLOCATE;
   SCARDHANDLE hCardHandle;
   DWORD dwActiveProtocol;
    SCARD_IO_REQUEST pioSendPci;
   DWORD dwReaderLen = 256;
   DWORD dwState, dwProtocol;
   DWORD dwAtrLen = 32;
   DWORD dwSend = 0, dwRecv = 0;
   BYTE pbAtr[32];
   BYTE pbSendAPDU[] = {0xFF, 0xCA, 0x00, 0x00, 0x00};
    BYTE pbSendEscape[] = {0xFF, 0x00, 0x01, 0x00, 0x00};
   BYTE pbRecv[258];
   DWORD i;
   // Establish context
    lResult = SCardEstablishContext(SCARD_SCOPE_USER, NULL, NULL, &hContext);
    if (SCARD_S_SUCCESS != lResult)
   {
        printf("Failed SCardEstablishContext. Error code: 0x%08X\n", lResult);
       return 1;
    }
    // Retrieve the list the readers.
   // hContext was set by a previous call to SCardEstablishContext.
```
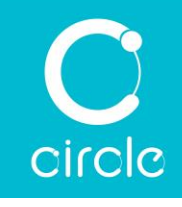

```
lResult = SCardListReaders(hContext,
                           NULL,
                           (LPTSTR)&pmszReaders,
                           &cchReaders);
if (SCARD_S_SUCCESS != lResult)
{
    // Release context
    SCardReleaseContext(hContext);
    printf("Failed SCardListReaders. Error code: 0x%08X\n", lResult);
    return 1;
}
pReader = pmszReaders;
while ('0' != *pReader){
    printf("Reader: %S\n", pReader);
    pReader = pReader + wcslen((wchar_t *)pReader) + 1;
}
pReader = pmszReaders;
// Send escape command to reader
dwSend = sizeof(pbSendEscape);
dwRecv = sizeof(pbRecv);
lResult = SCardConnect(hContext,
                       pReader,
                       SCARD_SHARE_DIRECT,
                       0,
                       &hCardHandle,
                       &dwActiveProtocol);
if (SCARD_S_SUCCESS != lResult)
{
    // Release context
    SCardReleaseContext(hContext);
    printf("Failed SCardConnect. Error code: 0x%08X\n", lResult);
    return 1;
}
lResult = SCardControl(hCardHandle,
                       IOCTL_CCID_ESCAPE,
                       pbSendEscape,
                       dwSend,
                       pbRecv,
                       dwRecv,
                       &dwRecv);
if (SCARD_S_SUCCESS != lResult)
{
    // Disconnect card
```
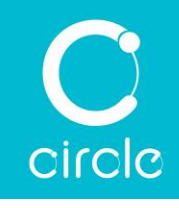

```
SCardDisconnect(hCardHandle, SCARD_LEAVE_CARD);
    // Release context
    SCardReleaseContext(hContext);
    printf("Failed SCardControl. Error code: 0x%08X\n", lResult);
    return 1;
}
printf("\nEscape command:\n");
printf(">");
for (i = 0; i < dwSend; i++){
    printf(" %02X", pbSendEscape[i]);
}
print(f("n");
print(f('');
for (i = 0; i < dwRecv; i++){
    printf(" %02X", pbRecv[i]);
}
print(f("n");
// Disconnect card
SCardDisconnect(hCardHandle, SCARD_LEAVE_CARD);
// Connect to card
lResult = SCardConnect(hContext,
                       (LPCTSTR)pReader,
                       SCARD_SHARE_SHARED,
                       SCARD_PROTOCOL_T0 | SCARD_PROTOCOL_T1,
                       &hCardHandle,
                       &dwActiveProtocol);
if (SCARD_S_SUCCESS != lResult)
{
    // Release context
    SCardReleaseContext(hContext);
    printf("Failed SCardConnect. Error code: 0x%08X\n", lResult);
    return 1;
}
pioSendPci = *SCARD_PCI_T0;
switch (dwActiveProtocol)
{
case SCARD_PROTOCOL_T0:
    pioSendPci = *SCARD_PCI_T0;
    break;
case SCARD_PROTOCOL_T1:
    pioSendPci = *SCARD_PCI_T1;
    break;
```
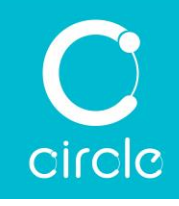

}

```
// Get ATR
lResult = SCardStatus(hCardHandle,
                      pReader,
                      &dwReaderLen,
                      &dwState,
                      &dwProtocol,
                      pbAtr,
                      &dwAtrLen);
if (SCARD_S_SUCCESS != lResult)
{
    // Disconnect card
    SCardDisconnect(hCardHandle, SCARD_LEAVE_CARD);
    // Release context
    SCardReleaseContext(hContext);
    printf("Failed SCardStatus. Error code: 0x%08X\n", lResult);
    return 1;
}
printf("\nATR :");
for (i = 0; i < dwAtrLen; i++){
    printf(" %02X", pbAtr[i]);
}
print(f("n");
// Send command to card
dwSend = sizeof(pbSendAPDU);
dwRecv = sizeof(pbRecv);
lResult = SCardTransmit(hCardHandle,
                        &pioSendPci,
                        pbSendAPDU,
                        dwSend,
                        NULL,
                        pbRecv,
                        &dwRecv);
if (SCARD_S_SUCCESS != lResult)
{
    // Disconnect card
    SCardDisconnect(hCardHandle, SCARD_LEAVE_CARD);
    // Release context
    SCardReleaseContext(hContext);
    printf("Failed SCardTransmit. Error code: 0x%08X\n", lResult);
    return 1;
}
```
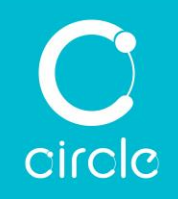

```
printf("APDU Command:\n");
printf(">");
for (i = 0; i < dwSend; i++){
    printf(" %02X", pbSendAPDU[i]);
}
printf("\n");
printf("<");
for (i = 0; i < dwRecv; i++){
    printf(" %02X", pbRecv[i]);
}
printf("\n");
// Disconnect card
SCardDisconnect(hCardHandle, SCARD_LEAVE_CARD);
// Release context
SCardReleaseContext(hContext);
```

```
return 0;
```
}

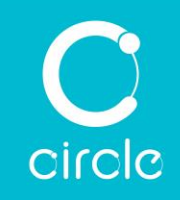

# Appendix B. References

- [1] [Online]. Available: https://docs.microsoft.com/enus/windows/win32/api/winscard/nf-winscard-scardestablishcontext.
- [2] [Online]. Available: https://docs.microsoft.com/enus/windows/win32/api/winscard/nf-winscard-scardlistreadersa.
- [3] [Online]. Available: https://docs.microsoft.com/enus/windows/win32/api/winscard/nf-winscard-scardgetstatuschangea.
- [4] [Online]. Available: https://docs.microsoft.com/enus/windows/win32/api/winscard/nf-winscard-scardconnecta.
- [5] [Online]. Available: https://docs.microsoft.com/enus/windows/win32/api/winscard/nf-winscard-scardstatusa.
- [6] [Online]. Available: https://docs.microsoft.com/enus/windows/win32/api/winscard/nf-winscard-scardtransmit.
- [7] [Online]. Available: https://docs.microsoft.com/enus/windows/win32/api/winscard/nf-winscard-scardcontrol.
- [8] [Online]. Available: https://docs.microsoft.com/enus/windows/win32/api/winscard/nf-winscard-scarddisconnect.
- [9] [Online]. Available: https://docs.microsoft.com/enus/windows/win32/api/winscard/nf-winscard-scardreleasecontext.
- [10] *[ISO/IEC 7816-1] ISO/IEC 7816-1:2011: Identification cards — Integrated circuit cards — Part 1: Cards with contacts — Physical characteristics.*
- [11] *[ISO/IEC 7816-2] ISO/IEC 7816-2:2007: Identification cards — Integrated circuit cards — Part 2: Cards with contacts — Dimensions and location of the contacts.*
- [12] *[ISO/IEC 7816-3] ISO/IEC 7816-3:2006: Identification cards — Integrated circuit cards — Part 3: Cards with contacts — Electrical interface and transmission protocols.*
- [13] *[ISO/IEC 7816-4] ISO/IEC 7816-4:2020: Identification cards — Integrated circuit cards — Part 4: Organization, security and commands for interchange.*
- [14] *[ISO/IEC 14443-2] ISO/IEC 14443-2:2010: Identification cards – Contactless integrated circuit cards – Proximity cards – Part 2: Radio frequency power and signal interface.*

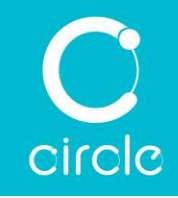

- [15] *[ISO/IEC 14443-3] ISO/IEC 14443-3:2011: Identification cards – Contactless integrated circuit cards – Proximity cards – Part 3: Initialization and anticollision.*
- [16] *[ISO/IEC 14443-4] ISO/IEC 14443-4:2000: Identification cards – Contactless integrated circuit cards – Proximity cards – Part 4: Transmission protocol.*
- [17] "Smart Card CCID version 1.1," [Online]. Available: https://www.usb.org/sites/default/files/DWG\_Smart-Card\_CCID\_Rev110.pdf.
- [18] "Interoperability Specification for ICCs and Personal Computer Systems Part 3. Requirements for PC-Connected Interface Devices," [Online]. Available: http://pcscworkgroup.com/Download/Specifications/pcsc3\_v2.01.09.pdf.
- [19] "Interoperability Specification for ICCs and Personal Computer Systems Part 3. Supplemental Document," [Online]. Available: http://pcscworkgroup.com/Download/Specifications/pcsc3\_v2.01.09\_sup.pdf.
- [20] "Interoperability Specification for ICCs and Personal Computer Systems Part 3. Supplemental Document for Contactless ICCs," [Online]. Available: http://pcscworkgroup.com/Download/Specifications/pcsc3\_v2.02.00\_sup2.pdf.

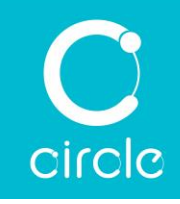

# Appendix C. Trademarks

Android is a trademark of Google LLC.

Calypso is a registered trademark of Calypso Technology, Inc. in various country jurisdictions.

FeliCa is a registered trademark or a trademark of Sony Group Corporation or its affiliates.

Linux is the registered trademark of Linus Torvalds in the U.S. and other countries.

macOS are trademarks of Apple Inc., registered in the U.S. and other countries and regions.

MIFARE, MIFARE Classic, MIFARE DESFire, MIFARE Plus and MIFARE Ultralight are registered trademarks of NXP B.V.

Windows is registered trademarks of Microsoft Corporation in the United States and other countries.